# **math4.02**

# **Willkommen bei math4u2 V2.1**

## **Neuigkeiten in der Version math4u2 V2.1**

Einen kurzen Überblick über die Neuigkeiten im Vergleich zu V2.0. finden Sie als Vorspann vor den eigentlichen Kapiteln.

## **Schnell starten**

Im Kapitel 1 erfahren Sie,

- wie Sie eine Lektion von einen math4u2-Server holen und
- wie Sie selbst ein kleines Modell erstellen.

## **Bedienung im Detail**

Im Kapitel 2 werden Sie detailliert mit der Bedienung der math4u2-Oberfläche vertraut gemacht.

## **Die Mathematik**

Das Kapitel 3 beschreibt, wie Sie aus Daten, Funktionen und Objekten Ihr Modell aufbauen, graphisch darstellen und manipulieren.

## **Lektions-Skripte**

Das Kapitel 4 zeigt, wie Sie mit Hilfe von XML-Skripten math4u2-Lektionen erstellen können.

math4u2 ist ein Projekt der FH Augsburg Kontakt: www.math4u2.de.

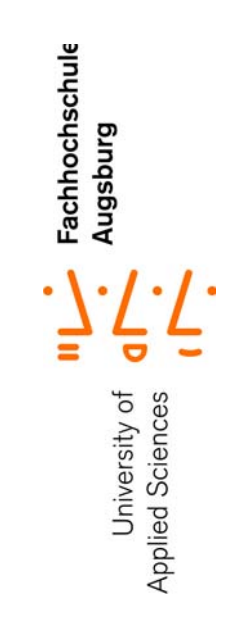

# **Inhalt:**

1 Erste Schritte 6 Online-Lektionen holen 6 Ein kleines Modell erstellen 8

2 Bedienung 13

Überblick: Die math4u2-Oberfläche 13 Elemente der Steuerleiste 14 Fehler-Fenster 15 Zeichenflächen 15 Themen-Navigator 15 Lektionen-Fenster 15 Objekte definieren und löschen: Definitionsfeld und Definitionsliste 16 Objekte inspizieren und verändern: Detailsicht und Detailliste 17 Objekte zeichnen und mit der Maus bewegen: Zeichenflächen 18 Objekte Zeichnen: drag and drop 18 Zeichenfläche interaktiv manipulieren 19 Lektionen auswählen: Der Themen-Navigator 20 Lektionen bearbeiten: Lektionen-Fenster 22 Arbeitsstand speichern 23

3 Daten, Funktionen, Objekte, Graphen 25 Bezeichner 25 Datentypen 25 Zahlen 25 Vektoren (Spaltenvektoren) 25 Dualvektoren (Zeilenvektoren) 29 Matrizen 30 Listen 33 Funktionen 35 Überblick 35 Funktionen definieren 35 Standardfunktionen 38 Summen- und Produktiterator 40 Ableitung 41 Partielle Ableitung 41

Affine Objekte 43 Punkt 45 Markierung 47 Strecke 48 Gerade 49 Kreis 50 Winkel 51 Parametrisierte Kurve 52 Bezier-Kurve 53 Kurvenzug 54 Fläche 54 Pfeil 55 Diagramme und Textelemente 56 Diskretes Punkt-Diagramm 57 Balkendiagramm 57 Karte 58 Vektorfeld 59 Text-Element 63 4 Lektions-Skripte 65 Überblick: Skript einer leeren Lektion 65 Allgemeine Dokumentinformation 66 Die Schritte einer Lektion 67 <description>: Text und Formelsatz 68 Text strukturieren 69 <f>: Formeln und Ein-/Ausgabe 71 <layout>: Zeichenfläche in Zeichenfenster aufteilen 80 <seq>: Aktionen eines Schritts festlegen 81 Übersicht: Elementare Anweisungen 81 <skript>-Tag: Elementare Anweisungen gruppieren 82 <seq>-Tag: sequentuelle Ausführung 82 <par>-Tag: parallele Ausführung 83 Beispiele 83 Elementare Anweisungen 84 Benutzeroberfläche konfigurieren 84 Objekte erzeugen, verändern, löschen 85 Animation 87 Eigenschaften eines Zeichenfensters festlegen 87

# **Neuigkeiten in der Version math4u2 V2.1**

## **Benutzeroberfläche**

Die Benutzeroberfläche wurde in einigen Details leicht modifiziert und ergänzt.

Insbesondere kann jetzt beim Drucken naben den Graphiken auch der aktuelle Stand des begleitenden Textes gedruckt werden.

Die Druck-Funktion wird deshalb nicht mehr über das Kontext-Manü eines Zeichenfensters aktiviert, sondern über das Menü der Steuerleiste.

## **Vektoren und Matrizen durch ASCII-Dateien initialisieren**

Vektoren, Dualvektoren und Matrizen können jetzt auch über ASCII-Dateien mit Werten initialisiert werden. Umgekehrt können Ergebnisse für Vektoren, Dualvektoren und Matrizen in Dateien abgelegt werden. Genaueres dazu in den entsprechenden Abschnitten des Kapitels 3.

#### **Diagramme und Textelemente**

Neu sind folgende Diagramm-Typen:

**• Diskretes Punkt-Diagramm**

zur Darstellung diskreter Relationen.

- **Karte** zur farblichen Darstellung einer zweistelligen skalaren Funktion  $f(x, y)$ . Damit lassen sich insbesondere zweidimensionale Potentiale veranschaulichen.
- **Vektorfeld** zur Darstellung zweistelliger vektorwertiger Funktionen. Damit lasen sich insbesondere zweidimensionale Kraftfelder veranschaulichen.

Beim Diagramm-Typ **Text-Element** gibt es weitere Layout-Möglichkeiten.

## **Lektionen, XML-Schema**

Das XML-Schema zur Beschreibung von Lektionen wurde überarbeitet und ergänzt, insbesondere im Bereich des Formelsatzes.

Die Syntax ist jetzt im Kapitel 4 dokumentiert, interessierte Nutzer können somit eigene Lektionen verfassen.

# **1 Erste Schritte**

In diesem Kapitel werden Sie durch zwei kurze Beispiele mit den wichtigsten Bedienkonzepten von math4u2 vertraut gemacht.

Mehr Details zur Bedienung finden Sie im Kapitel 2, der mathematische Kern von math4u2 ist ausführlich im Kapitel 3 beschrieben.

## **1.1 Online-Lektionen holen**

Gehen Sie online, holen Sie neue Lektionen direkt vom Server.

Ohne Umwege über einen zusätzlichen Browser oder das Dateisystem können Sie direkt im Lektionenbestand eines math4u2-Servers stöbern und Lektionen sofort starten.

## **Schritt 1**

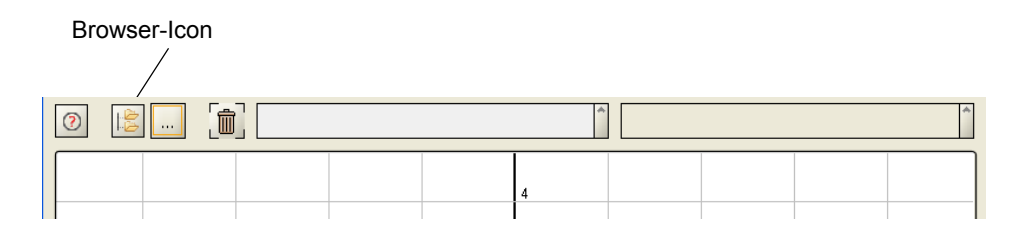

Klicken Sie auf das Browser-Icon, der Themen-Navigator wird geöffnet.

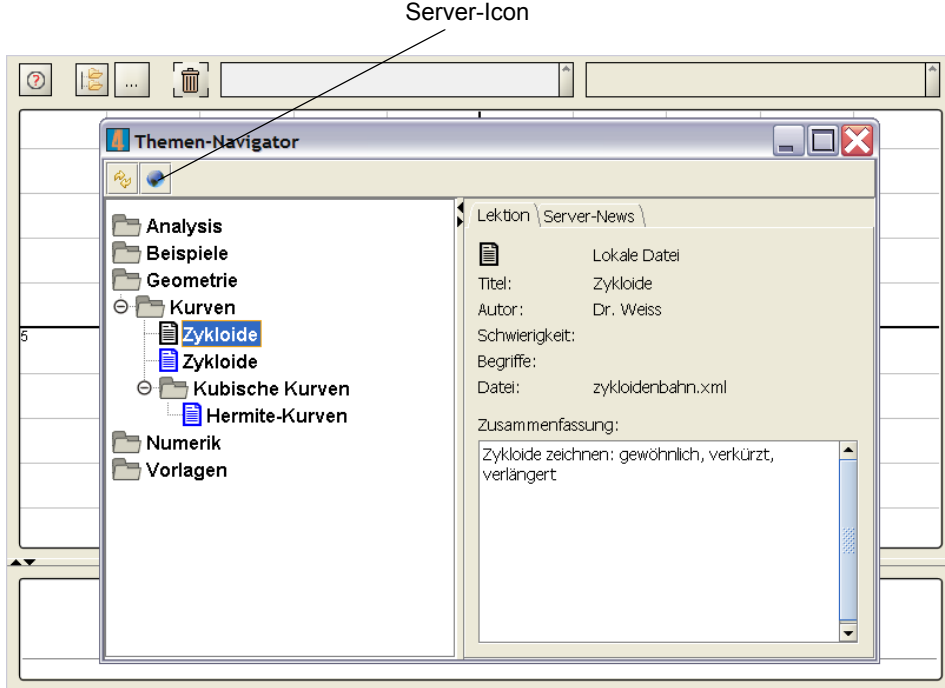

Klicken Sie auf das Server-Icon und wählen Sie einen Server aus. Sie sind jetzt mit dem Server verbunden, die Liste der aktuellen Server-Lektionen wird geholt.

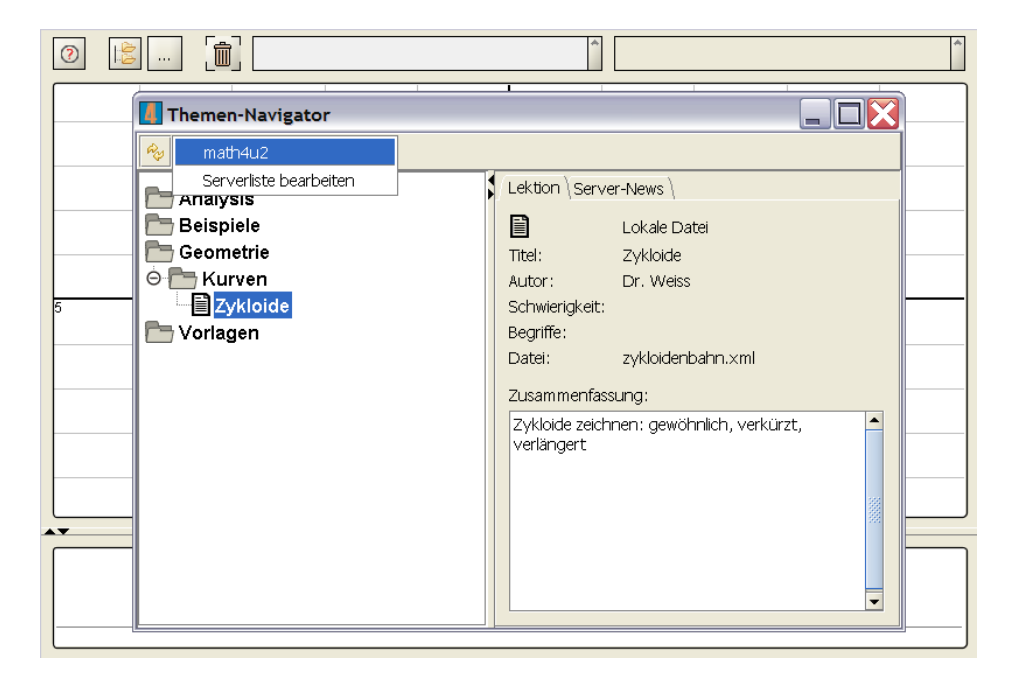

## **Schritt 3**

Sie sehen jetzt neben den Lektionen, die Sie bereits auf Ihrem Rechner gespeichert haben (schwarz), die Lektionen, die sich auf dem Server befinden (blau).

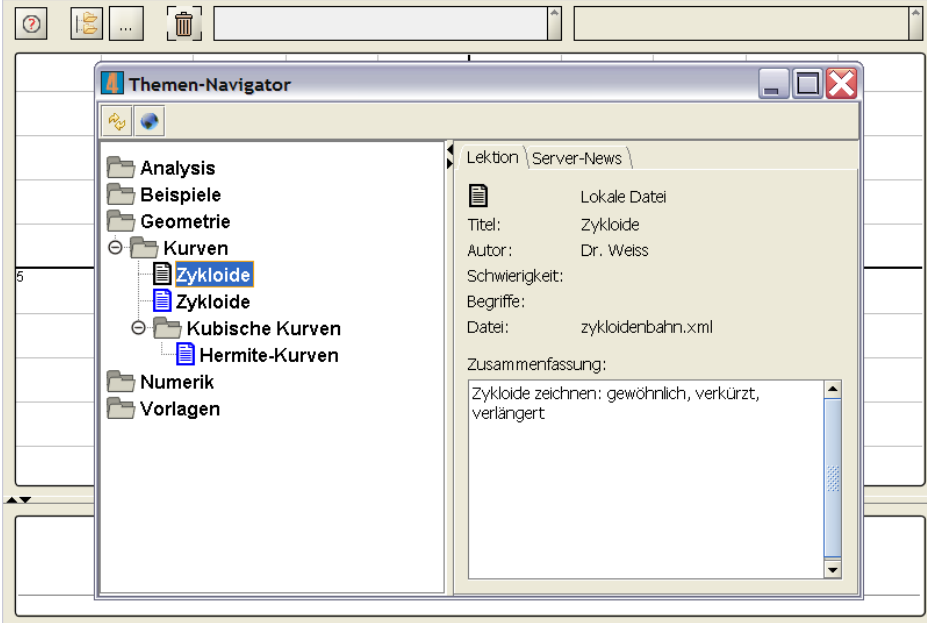

## **Schritt 4**

Doppelklicken Sie auf eine Server-Lektion mit der Maus. Diese wird jetzt heruntergeladen und dargestellt.

## **1.2 Ein kleines Modell erstellen**

Erstellen Sie ein kleines Modell und lernen Sie die Grundlagen des math4u2-Bedienkonzepts kennen.

## **Schritt 1**

Sämtliche Definitionen erfolgen über das Definitionsfenster.

Hier definieren wir einen Punkt p, er hat zunächst die Koordinaten (-1, 3).

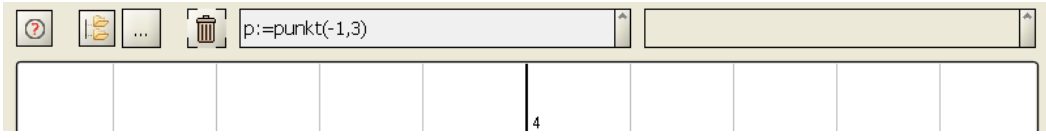

## **Schritt 2**

Sobald wir ENTER drücken, wird die Definition des Punktes in die Definitionsliste aufgenommen.

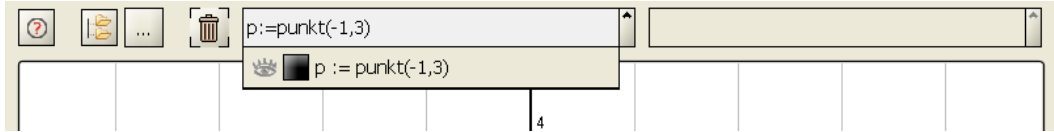

#### **Schritt 3**

Wir ziehen die Definition per Drag & Drop auf die Zeichenfläche (Element der Definitionsliste mit gedrückter Maustaste auf die Zeichenfläche ziehen, dort loslassen).

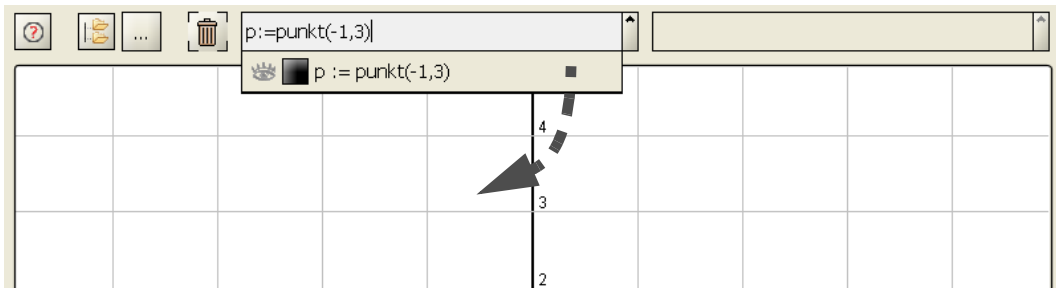

## **Schritt 4**

Jetzt wird der Punkt gezeichnet.

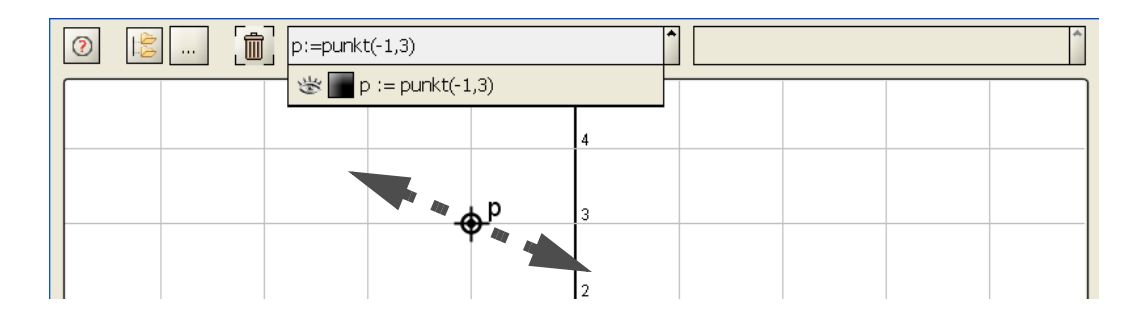

 $\left[\begin{matrix} \color{blue}\blacksquare \color{black}\end{matrix}\right]$  $\overline{\phantom{a}}$  $\circ$ 隐  $p:=punkt(-1,3)$  $\mathcal{L} = p := \text{punkt}(-1,3)$  $\overline{\mathbf{x}}$ **Bitte Farbe wählen** Muster | HSB | RGB | Aktuell:  $\overline{-4}$ -3  $\overline{4}$ Vorschau **Example 3** Beispieltext Beispieltext<br>**Beispieltext Beispieltext**  $\mathbf{r}$ **Beispieltext Beispieltext** Abbrechen Zurücksetzen  $\overline{\mathsf{K}}$  $\overline{1.6}$ 

Durch klicken auf die Farbanzeige verändern wir die Farbe.

## **Schritt 6**

Wenn wir den Punkt mit der Maus verschieben, sehen wir in seiner Definition die aktuellen Koordinaten.

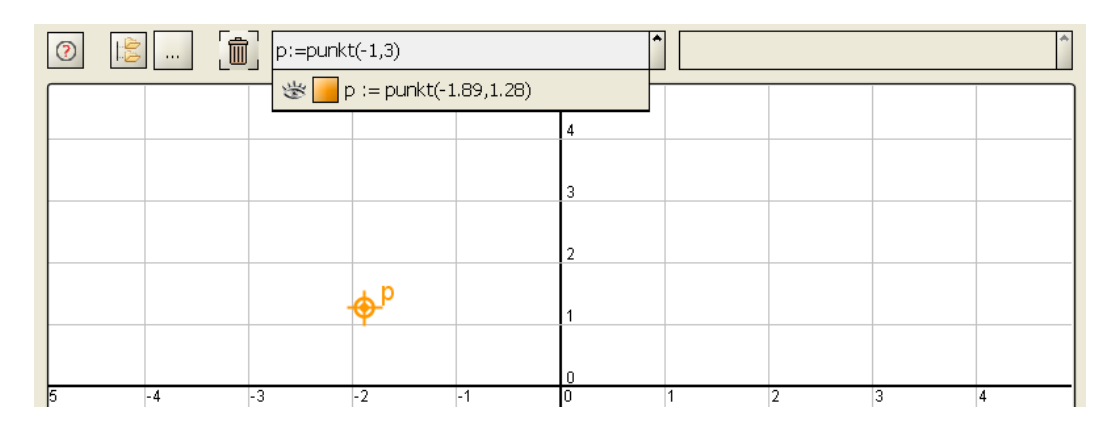

Als nächstes definieren wir zwei Parameter c und d, beide haben anfangs den Wert 1.

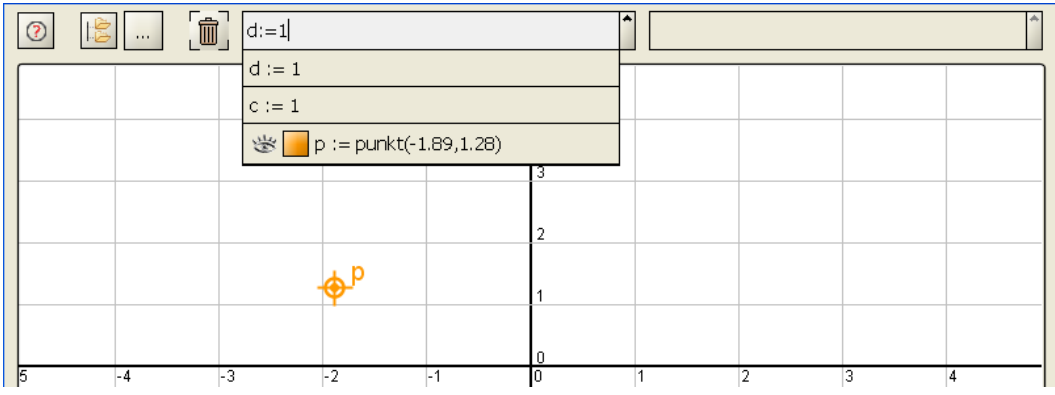

## **Schritt 8**

Per Drag & Drop erzeugen wir zu beiden Definitionen eine Detailsicht (Element der Definitionsliste mit gedrückter Maustaste nach rechts auf das Rechteck ziehen, dort loslassen).

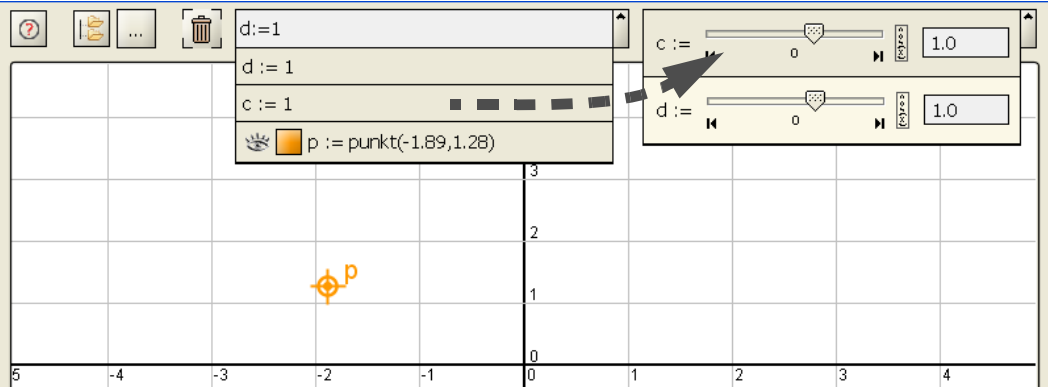

## **Schritt 9**

Ferner legen wir eine Gerade mit veränderbarer Steigung (Parameter d) durch unseren Punkt p. Zeichnen und Farbveränderung funktionieren wie oben beschrieben.

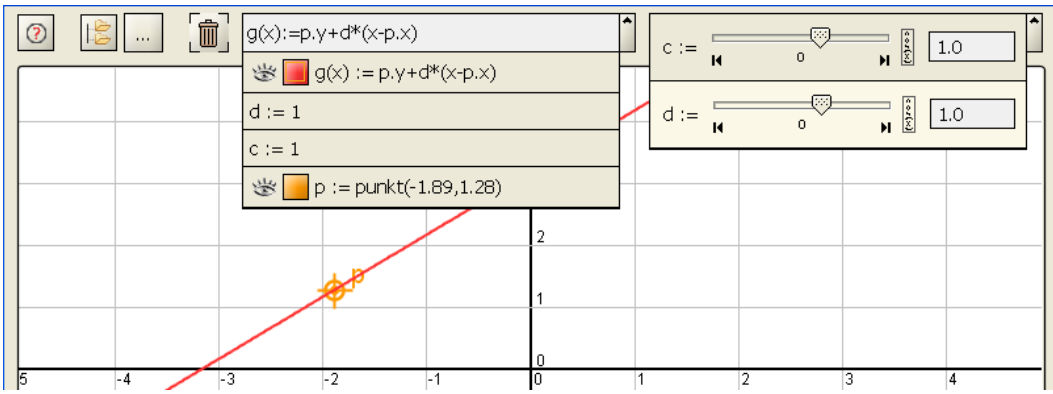

Wir verändern die Position des Punktes (per Maus) und die Steigung durch den Parameter d (per Slider).

Die Gerade folgt den eingestellten Werten.

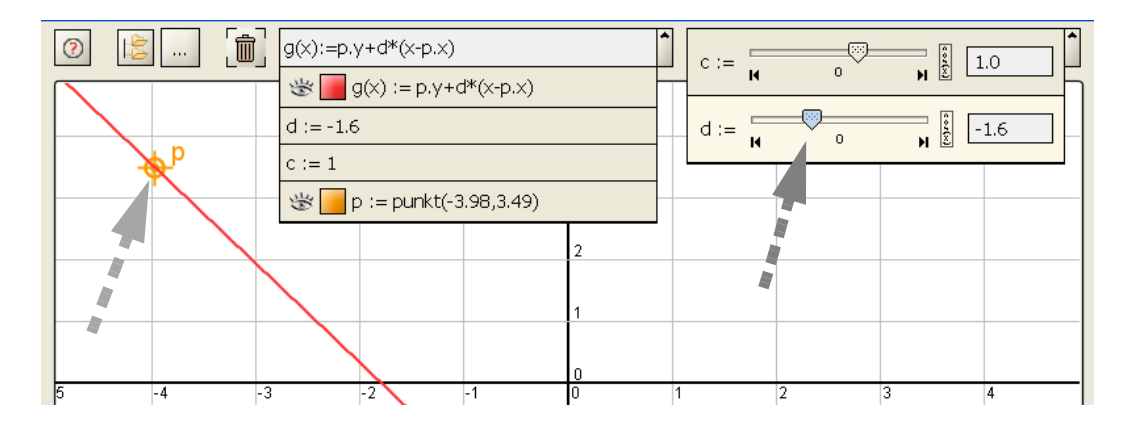

## **Schritt 11**

Entsprechend wie bei der Geraden definieren und zeichnen wir eine weitere Funktion f. Die Detailsicht von f bietet spezielle Einstell-Möglichkeiten für Funktionen.

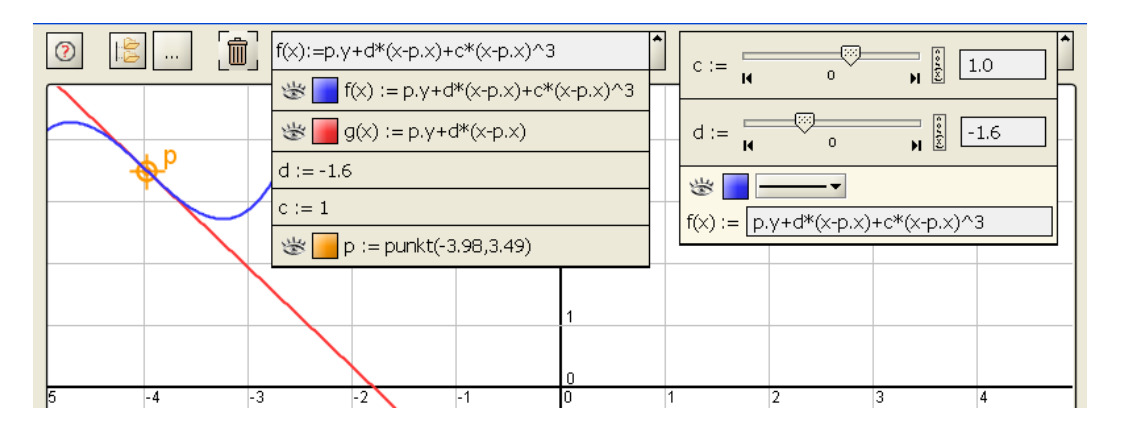

Wir klappen die Definitionsliste zu (zweimal klicken). Nur noch die zentralen Elemente sind sichtbar.

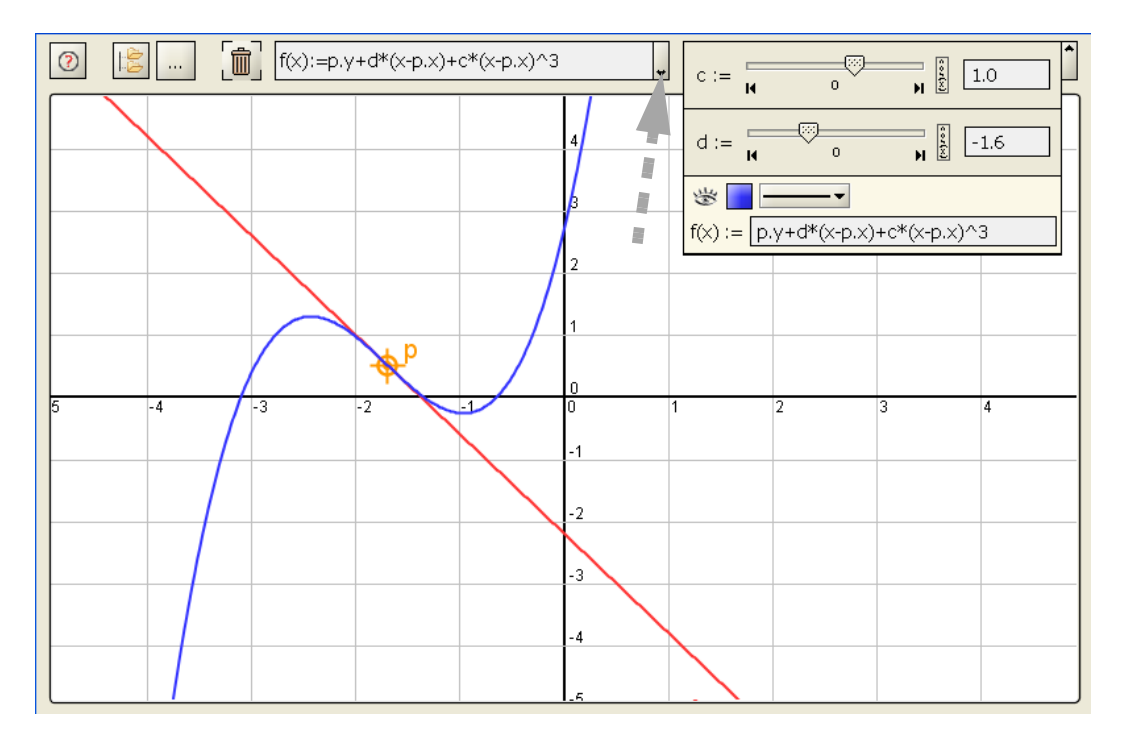

## **Schritt 13**

Über das Kontextmenü kann Ausschnitt und Maßstab der Zeichenfläche angepasst werden.

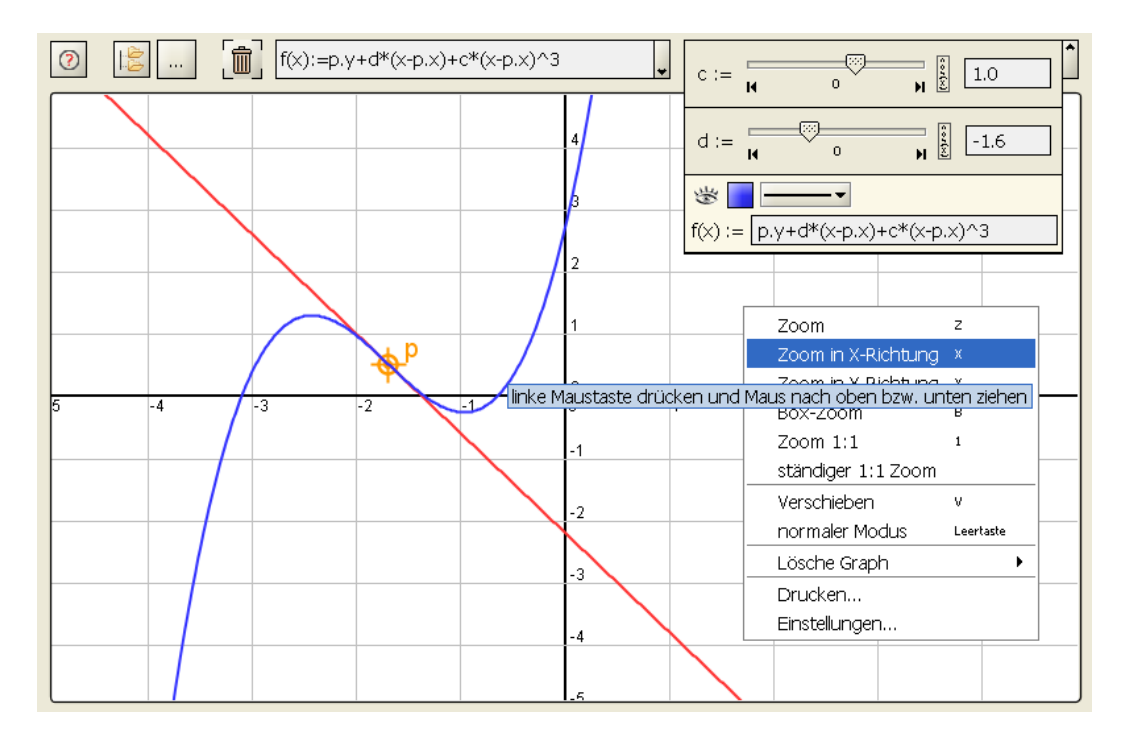

# **2 Bedienung**

Hier finden Sie Details zur Bedienung von math4u2. Einen kurzen Einblick in die wichtigsten Bedienkonzepte gibt der Abschnitt 1.2 des Kapitels 1.

# **2.1 Überblick: Die math4u2-Oberfläche**

math4u2 passt die Größe der wichtigsten Steuerelemente und der Graphiken automatisch an den verfügbaren Platz an. Minimal sollten 800 x 600 Pixel zur Verfügung stehen.

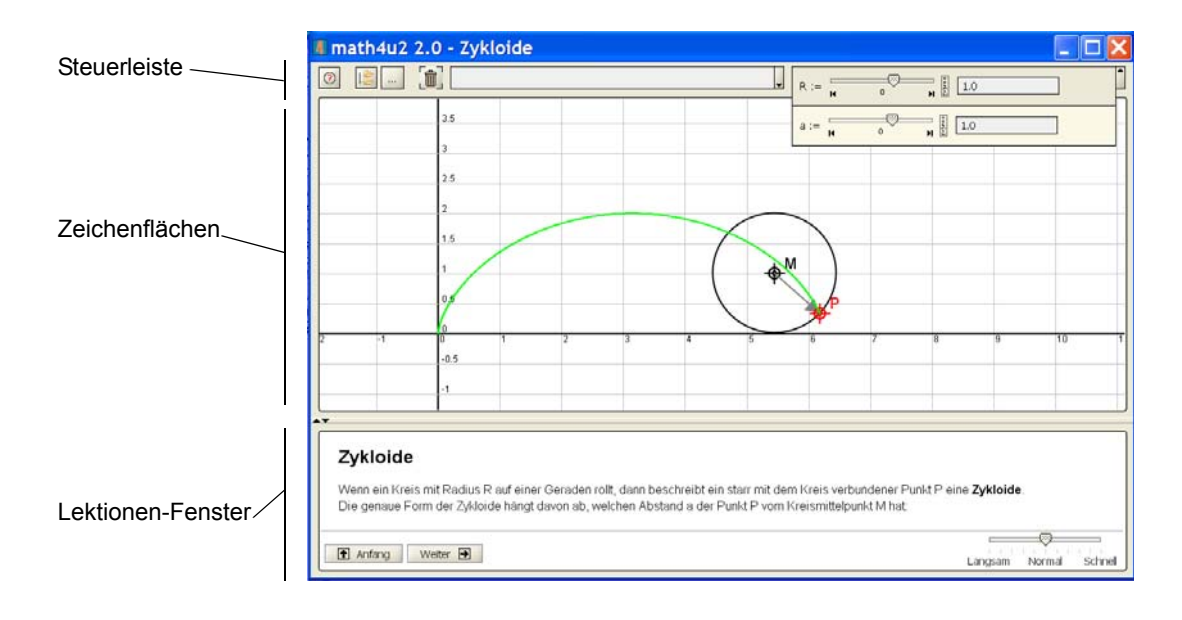

## **2.1.1 Elemente der Steuerleiste**

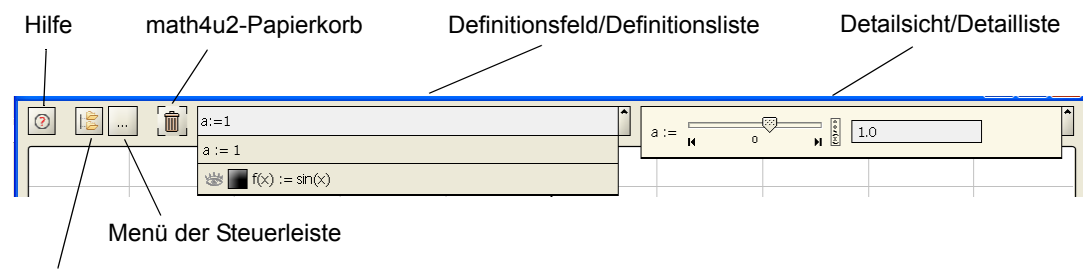

Themen-Navigator

**Hilfe:** Mit diesem Knopf aktivieren Sie die math4u2-Online-Hilfe.

**Themen-Navigator:** Mit diesem Knopf aktivieren Sie den math4u2-Themen-Navigator. Näheres finden Sie im Abschnitt 2.5 dieses Kapitels.

**Menü der Steuerleiste**: Enthält die Elemente

- **Alles löschen** Löscht sämtliche Definitionen.
- **Speichern unter ..**. Führt zum Speicher-Dialog. Näheres unten.
- **Drucken ...** Führt zur Druckvorschau. **• Schrifttyp**

Zeigt ein Untermenü zum Einstellen der Schriftgröße für das Definitionsfeld.

- **Mauskoordinaten anzeigen** Fügt eine Anzeige der Mauskoordinaten als Detailsicht in die Detailliste ein.
- **math4u2-Papierkorb**: Zum Löschen werden Objekte in den math4u2-Papierkorb verschoben. Näheres im Abschnitt 2.2 und 2.3 dieses Kapitels.
- **Definitionsfeld und Definitionsliste:** Hier werden Objekte definiert und verwaltet. Näheres im Abschnitt 2.2 dieses Kapitels.
- **Detailsicht und Detailliste:** Zum Inspizieren und Manipulieren von Objekten können Sie hier spezielle Sichten erzeugen. Näheres im Abschnitt 2.3 dieses Kapitels.

## **2.1.2 Fehler-Fenster**

Fehler werden in einem speziellen Fehler-Fenster protokolliert.

Im oberen Bereich sind alle aktuellen Fehler aufgelistet. Wenn Sie auf einen dieser Einträge klicken, wird im unteren Bereich die Detail-Information zu diesem Fehler angezeigt.

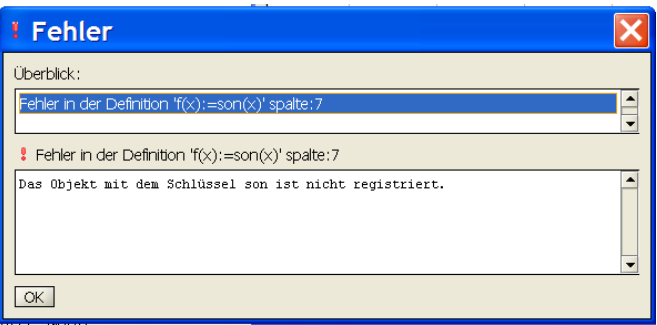

Sie schließen dieses Fenster durch Klicken auf OK oder durch Drücken der RETURN-Taste.

**TIPP:** Mit RETURN-Taste das Fehlerfenster schnell schließen.

## **2.1.3 Zeichenflächen**

Das Arbeiten mit den Zeichenflächen ist im Abschnitt 2.4 dieses Kapitels beschrieben.

## **2.1.4 Themen-Navigator**

Lektionen suchen, starten und speichern: Abschnitt 2.5 dieses Kapitels.

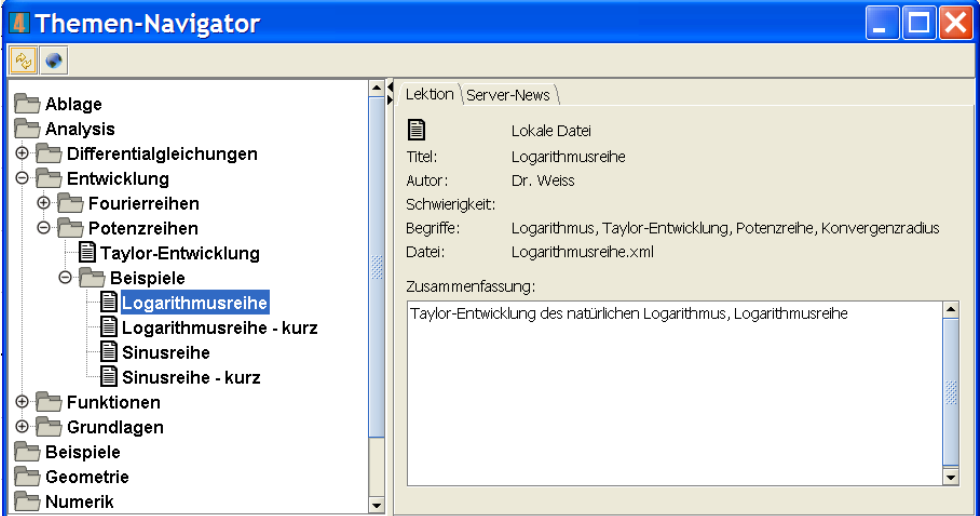

## **2.1.5 Lektionen-Fenster**

Mehr dazu im Abschnitt 2.6 dieses Kapitels.

# **2.2 Objekte definieren und löschen: Definitionsfeld und Definitionsliste**

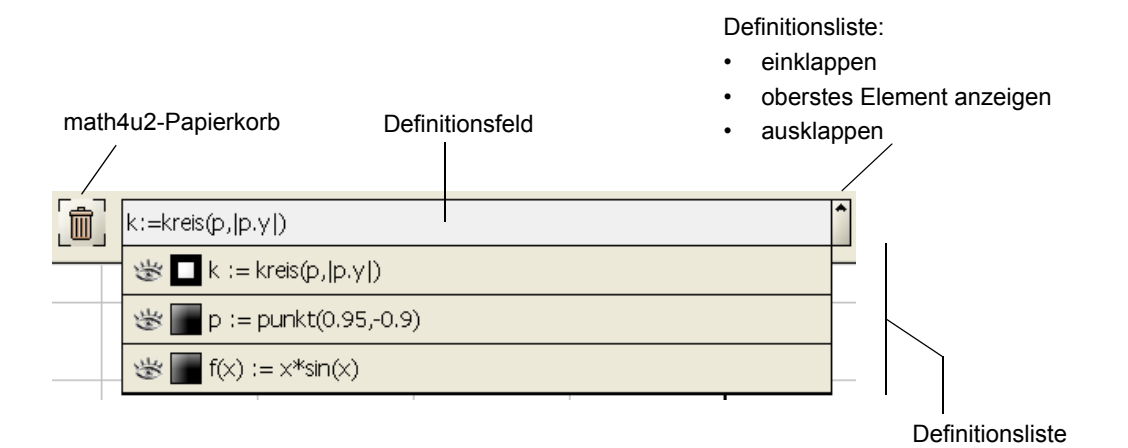

#### **Objekt definieren**

Objekte werden durch Eingabe der entsprechenden Definition im Definitionsfeld (z.B.  $f(x):=x*sin(x)$ ) erzeugt. Eine Definition wird durch Eingabe von RETURN wirksam. Jedes Objekt wird durch einen Eintrag in der Definitionsliste repräsentiert. Neue Einträge werden oben in der Liste angefügt.

#### **Definition ändern**

Sie ändern die Definition eines Objekts mit dem Namen obj, indem Sie für den gleichen Namen im Definitionsfeld eine neue Definition eingeben.

Wenn Sie die Definition von obj nur leicht modifizieren wollen, dann klicken Sie auf den entsprechenden Eintrag der Definitionsliste. Die aktuelle Definition wird dadurch in das Definitionsfeld gestellt. Sie können die Definition jetzt dort editieren und zuletzt mit RETURN bestätigen.

Für ein bereits existierendes Objekt kann eine neue Definition nur dann eingegeben, wenn dadurch ein Objekt des gleichen Typs definiert wird. So kann z.B. eine einstellige Funktion  $f(x):=sin(x)$ nur durch eine einstellige Funktion wie  $f(x):=2*\cos(x)$  ersetzt werden (und z.B. nicht durch eine zweistellige Funktion, einen Punkt oder eine Strecke).

Wenn die Definition der Funktion  $f(x):=sin(x)$  nicht mehr benötigt wird und nun ein Punkt mit dem Namen f definiert werden soll, dann muss zunächst die Definition der Funktion gelöscht werden (verschieben in den math4u2-Papierkorb), anschließend kann mit  $f:=punkt(1,1)$  der Punkt definiert werden.

## **Objekt löschen**

Zum Löschen eines Objekts haben Sie zwei Möglichkeiten:

- Markieren Sie das entsprechende Element der Definitionsliste mit der Maus und drücken Sie die Taste ENTF.
- Schieben Sie das entsprechende Element der Definitionsliste mit gedrückter Maustaste in den math4u2-Papierkorb.

Mit einem Objekt werden auch sämtliche zugehörigen Graphen und gegebenenfalls die zugehörige Detailsicht gelöscht.

**Achtung**: Ein Objekt kann nicht gelöscht werden, wenn es von anderen Objekten noch verwendet wird.

## **2.3 Objekte inspizieren und verändern:**

## **Detailsicht und Detailliste**

Für viele Objekte kann eine Detailsicht erzeugt werden. Eine Detailscht dient dazu, einzelne Eigenschaften eines Objekts zu beobachten oder zu verändern.

Die Form einer Detailsicht hängt vom Typ des zugehörigen Objekts ab. Mehr Informationen dazu finden Sie deshalb bei der Beschreibung der verschiedenen Objekt-Typen.

In der Detailliste können mehrere Detailsichten verwaltet werden. In der Regel wird man nur von den wenigen Objekten eine Detailsicht erzeugen, die aktuell von besonderem Interesse sind. Die nicht mehr benötigten Detailsichten können gelöscht weden, ohne dass davon das eigentliche Objekt betroffen ist.

## **Detailsicht erzeugen**

Sie erzeugen eine Detailsicht eines Objekts, indem Sie das entsprechende Element der Definitionsliste mit gedrückter Maustaste nach rechts auf den Verankerungsplatz der Detailliste ziehen.

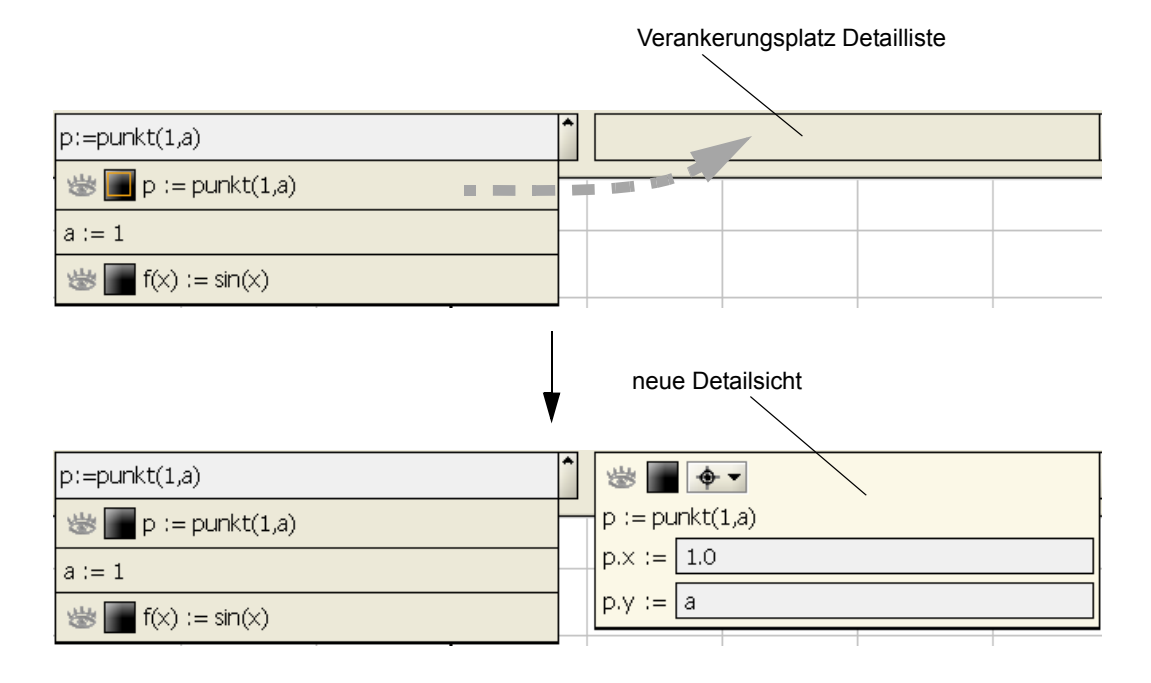

## **Maus-Detailsicht**

Zum Verfolgen der aktuellen Maus-Koordinaten können Sie eine Detailsicht erzeugen, indem Sie im Menü der Steuerleiste (siehe 2.1.1) das Element "Mauskoordinaten anzeigen" auswählen.

#### **Detailsicht löschen**

Sie löschen die Detailsicht eines Objekts,

- indem Sie diese mit der Maus markieren und dann die ENTF-Taste drücken oder
- indem Sie die Sicht mit gedrücketer Maustaste in den math4u2-Papierkorb ziehen.

**Achtung**: Beim Löschen einer Detailsicht bleibt das eigentliche Objekt erhalten.

# **2.4 Objekte zeichnen und mit der Maus bewegen: Zeichenflächen**

## **2.4.1 Objekte Zeichnen: drag and drop**

Ein Objekt wird gezeichnet, indem man den entsprechenden Eintrag der Definitionsliste mit gedrückter linker Maustaste auf die gewünschte Zeichenfläche zieht und dort die Taste losläßt (drag and drop). Wenn zu einem Objekt eine Detailsicht existiert, dann kann man auch diese Detailsicht auf die Zeichenfläche ziehen.

Je nach Typ des Objekts wird es jetzt auf der Zeichenfläche durch einen spezifischen Graphen dargestellt. Wichtige Beispiele sind:

- Zu einer einsteligen Funktion wie  $f(x):=x*\sin(x)$  wird der Funktionsgraph gezeichnet.
- Ein Punkt p: =punkt (1,1) zeichet sich, er kann mit der Maus verschoben werden, seine Koordinaten ändern sich dann entsprechend.
- Die anderen affinen Objekte (kreis, flaeche, kurve, bezier, kurvenzug und winkel) zeichnen sich wie gewohnt.
- Eine Sonderstellung hat der zweidimensionale Vektor: Will man einen zweidimensionalen Vektor wie vec:=vektor({1,2}) als Pfeil darstellen, so ist dieser Pfeil streng genommen nicht das Bild des Vektors, sondern das Bild eines Repräsentanten. Dies bildet man beim Zeichnen wir folgt nach:

Zu vec definiert man z.B. mit  $pv1:=pfeil(punkt(1,1),vecc)$ einen Repräsentanten, konkret mit dem Aufpunkt punkt $(1,1)$ . Dieser Repräsentant pv1 zeichnet sich nun auf der Zeichenfläche als Pfeil. Die Pfeilspitze kann mit der Maus bewegt werden, damit ändern sich die Koordinaten des Vekors vec. Wenn man mit  $pv2 := pfeil(punkt(3,-1),vec)$  einen weiteren Repräsentanten zu  $vec$ ec definiert und dann zeichnet, zeichnen sich  $pv1$  und  $pv2$  stets als parallelgleiche Pfeile.

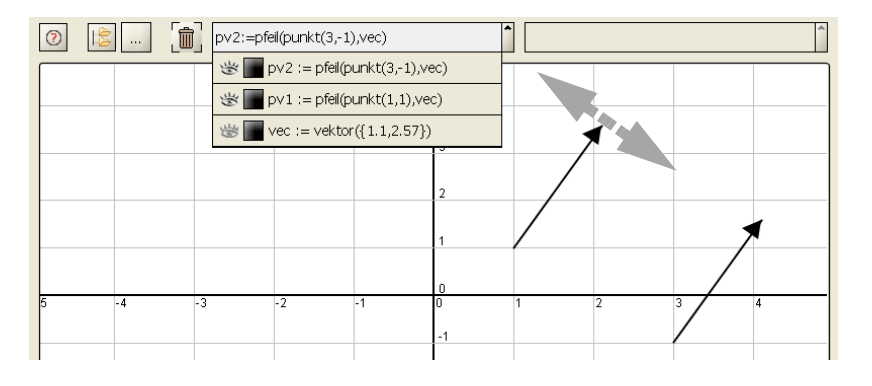

**Graph von Zeichenfläche löschen**: Kontextmenü der Zeichenfläche öffnen (rechte Maustaste), über das Element "Lösche Graph" die gewünschte Auswahl treffen.

## **2.4.2 Zeichenfläche interaktiv manipulieren**

Auf einer Zeichenfläche steht über die rechte Maustaste ein Menü mit verschiedenen Einstellmöglichkeiten zur Verfügung.

#### **Ausschnitt einstellen: Zoom und Verschieben**

Die ersten Elemente des Menüs bieten verschiedene Zoom-Modi. Da diese sehr häufig benötigt werden, können sie auch ohne Umweg über das Menü durch entsprechende Tasten aktiviert werden:

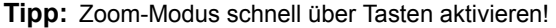

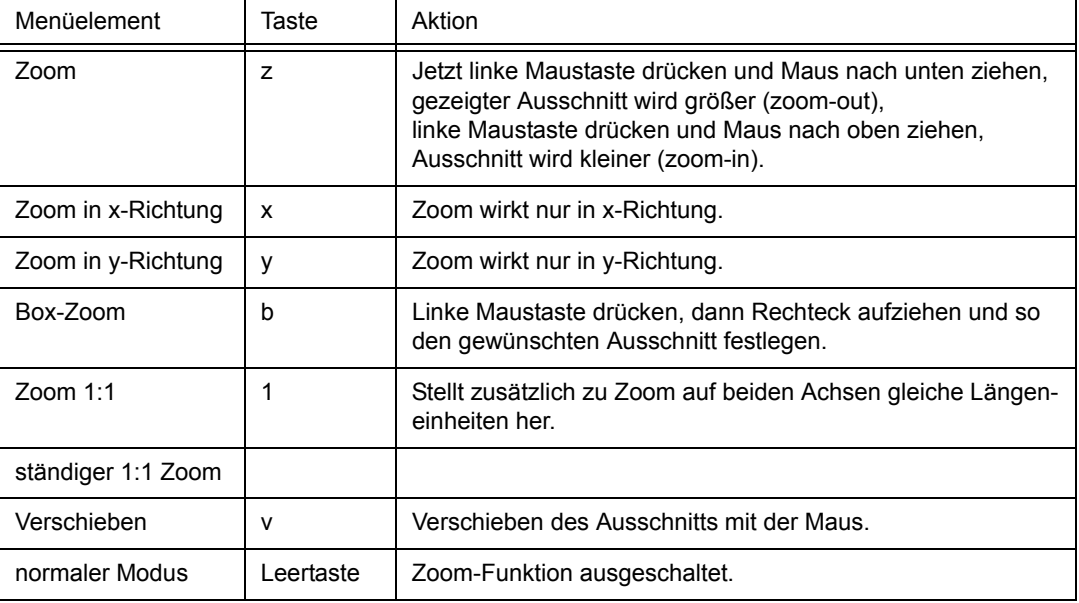

## **Einstellungen**

Hier können Sie für die aktuelle Zeichenfläche folgende Einstellungen vornehmen:

**Detail-Stufe**: Bei Detail-Stufe 1 werden die Funktionswerte zur Darstellung eines Graphen horizontal in 1-Pixel-Abständen berechnet.

Bei sehr rechenintensiven Funktionen kann dies zu längeren Wartezeiten führen. Diese können durch eine Erhöhung der Detail-Stufe verkürzt werden. Bei Detail-Stufe 20 wird nur für jedes 20. Pixel ein Funktionswert gerechnet, die resultierenden Stützpunkte werden durch eine Kurve interpoliert. Kleine Details des Graphen können durch diese Interpolation verfälscht werden.

Durch Markieren von "grobes Detail beim Zoom" legen Sie fest, dass nur während eines Zoom-Vorgangs die Anzahl der berechneten Stützpunkte reduziert werden soll. Dies bewirkt, dass bei rechenintensiven Funktionen der Zoom-Vorgang flüssiger bleibt. Nach Beendigung des Zoom-Vorgangs wird die Anzahl der Stützpunkte automatisch wieder erhöht.

**Koordinaten**: Über die Eingabefelder können sie für das Koordinatensystem einen Ausschnitt festlegen, dieser wird durch Markieren von "Übernehmen" wirksam.

**Graphenstärke**: Stärke der Funktionsgraphen

**Farbe**: Farbe der Gitterlinien und Achsen

**Hilfslinien**: Abstand der Gitterlinien

**Titel**: Titel, der links oben im Fenster angezeigt wird.

## **2.5 Lektionen auswählen:**

## **Der Themen-Navigator**

Mit dem Themen-Navigator

- verschaffen Sie sich einen Überblick über den aktuellen Bestand an math4u2-Lektionen,
- erhalten Sie Informationen über einzelne Lektionen,
- starten oder speichern Sie ausgewählte Lektionen und
- beziehen Sie aktuelle Informationen über das math4u2-Projekt.

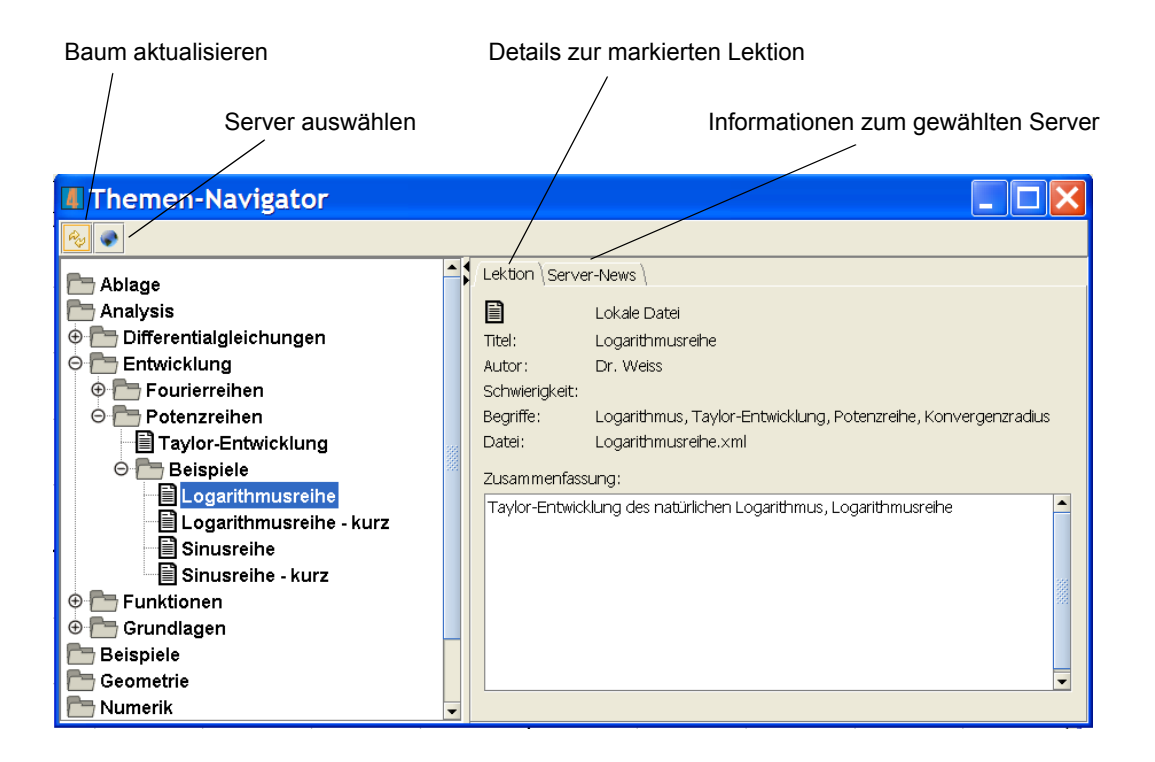

#### **Server auswählen**

Wenn Ihr Rechner aktuell eine Netzwerkverbindung hat, können Sie sich direkt mit einem math4u2- Server verbinden. Dazu öffnen Sie die Server-Liste und wählen dort den gewünschten math4u2-Server aus. Im Themen-Baum werden jetzt angezeigt:

- lokal auf Ihrem Rechner gespeicherte Themen und Lektionen und
- auf dem ausgewählten Server verfügbare Themen und Lektionen.

## **Themen-Baum**

Der Themen-Baum zeigt die Gliederung der Lektionen in größere Themenbereiche. Öffnen Sie die Tehmenbereiche durch einen Doppelklick.

Lektionen werden je nach Speicherort und Speicherdauer in verschiedenen Farben symbolisiert: **schwarz**:

Die Lektion ist dauerhaft auf Ihrem Rechner gespeichert.

**grau**:

Die Lektion ist temporär auf Ihrem Rechner gespeichert. Wenn Sie math4u2 beenden, dann wird diese Lektion wieder gelöscht. Wenn Sie diese Lektion dauerhaft speichern wollen, dann wählen Sie aus dem Kontextmenü (rechte Maustaste) die Option "speichern".

#### **blau**:

Die Lektion ist auf dem aktuell ausgewählten Server verfügbar.

## **Lektionen-Information**

Über den Reiter "Lektion" erhalten Sie nähere Informationen zur aktuell markierten Lektion.

## **Lektion starten**

In jedem Fall können Sie die gewünschte Lektion mit einem Doppelklick starten.

## **Server-News**

Über den Reiter "Server-News" können Sie Neuigkeiten zum ausgewählten Server abrufen. Hier werden Sie z.B. über neue Lektionen oder math4u2-Versionen informiert.

# **2.6 Lektionen bearbeiten: Lektionen-Fenster**

Text zum aktuellen Schritt

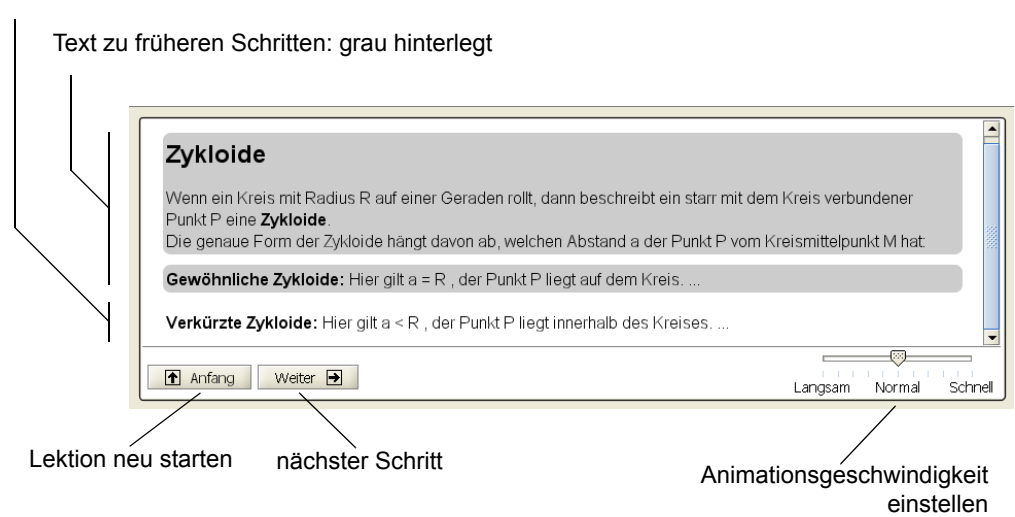

Über das Lektionen-Fenster steuern Sie den Ablauf einer Lektion. Die Steuerelemente werden erst eingeblendet, wenn Sie eine Lektion gestartet haben.

# **2.7 Arbeitsstand speichern**

Durch die Auswahl des Elements "Speichern unter ..." im Menü der Steuerleiste leiten Sie das Speichern des aktuellen Arbeitsstands ein.

Gespeichert werden dabei die aktuell definierten Funktionen und Objekte mit ihren Beziehungen. Nicht gespeichert werden: verschiedene Schritte einer Lektion und der Inhalt des Lektionen-Fensters.

Zunächst legen Sie logisch fest, mit welchem Titel und an welcher Stelle der Gliederungsstruktur der gespeicherte Arbeitsstand anschließend im Themen-Navigator angezeigt wird:

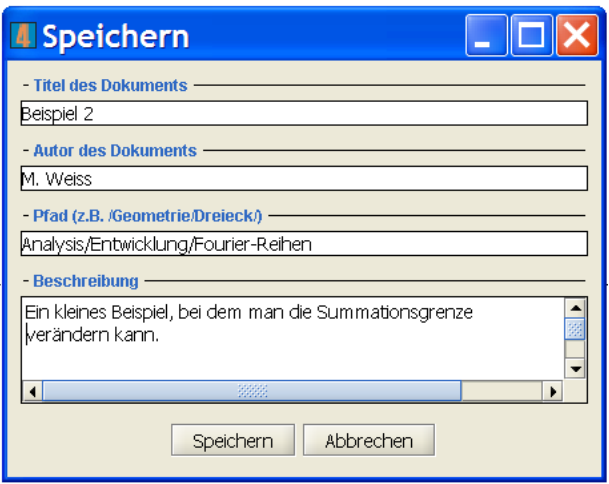

Nach der Auswahl "Speichern" legen Sie im anschließenden Dialog einen Namen für die Datei fest, in der die nötigen Daten gespeichert werden. Das dort voreingestellt Verzeichnis muss unverändert bleiben:

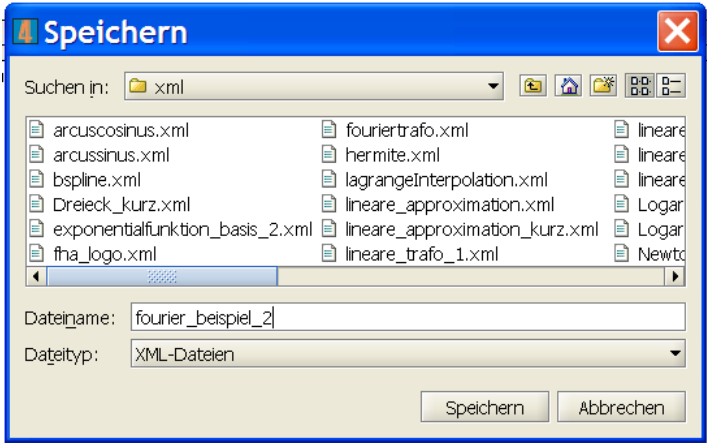

Nach nochmaliger Auswahl von "Speichern" wird die Datei auf der Festplatte abgelegt.

Der Arbeitsstand kann nun bei Bedarf durch Doppelklick auf den entsprechenden Eintrag im Themen-Navigator wieder geladen werden.

## **3 Daten, Funktionen, Objekte, Graphen**

## **3.1 Bezeichner**

Ein Element eines Modells wird wie

punkt $1 :=$  punkt $(1, 2)$ definiert.

Sämtliche Modellelemente (Parameter, Funktionen, affine Objekte und Graphen) werden durch Bezeichner identifiziert.

Ein Bezeichner beginnt mit einem Buchstaben (keine Umlaute), es folgt eine beliebige Sequenz aus Buchstaben, Ziffern und Unterstrich . Gültige Bezeichner sind z.B. : a, a1, punkt1, aber, zwei sin. meinBez.

Zwei verschiedene Modellelemente müssen durch zwei unterschiedliche Bezeichner identifiziert sein. Dabei wird zwischen Groß- und Kleinbuchstaben unterschieden, d.h. bez1 und Bez1 sind unterschiedliche Bezeichner.

Eine Reihe von Bezeichnern identifiziert vordefinierte Parameter, Funktionen oder Schlüsselwörter (z.B. e, pi, sin, cos, punkt, vektor). Diese Bezeichner können für selbstdefinierte Elemente nicht verwendet werden.

## **3.2 Datentypen**

Der Arithmetik liegt die Gleitpunktarithmetik des Rechners zu Grunde. Dabei gilt:

Größter darstellbarer positiver Wert:  $1,7976931348623157\cdot 10^{308}$ ,

betragsmäßig kleinster darstellbarer Wert: 4, 9 $\cdot$  10 $^{-324}$ 

## **3.2.1 Zahlen**

Zahlen werden als Dezimalbrüche eingegeben und dargestellt.

- Ganze Zahlen:  $-17$  oder 0 oder 125
- Das Trennzeichen in echten Dezimalbrüchen ist der Punkt: -1.27 oder 0.023.
- Für sehr kleine oder sehr große Zahlen kann die Exponential-Darstellung verwendet werden:  $-0.273E-12$  oder  $12.3E7$ .

#### **Parameter definieren**

Mit  $a:=1.23$  wird ein Parameter mit dem Namen a definiert, er hat zunächst den Wert  $1.23$ .

## **3.2.2 Vektoren (Spaltenvektoren)**

#### **Grundlagen**

## **Definieren über eine Komponentenliste**

Die Komponenten eines Vektors können Zahlen oder Terme aus Zahlen, Variablen und Parametern sein.

So definiert man durch  $zv:=vektor({3,4,5})$  den dreidimensionalen Spaltenvektor mit den Komponenten 3, 4 und 5.

Allgemein werden die Komponenten durch Kommata getrennt aufgezählt, die Aufzählung wird in Klammern {} eingeschlossen.

Wenn man zuvor mit  $a:=2$  einen Parameter definiert hat, dann erhält man mit  $pv:=vektor({1, a, a^2, a^3})$ 

einen vierdimensionalen Vektor. Die einzelnen Komponenten sind in unterschiedlicher Weise von a abhängig.

#### **Definieren über eine Vorschrift**

Wenn sich alle Komponenten eines Vektors durch einen Term beschreiben lassen, dann kann der Vektor mit Hilfe dieses Terms erzeugt werden:

 $zy1:=vektor(i,3,i+2)$ 

An der ersten Stelle wird der Name eines lokalen Parameters vereinbart (hier: i), an der zweiten Stelle wird die Dimension dim festgelegt (hier: 3), zuletzt der Initialisierungsterm (hier: i+2). Bei der Erzeugung des Vektors druchläuft der lokale Parameter die Werte 1, 2, ..., dim und belegt die Komponenten mit den zugehörigen Instanzen des Initialisierungsterms. Im Beispiel hat der Spaltenvektor zv1 die Komponenten 1+2, 2+2 und 3+2.

#### **Vektor durch ASCII-Datei initialisieren**

#### **Dateiauswahl durch Pfadangabe**

In der Definition dv1:=vektor( finput:C:/work/temp/testvek.txt ) bewirkt das Schlüsselwort finput, dass die Komponenten des Vektors dv1 aus der Datei mit dem Pfad C:/work/temp/testvek.txt eingelesen werden.

Das Schlüsselwort und die Pfadangabe werden dabei durch einen Doppelpunkt getrennt.

#### **Dateiauswahl durch Benutzerdialog**

Wenn wie bei  $dv2 := vektor$  (finput) keine Datei angegeben ist, wird der Pfad beim Laden der Definition über einen Benutzerdialog ermittelt.

#### **Struktur der ASCII-Datei**

Die Komponenten eines Vektors werden dabei in einer ASCII-Datei in einer Zeile durch Zahlen angegeben:

```
1.23 1.0e-4 -23.77 -17.23
```
Die einzelnen Komponenten werden durch Leerzeichen oder Tabulatoren voneinander getrennt.

## **Vektoren in ASCII-Datei exportieren**

Bei nullstelligen vektorwertigen Funktionen wie  $v:=v$ ektor ({1,2,3}) oder w:=3/|v|\*v kann das aktuelle Ergebnis in eine ASCII-Datei exportiert werden. Dazu klickt man mit der rechten Maustaste auf das entsprechende Element der Definitions- oder Detailliste und startet über das Menüelement **Exportieren ...** den Speicherdialog.

Zunächst werden aus dem vorliegenden Term die aktuellen Werte der Komponenten berechnet. Diese werden als Gleitpunktzahlen, durch Tabulatoren getrennt, in der Datei abgelegt.

## **Vordefinierte Vektoren**

```
Mit <code>e2x</code> ist der Vektor \begin{vmatrix} 1 \end{vmatrix} und mit <code>e2y</code> der Vektor \begin{vmatrix} 0 \end{vmatrix} vordefiniert.
                                                        0
                                                                                                                           \boldsymbol{0}1
```
#### **Auf Komponenten zugreifen**

Wie in  $t:=pV[4]*sin(zV[1])$  greift man mit  $pv[4]$  oder  $zV[1]$  auf die vierte bzw. erste Komponente des Vektors pv bzw. zv zu. Der Index der Komponente kann wie in pv [a-1] über einen Term gegeben sein. Der Term muss zum Zeitpunkt der Auswertung einen gültigen Index liefern. Indexwerte werden abgerundet.

Bei einem zweidimensionalen Vektor  $\nabla^2 \text{dim}$  kann man auch mit den Methoden . x und .  $\nabla$  auf die beiden Komponenten zugreifen:  $v2dim.x$  ist gleichwertig mit  $v2dim[1]$ , analog  $v2dim.y$  zu v2dim[2].

Entsprechendes gilt bei einem dreidimensionalen Vektor für die Methoden . x, . y und . z.

#### **Methoden**

• **Dimension**

Für Vektoren wie zv oder pv von oben liefert die Methode .dimension die Anzahl der Zeilen, also die Dimension des Vektors.

So liefert zu pv:=vektor({1, a,  $a^2$ ,  $a^3$ })der Ausdruck pv.dimension

den Wert 4.

Diese Methode ist nur auf einen einzelnen Vektor anwendbar, nicht aber auf Vektor-Terme.

#### **Wichtige Funktionen für Vektoren**

Zu einem Vektor  $v:=v$ ektor ({1,2,3}) berechnet man mit

- $\cdot$  |  $\vee$  | seinen Betrag, mit
- $2 \times v$  das zweifache von  $v$ , man berechnet mit
- $\cdot$  v/2 die Hälfte von v.
- Hat man zusätzlich  $w:=vektor$  ({-1,2,0}) definiert, so berechnet  $v<sup>*</sup>$  w das Skalarprodukt der beiden Vektoren.

## **Methoden, die Vektoren als Ergebnis liefern**

Folgende Methoden anderer Objekte liefern als Ergebnis einen Vektor:

- . r den Ortsvektor eines Punktes wie bei punkt1.r,
- .richtung den Richtungsvektor einer Geraden wie bei gerade1.richtung,
- die Richtung der beiden Schenkel eines Winkels winkel1 durch winkel1.richtung1 und winkel1.richtung2.

#### **Graphische Darstellung**

Standard-Graph

Der Standard-Graph eines Vektors ist ein Balkendiagramm. Für einen Vektor der Dimension dim werden über den Stellen 1, 2, 3, ..., dim der x-Achse die entsprechenden Komponenten des Vektors als Balken aufgetragen.

**Balkendiagramm** 

Das Balkendiagramm (vgl. 3.5.2) ist eine Erweiterung des Standard-Graphen. Hier werden wie in b:=balken(vx,v) die Stellen der x-Achse, über denen die Komponenten eines Vektors v aufgetragen werden, durch einen zweiten Vektor vx festgelegt.

• Pfeil

Ein zweidimensionaler Vektor v2d kann wie bei pf:=pfeil(punkt(1,2), v2d) mit Hilfe eines Pfeils-Graphen (vgl. 3.4.11) dargestellt werden. Die Pfeilspitze kann mit der Maus bewegt werden, damit werden die Komponenten des Vektors verändert.

#### **Fortgeschrittene Anwendungen**

## **Dimension über einen Term festlegen**

Wenn man mit dd:=3 einen Parameter definiert, kann man anschließend einen Vektor erzeugen, dessen Dimension vom Wert dieses Parameters zum Zeitpuknt der Erzeugung abhängt: vd:=vektor(i,dd\*dd,2\*i) erzeugt einen Spaltenvektor der Dimension 9. Allgemein wird zur Bestimmung der Dimension der aktuell gültige Wert des Dimensionsterms berechnet.

#### **Vektorwertige Funktionen**

Eine vektorwertige Funktionen entsteht, wenn der Definitionsterm auf der rechten Seite der Funktionsdefinition als Ergebnis einen Vektor liefert.

Im einfachsten Fall definiert man wie bei cv: = vektor ({7,-1,3,4}) eine nullstellige vektorwertige Funktion, kurz einen (konstanten) Vektor.

 $pv(x):=vektor(i,4,x^{(i-1)})$  definiert eine einstellige vektorwertige Funktion, die Kompo-

nenten des Vektors sind die x-Potenzen  $x^{1-1}$ ,  $x^{2-1}$ ,  $x^{3-1}$ ,  $x^{4-1}$ .

Eine vektorwertige Funktion kann nun ihrerseits in einem Term überall da stehen, wo ein Vektor zugelassen ist. So definiert  $poly(x):=cv<sup>*</sup>>pv(x)$  mit Hilfe des Skalarprodukts  $\langle * \rangle$  jetzt die

Polynomfunktion  $7 \cdot x^0 - 1 \cdot x^1 + 3 \cdot x^2 + 4 \cdot x^4$ .

## **Auf Komponenten vektorwertiger Funktionen zugreifen**

Auf die Komponenten einer vektorwertigen Funktion wie  $v(x):=v$ ektor ({x,x^2, x^3}) greift man zu, indem man zuerst durch Angabe eines Arguments einen Ergebnisvektor berechnet und anschließend durch Angabe eines Index die gewünschte Komponente auswählt:

 $a:=v(3)[2]$  berechnet mit dem Argument (3) zuerst den Ergebnisvektor  $\begin{bmatrix} 0 \\ 9 \end{bmatrix}$ , durch die Angabe 3 9 27

des Index [2] wird davon die 2.Komponente, also konkret das Ergebnis 9 ausgewählt.

Entsprechend definiert  $f(x):=v(\sin(x))[3]$  eine einstellige Funktion. Zu jedem Argument x

berechnet  $f(x)$  insgesamt den Wert  $(sin(x))$ <sup>3</sup>.

#### **Vektoren als Funktionsargumente**

Auch bei vom Benutzer definierten Funktionen können Vektoren als Argumente verwendet werden. Ein solches Argument muss durch den vorangestellten Typbezeichner <vektor> als vektorwertig gekennzeichnet werden. So kann man für zwei dreidimensionale Vektoren das Skalarprodukt sp und das Vektorprodukt vp wie folgt definieren:

```
sp(<vektor>a, <vektor>b):=a.x*b.x+a.y*b.y+a.z*b.z und
vp(<vektor>a, <vektor>b):=
         vektor(\{a.y*b.z-a.z*b.y,a.z*b.x-a.x*b.z,a.x*b.y-a.y*b.x\})
```
## **Vektoren über eine Punktliste initialisieren**

Hat man mit pl:=<punkt>liste(i,10,punkt(i,1)) eine Liste von Punkten bereit gestellt, dann erzeugt man mit xv: =vektor(i,10,pl[i].x) einen Vektor, der die x-Koodinaten der Punkte enthält, entsprechend yv: = vektor(i,10,pl[i].y) die y-Koordinaten. Mit diesen beiden Vektoren erhält man dann z.B. mit sp(x):=spline(splinecoeff(xv,yv), x) die kubische Spline-Interpolation der Punkte.

# **3.2.3 Dualvektoren (Zeilenvektoren)**

Zeilenvektoren werden wie dv: = dualvektor ({3,4,5}) mit dem Schlüsselwort dualvektor erzeugt.

Ansonsten gelten die im obigen Abschnitt für Spaltenvektoren beschriebenen Konventionen entsprechend.

## **3.2.4 Matrizen**

## **Definieren über eine Zeilenliste**

Die Elemente einer Matrix können Zahlen oder Terme aus Zahlen und Parametern sein. Wenn man zuvor mit  $a:=2$  einen Parameter definiert hat, dann erhält man mit

zm := matrix({ {a\*1, a\*2, a\*3 }, {a\*4, a\*5, a\*6}, {a\*7, a\*8, a\*9} }) eine quadratische Matrix der Ordnung 3. Die erste Zeile enthält die Elemente (Terme)  $a*1$ ,  $a*2$  und  $a*3$ .

Die Definition pm := matrix({  $\{1, 2, 3\}$ ,  $\{0, 1, 2\}$  }) erzeugt eine 2x3-Matrix mit den Elementen 1, 2, 3 in der ersten Zeile.

Allgemein werden die Zeilen durch Kommata getrennt aufgezählt, die Aufzählung wird in Klammern {} eingeschlossen. Jede Zeile ist ihrerseits wieder eine Liste von Elementen, diese werden wiederum in {} eingeschlossen.

#### **Definieren über eine Vorschrift**

Wenn sich alle Elemente einer Matrix durch einen allgemeinen Term beschreiben lassen, dann kann die Matrix mit Hilfe dieses Terms erzeugt werden wie

 $zml := matrix( zei, 3, spa, 4, (-1)^{(zei+spa)}).$ Die Parameter haben der Reihe nach folgende Bedeutung:

- lokaler Zeilenindex, hier: zei,
- Anzahl der Zeilen, hier 3 ,
- lokaler Spaltenindex, hier spa ,
- Anzahl der Spalten, hier 4 und
- allgemeiner Term für die Initialisierung, hier  $(-1)$   $($ zei+spa).

So entsteht eine 3x4-Matrix mit den Elementen (Termen)

 $(-1)$   $(1+1)$ ,  $(-1)$   $(1+2)$ ,  $(-1)$   $(1+3)$  und  $(-1)$   $(1+4)$  in der ersten Zeile.

## **Matrix durch ASCII-Datei initialisieren**

#### **Dateiauswahl durch Pfadangabe**

In der Definition mat1:=vektor( finput:C:/work/temp/testmat.txt ) bewirkt das Schlüsselwort finput , dass die Komponenten der mat1 aus der Datei mit dem Pfad C:/work/temp/testmat.txt eingelesen werden.

Das Schlüsselwort und die Pfadangabe werden dabei durch einen Doppelpunkt getrennt.

#### **Dateiauswahl durch Benutzerdialog**

Wenn wie bei mat2:=vektor (finput) keine Datei angegeben ist, wird der Pfad beim Laden der Definition über einen Benutzerdialog ermittelt.

#### **Struktur der ASCII-Datei**

Die Komponenten einer Matrix werden dabei in einer ASCII-Datei zeilenweise durch Zahlen angegeben. Folgende Daten erzeugen eine Matrix mit drei Zeilen und 4 Spalten:

```
1.23 1.0e-4 -23.77 -17.231 2 4 5
-123.555 0 1 1e-12
```
Die einzelnen Komponenten einer Zeile werden durch Leerzeichen oder Tabulatoren voneinander getrennt.

#### **Matrizen in ASCII-Datei exportieren**

Bei nullstelligen matrixwertigen Funktionen wie  $m:$ = $m \text{trix}( {1, 2}, {1, 3})$  oder w:= $m \text{*} m/3$ kann das aktuelle Ergebnis in eine ASCII-Datei exportiert werden. Dazu klickt man mit der rechten Maustaste auf das entsprechende Element der Definitions- oder Detailliste und startet über das Menüelement **Exportieren ...** den Speicherdialog.

Zunächst werden aus dem vorliegenden Term die aktuellen Werte der Komponenten berechnet. Diese werden zeilenweise als Gleitpunktzahlen, durch Tabulatoren getrennt, in der Datei abgelegt.

#### **Matrixwertige Funktionen**

Matrixwertige Funktionen werden ähnlich wie skalare Funktionen definiert:

```
mm(x):=matrix({ { {1, x, x^2, x^3}, { {1 * x, 2 * x, 3 * x, 4 * x}} }) oder
mm1(x):=matrix(i, 4, k, 4, x^(i+k)).
Mehrstellige matrixwertige Funktionen sind möglich.
```
## **Auf Elemente zugreifen**

• Zugriff auf Elemente einer Matrix:

Wie in  $t:=zm[1,2]$  greift man auf ein Element einer Matrix  $zm$  durch Angabe eines Zeilenindex (hier: 1) und eines Spaltenindex (hier: 2) zu. Die beiden Indexangaben werden durch ein Komma getrennt. Beide Angaben können durch einen Term gegeben sein. Ein Term muss zum Zeitpunkt der Auswertung einen gültigen Index liefern. Indexwerte werden abgerundet.

- Zugriff auf Ergebnis-Elemente eines Matrix-Terms: Wie bei  $(mat1*mat2-3*mat3)[1,3]$  muss man den Term zuerst mit () klammern, dann erfolgt durch Angabe der entsprechenden Indices der Zugriff auf das gewünschte Element.
- Zugriff auf Elemente einer matrixwertigen Funktion: Auf die Elemente einer matrixwertigen Funktion wie  $mm1(x)$  oder  $m2(x):=mm1(x)*mm1(x*x)$  greift man zu, indem man zuerst durch Angabe eines Arguments eine Ergebnismatrix berechnet und anschließend durch Angabe eines Indexpaars das gewünschte Element auswählt, wie z.B. bei a: =m2(1.7)[1,2] oder

f(x):=m2(x\*x)[2,3] oder g(x):=(mm1(x\*x)+mm1(x)\*mm1(x))[3,4].

#### **Methoden**

• **Zeilenzahl**

Für Matrizen wie zm, pm und zm1 von oben liefert die Methode. zeilen die Anzahl der Zeilen, also liefert z.B. zur 2x3-Matrix pm :=  $matrix$  {{ $1, 2, 3$ }, {0, 1, 2} }) der Ausdruck pm.zeilen den Wert 2.

Definiert man hier zusätzlich die 3x4-Matrix  $rm: =matrix(i,3,k,4,i+k)$  und das Produkt pr:=pm\*rm, dann liefert pr.zeilen den Wert 2.

• **Spaltenzahl**

Die Methode .spalten liefert analog die Anzahl der Spalten einer Matrix. Im obigen Beispiel liefert pr.spalten den Wert 4.

Diese Methoden sind nur auf einzelne Matrizen anwendbar, nicht aber auf Matrix-Terme. **Ungültig** ist also ein Ausdruck wie (pm\*rm).zeilen.

#### **Wichtige Funktionen für Matrizen**

Für zwei Matrizen mat1 und mat2 und eine quadratische Matrix qmat berechnet (bei passenden Zeilen- und Spaltendimensionen):

- mat1 + mat2 : Summe
- $\cdot$  mat1 mat2 : Differenz
- mat1\*mat2 : Matrixprodukt
- | mat1 | : Frobenius-Norm
- det(qmat) : Determinante
- inverse(qmat): Inverse Matrix, falls  $det(qmat) \neq 0$ .
- solvelin(qmat,inhom) : Lösung des linearen Gleichungssystems mit der Koeffizientenma $trix$  qmat und der Inhomogenität inhom, falls  $det(qmat) \neq 0$ .

## **3.2.5 Listen**

## **Grundlagen**

Eine Liste dient zur Verwaltung einer Folge gleichartiger Elemente. Ein bestimmtes Element wird durch Angabe seines Index angesprochen. Beim Erzeugen einer Liste wird festgelegt, nach welcher Konvention die Indices verwendet werden:

liste(...) erzeugt eine Liste, bei der das erste Element mit dem Index 1 angesprochen wird, liste0(...) erzeugt eine Liste, bei der das erste Element mit dem Index 0 angesprochen wird. Damit kann man die Indizierung auf die im jeweiligen Problemfeld übliche Konvention abstimmen.

## **Elementtypen**

## Punkt-Listen

Listen von Punkten werden durch den Typbezeichner <punkt>gekennzeichnet. Durch pl:=<punkt>liste({punkt(1,1), punkt(2,2)}) definiert man eine Punkt-Liste mit zwei Punkten, das erste Element der Liste wird mit pl [1] angesprochen.

## Funktions-Listen

Listen von Funktionen werden durch den Typbezeichner <funktion> gekennzeichnet. Bei nullstelligen Funktionen genügt diese Angabe:

nullstFktListe:=<funktion>liste({pi, 2\*pi, 4\*pi}) erzeugt eine Liste mit drei nullstelligen Funktionen. Nun eine Liste mit einstelligen Funktionen:

einstFktL:=<funktion(x)>liste({sin(x), cos(x),  $x^2$ })wird durch den Typbezeichner  $\leq$  funktion (x)  $>$  vereinbart, dass die Liste einstellige Funktionen enthält und dass das Argument mit x bezeichnet wird. Die Liste einstFktListe enthält dann konkret die drei Elemente  $\sin(x)$ ,  $\cos(x)$  und  $x^2$ . Mit einstFktL[2]( $x^*x$ ) wird der Wert des zweiten Elements dieser Liste an der Stelle  $x * x$  (also  $cos(x * x)$ ) berechnet.

#### **Definieren über eine Elementliste**

Wie oben bei einstFktL:=<funktion(x)>liste({sin(x),cos(x), $x^2$ }) kann man eine Liste definieren, indem man ihre Elemente, durch Kommata getrennt, aufzählt. Die Aufzählung wird in Klammern {} eingeschlossen.

## **Definieren über eine Vorschrift**

Wenn lange Listen erzeugt werden sollen, bietet sich die Definition über eine Vorschrift an.

pl2:=<punkt>liste(i,11,punkt(i-6,1)) definiert eine Liste mit 11 Punkten, bei sämtlichen Punkten hat die y-Koordinate den Wert 1, die x-Koordinaten haben der Reihe nach die Werte 1-  $6, 2-6, ..., 11-6.$ 

Allgemein gilt bei der Definition über eine Vorschrift: An der ersten Stelle wird der Name eines lokalen Parameters vereinbart (hier: i), an der zweiten Stelle wird die Länge der Liste (hier: 11) festgelegt, zuletzt Initialisierungsvorschrift (hier:  $punkt(i-6,1))$ .

Bei der Erzeugung der Liste mit Schlüsselwort liste druchläuft der lokale Parameter dann konkret die Werte 1, 2, ..., 11 und belegt die Elemente mit den zugehörigen Ergebnissen aus der Initialisierungsvorschrift.

Entsprechend erzeugt man mit  $f12:=$ <funktion(x)>liste(i,10,sin(i\*x)) eine Liste aus einstelligen Funktionen.

Mit  $f13:=$ <funktion(x)>liste0(i,10,x^i) wird ebenfalls eine Liste mit 10 Elementen erzeugt. Beim Erzeugen dieser Liste mit Schlüsselwort liste0 durchläuft der lokale Parameter die 10 Werte 0,1,2,...,9 .

#### **Auf Elemente zugreifen**

Je nach Indizierungskonvention (liste bzw. liste0) sind die Elemente einer Liste der Reihe nach durch die Zahlen 1, 2, 3, ... bzw. 0, 1, 2,... identifiziert. Durch Angabe eines Index greift man auf das gewünsche Element zu: pl2[1] liefert das erste Element aus der oben definierten Punkt-Liste, pl2[2]das zweite, ... . Definiert man einen Parameter a:=1, so ist jetzt durch

s: = strecke(pl2[a], pl2[a+1]) zunächst die Verbindungsstrecke zwischen den ersten beiden Punkten der Punktliste gemeint. Ändert man jetzt den Parameter zu a:=2, dann verbindet s die Punkte mit dem Index 2 und 3 der Punktliste pl2.

Bei einer Funktionsliste wählt man zuerst durch Angabe eines Index die gewünscht Funktion aus, anschließend wird diese auf ein Argument angewendet:  $\text{einstFktL}[2](2 * 3)$ .

## **Methoden einer Liste**

- **Länge einer Liste** .laenge liefert die Anzahl der Elemente einer Liste. Konkret liefern fl2.laenge und fl3.laenge beide den Wert 10.
- **Index des ersten Elements** .startindex liefert den Index des ersten Elements, also fl2.startindex den Wert 1, fl3.startindex den Wert 0.
- **Index des letzten Elements**

.endeindex liefert den Index des letzten Elements einer Liste, also

fl2.endeindex den Wert 10, fl3.endeindex den Wert 9.

Mit  $f(x):=sum(i,fl3.startindex,fl3.endeindex,fl3[i](x))$  kann man jetzt eine Summation über sämtliche Elemente der Liste fl3 ausführen.

## **3.3 Funktionen**

## **3.3.1 Überblick**

Ein-, mehr- und nullstellige Funktionen werden wie gewohnt definiert. Neben den üblichen Standardfunktionen (siehe 3.3.3) können zur Definition auch Methoden arithmetischer oder affiner Objekte verwendet werden. In sin ( strecke1.laenge ) wird zu einer Strecke strecke1 zunächst über den Methodenaufruf .laenge die Länge der Strecke berechnet, der resultierende Wert ist dann das Argument für die Standardfunktion sin() .

Die verfügbaren Methoden sind bei der Beschreibung der verschiedenen Objekt-Typen aufgelistet.

## **3.3.2 Funktionen definieren**

Eine Funktion wird im einfachsten Fall wie  $funktl(x):=x*sin(x)$  definiert.

Auf der linken Seite des Definitionssymbols := wird mit funkt1 der **Name** der Funktion vereinbart und eine reelle **Variable** mit dem Namen x. Beide werden nach den Regeln für Bezeichner (vgl. 3.1) gebildet.

Der Name der Funktion muss eindeutig sein, d.h. Sie können keine andere Funktion (und kein anderes Objekt) mit dem gleichen Namen vereinbaren.

Der Name der Variable gilt nur lokal in der aktuellen Definition. Sie können also in mehreren (in allen) Definitionen die Variable mit x bezeichnen.

Die Zuordnungsvorschrift wird durch den **Funktionsterm** auf der rechten Seite von := festgelegt.

#### **Anzahl der Variablen, Stelligkeit**

Neben den typischen einstelligen Funktionen können auch Funktionen mit einer anderen Anzahl von Variablen (d.h. einer anderen Stelligkeit) definiert werden.

Mit  $mult(x, y) := x * y$  wird eine zweistellige Funktion, mit

minmax(x, y, z): = max(min(x, y), z) wird eine dreistellige Funktion definiert.

Beim Aufruf einer mehrsteligen Funktion erfolgt die Zuordnung der Argumente über die Position:

minmax(3,7,5) berechnet zunächst min(3,7)=3 und dann max(3,5)=5 als Endergebnis.

Bei der Definition einer nullstelligen Funktion wie  $a:=p$ i \* sin (3) kann die Angabe der leeren Klammern () entfallen.

## **Typ der Variablen**

Häufig werden Variablen verwendet, die einen reellen Zahlenwert (Skalar) vertreten. Bei solchen Variablen wird kein Typ angegeben.

Bei einer Variable, die einen Vektor (Spaltenvektor), Dualvektor (Zeilenvektor) oder eine Matrix vertritt, muss der entsprechende Typ angegeben werden.

```
\ln vv(\leqvektor>x,\leqvektor>y,a) := sum(i, 1, a, v1[i]*v2[i])
```
werden zwei Vektor-wertige Variable  $x$  und  $y$  vereinbart und als dritte Variable eine Zahlenvariable a. Die Typangaben sind:

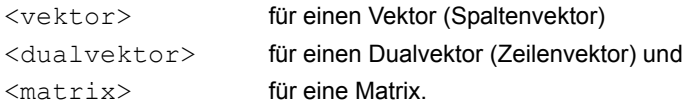

#### **Funktionsterm**

Zum Aufbau des Funktionsterms können Sie verwenden:

- Zahlen, Vektoren und Matrizen,
- vordefinierte Operatoren und Funktionen, insbesondere die Operatoren +,  $-$ ,  $*$ , / und  $\land$ ,
- Funktionen, die Sie vorher schon definiert haben und
- Methodenaufrufe für Objekte, die Sie vorher schon definiert haben, z.B. erhalten Sie zu einem schon definierten Punkt p mit dem Methodenaufruf p. x dessen aktuelle x-Koordinate.

## **Ergebnistyp**

Der Ergebnistyp einer Funktion ist durch den Funktionsterm festgelegt. Definiert man z.B.

```
f1(<vektor>x, <vektor>y):=2*x<*>y und
```
f2(<vektor>x, <vektor>y):=x[1]\*y, dann gilt:

f1 (<vektor> $x$ , <vektor>y) liefert als Ergebnis das zweifache Skalarprodukt der Vektoren x und y, also eine Zahl (Skalar),

f2(<vektor>x, <vektor>y) multipliziert die erste Komponente des Vektors x (das ist eine Zahl) mit dem Vektor y, das Ergebnis ist ein Vektor.

#### **Nullstellige reelle Funktionen: Parameter**

Nullstellige reelle Funktionen werden oft bereitgestellt, um sie später als Parameter in anderen Funktionen zu verwenden. Sie werden im Folgenden deshalb auch kurz als Parameter bezeichnet.

Definiert man z.B. zunächst  $a:=2, b:=1, c:=1$  durch Zahlenwerte und dann das Polynom  $p(x):=a*x^2+b*x+c$ , dann kann man leicht experimentell verfogen, welchen Einfluß diese Parameter auf die Eigenschaften des Polynoms haben.

Wenn Sie das Element a:=2 der Definitionsliste nach rechs ziehen, erhalten Sie folgende Detailsicht:

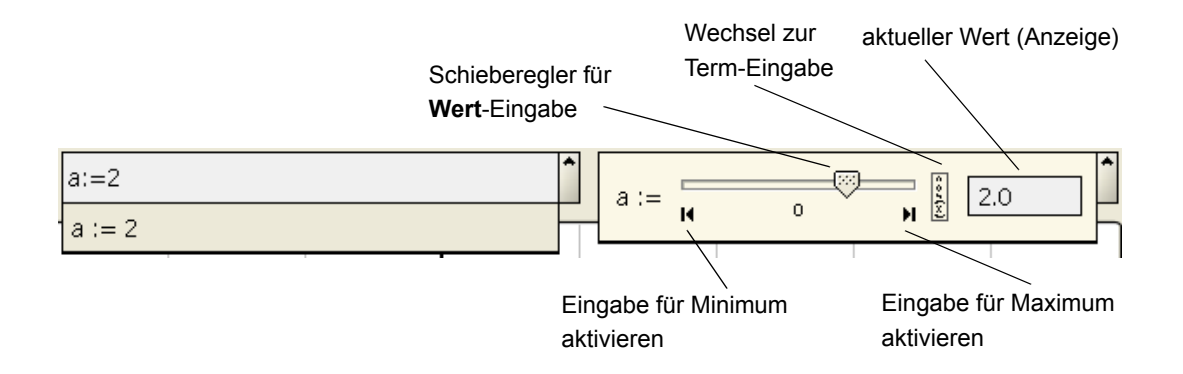

Sie können den Wert jetzt bequem mit dem Schieberegler verändern. Wenn der Regelbereich nicht ausreicht, aktivieren Sie die Eingabe für Minimum bzw. Maximum und ändern ihn.

An einer anderen Stelle kann es sinnvoll sein, den Wert eines Parameters durch einen Term festzulegen. Definiert man d:=2\*pi, dann wird beim Erzeugen der Detailsicht der Definitionsterm angezeigt:

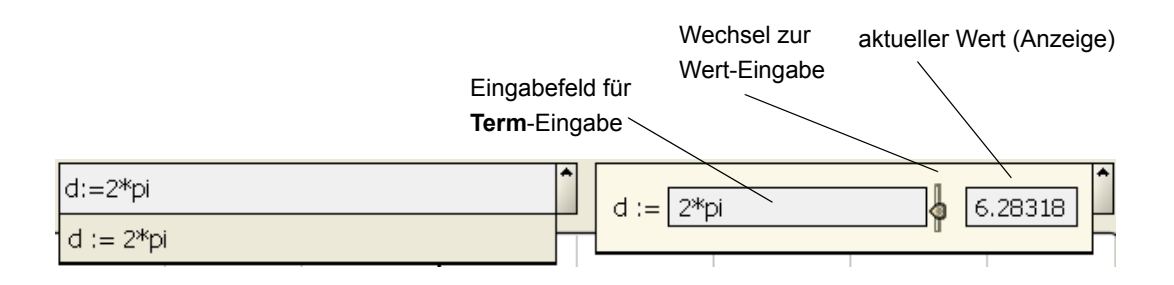

Bei Bedarf kann man in der Detailsicht durch Klicken auf das Alternativ-Symbol zwischen Schieberegler für Wert-Eingabe und Feld für Term-Eingabe wechseln.
#### **Einstellige reelle Funktionen einer reellen Variable**

Wenn Sie die Definition  $f(x):=x+2*s$ in(x) aus der Definitionsliste nach rechs ziehen, erhalten Sie die unten dargestellte Detailsicht.

Sie können eine einstellige reelle Funktion zeichnen (genauer: einen zugehörigen Graphen), indem Sie das entsprechende Element der Definitionsliste mit gedrückter Maustaste auf eine Zeichenfläche ziehen.

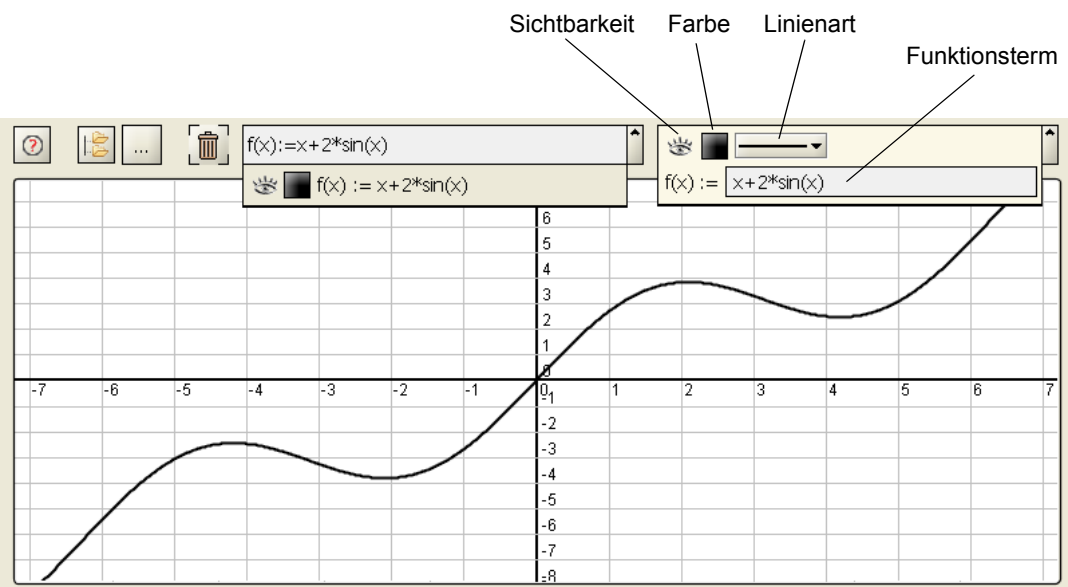

Sie können über die Detailsicht den Funktionsterm einer Funktion redefinieren, d.h. durch einen anderen Term ersetzen.

Wenn Sie zu einer Funktion bereits eine Detailsicht erzeugt haben, dann können Sie einen Graphen auch erzeugen, indem Sie diese Detailsicht auf eine Zeichenfläche ziehen.

# **3.3.3 Standardfunktionen**

Folgende Konstanten und Standardfunktionen sind vordefiniert:

# **Zahlen-Konstanten**

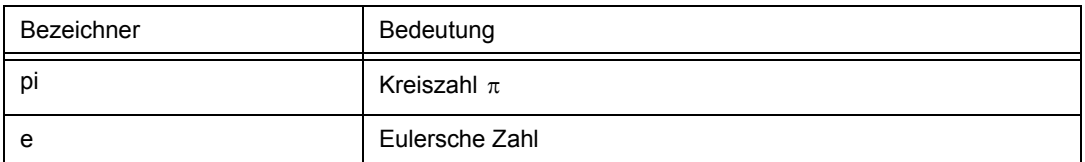

# **Vordefinierte Vektoren**

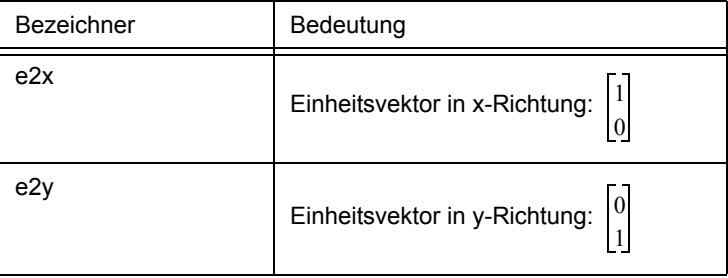

# **Einstellige Funktionen**

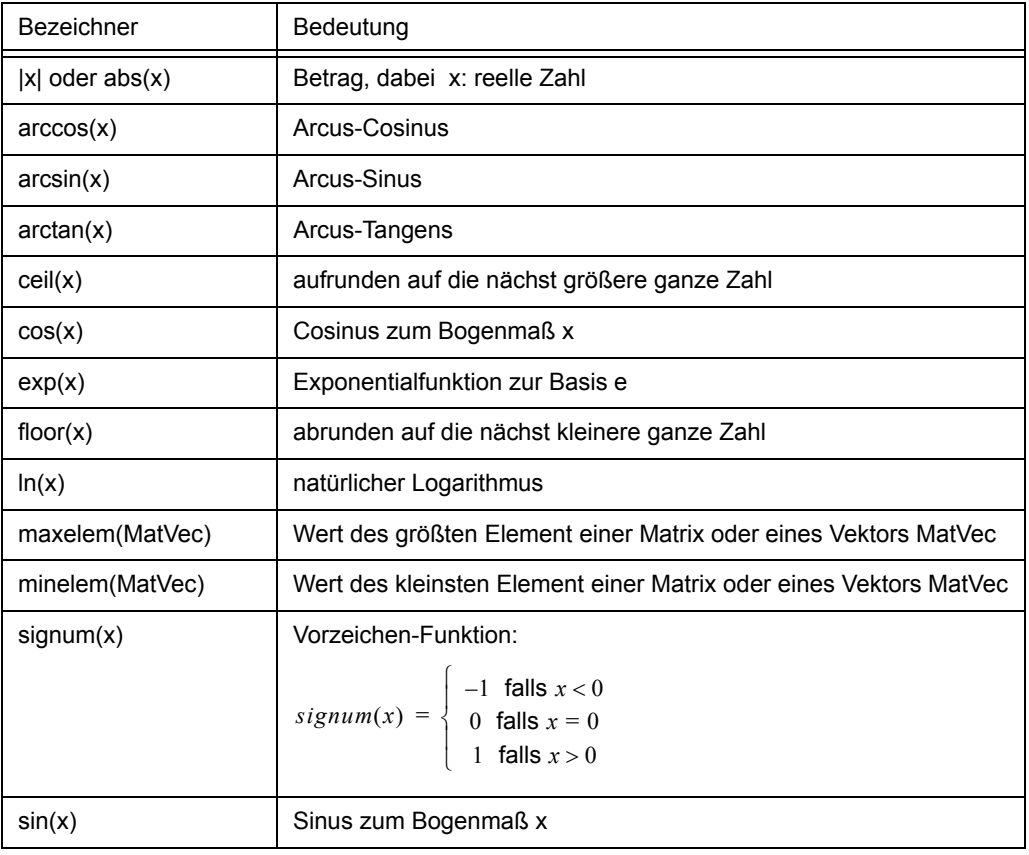

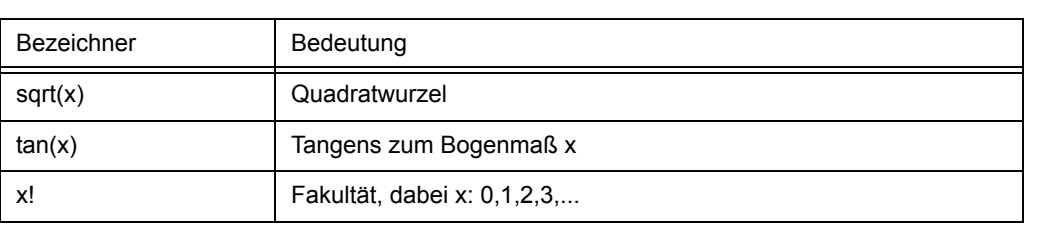

# **Zweistellige Funktionen mit Operatorschreibweise**

Es gilt die übliche Bindungsstärke "Exponentiation vor Punkt vor Strich". Die Assoziativität ist wie angegeben.

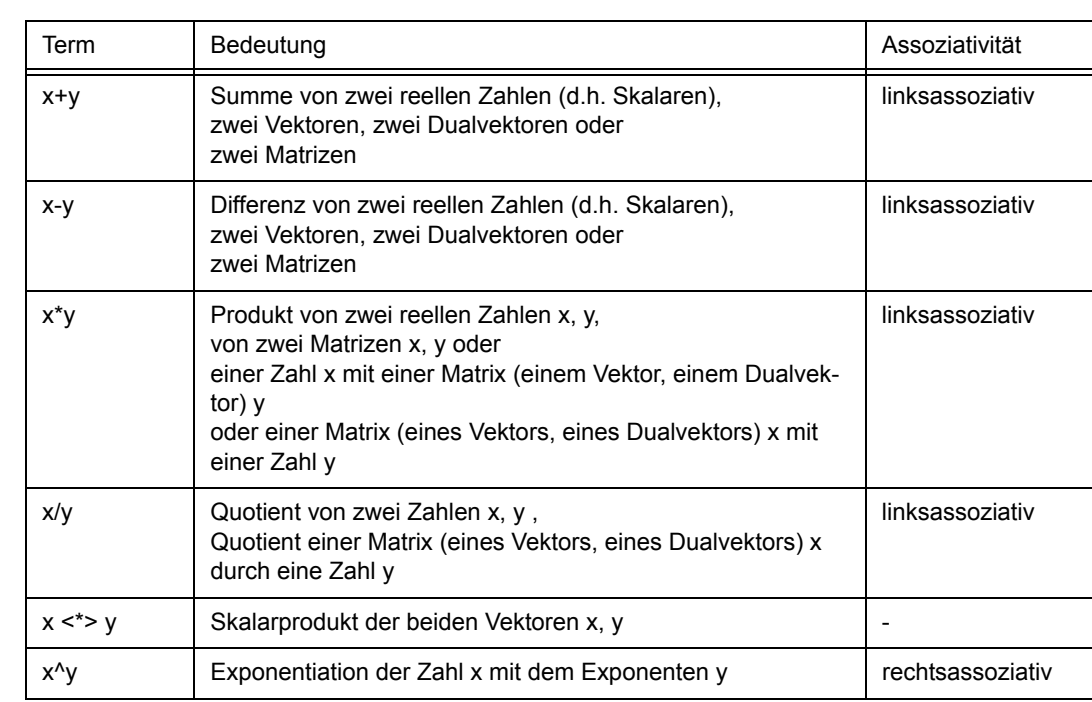

# **Zweistellige Funktionen**

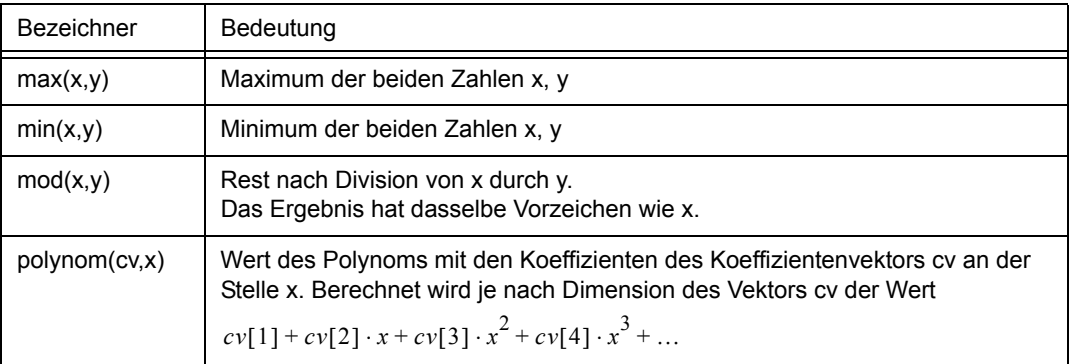

#### **Transformationen**

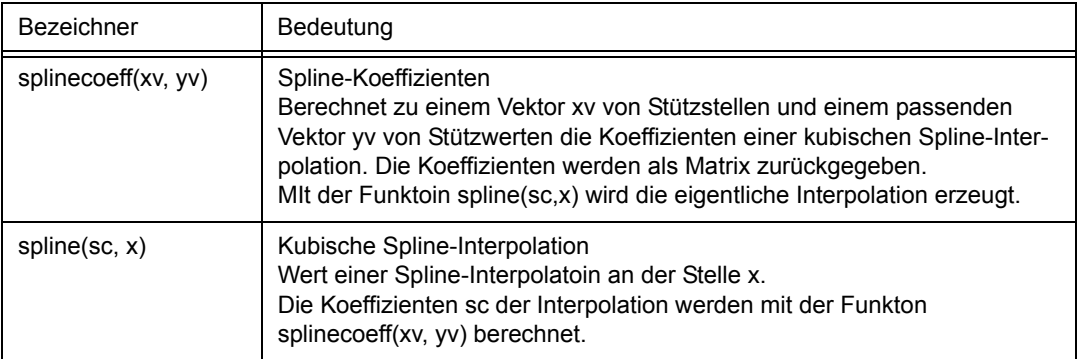

### **Lineare Algebra**

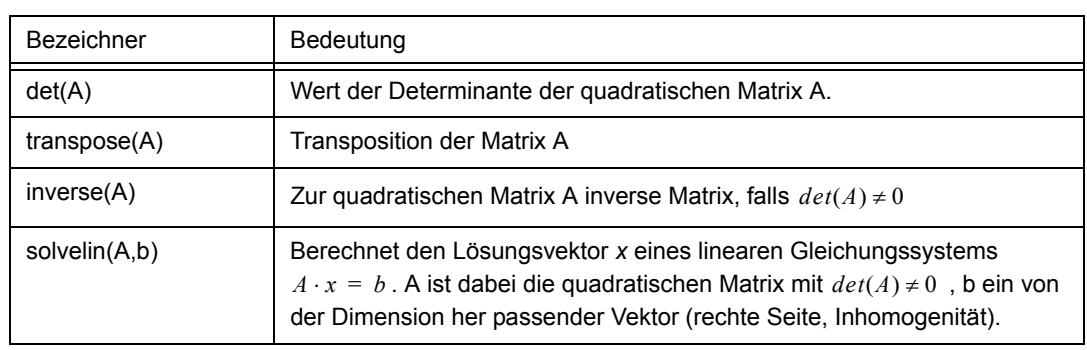

# **3.3.4 Summen- und Produktiterator**

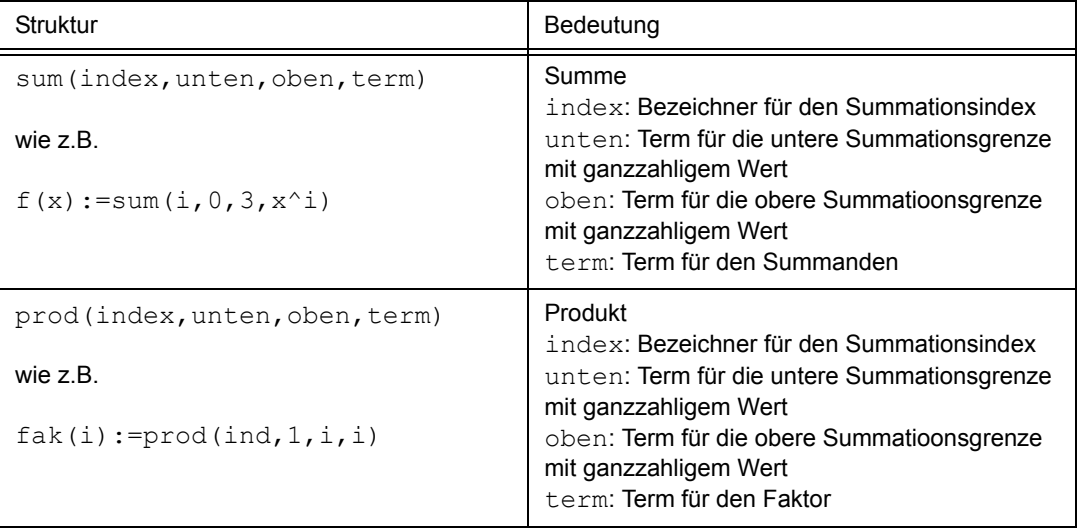

Zum Zeitpunkt der Auswertung müssen die Terme für die obere und die untere Summationsgrenze eine ganze Zahl als Wert liefern. Falls die Summationsgrenze über einen Parameter a verändert werden soll, kann man die Ganzzahligkeit z.B. durch floor (a) oder ceil (a) sicherstellen. Wenn der Wert der oberen Grenze kleiner ist als der Wert der unteren Grenze, liefert sum das Ergebnis 0, prod das Ergebnis 1.

#### **Beispiel**

Definiert man zunächst n:=3, so kann man mit

tayCos(x):=sum(i,0,n,(-1)^i\*x^(2\*i)/(2\*i)!) das allgemeine Taylor-Polynom für die cos-Funktion mit Entwicklungspunkt c=0 definieren. Über den Wert von n kann man dann die Ordnung des Polynoms verändern.

#### **3.3.5 Ableitung**

#### **Ableitung reeller Funktionen**

Nach der Definition einer Funktion wie  $q(x):=x*sin(x)$  können zu dieser die Ableitungen berechnet werden. Bei

 $q1(x):=$ derive( $q(x)$ ) wird  $q1(x)$  als die erste Ableitung der Funktion  $q(x)$  definiert. Höhere Ableitungen werden durch Angabe der Ordnung der Ableitung spezifiziert:

 $g3(x):=$ derive $(g(x),3)$ .

Wenn vorher ein Parameter  $\text{ord}:=4$  definiert wurde, kann man auch über diesen die Ordnung der Ableitung steuern:  $qab1(x):=$ derive $(q(x),ord)$ .

Der Parameter ord darf dann natürlich nur Werte 0, 1, 2, 3, ... annehmen.

#### **Ableitungen in einem Funktionsterm verwenden**

Ableitungen können auch direkt in einem Funktionsterm verwendet werden:

h(x):=q(x)+x\*derive(q(x))+x^2\*derive(q(x),2).

#### **Wert einer Ableitung an einer bestimmten Stelle**

Wenn in einem Funktionsterm Ableitungen einer Funktion an einer bestimmten Stelle benötigt werden, dann kann diese Stelle wie bei derive  $(g(x))$  (1) als Funktionsargument (1) angegeben werden:

tay2(x) :=  $g(1)$ +derive( $g(x)$ )(1)\*(x-1)+derive( $g(x)$ ,2)(1)/2\*(x-1)^2 berechnet zu  $q(x)$  das Taylor-Polynom vom Grad 2 zum Entwicklungspunkt 1, darin werden die erste und zweite Ableitung an der Stelle 1 benötigt.

Wenn die zweite Ableitung gebildet, aber an der Stelle x \* x ausgewertet werden soll, so geschieht dies durch derive  $(q(x), 2)$   $(x * x)$ .

#### **Neuberechnung der Ableitung**

Eine Ableitung wie  $qab1(x):=derive(q(x),ord)$  wird in folgenden Fällen neu berechnet:

- Die Definition der abzuleitenden Funktion  $q(x)$  hat sich geändert oder
- die Ordnung ord der Ableitung hat sich geändert.

# **3.3.6 Partielle Ableitung**

Mehrstellige Funktionen können partiell abgeleitet werden.

Mit d(x, y):=pderive(x\*y\*sin(y), x, y, y) wird d(x, y) als partielle Ableitung dritter Ordnung der Funktion  $x*y*sin(y)$  definiert, dabei wird zuerst nach der Variablen x differenziert, anschließend zweimal nach der Variablen y.

Wenn eine partielle Ableitung im Rahmen der Definition einer weiteren Funktion verwendet werden soll, so geschieht dies wie bei

 $g(z):=z+\text{pderive}(vars(x,y), y*sin(x*y), y, y, x)(z, 2).$ 

Die einzelnen Bestandteile bedeuten:

- Mit vars  $(x, y)$  bedeutet, dass x die erste Variable und y die zweite Variable ist. Der Ableitung liegen diese beiden Variablen zugrunde.
- Der Term  $y*sin(x*y)$  ist der Funktionsterm der abzuleitenden Funktion.
- Differenziert wird zuerst zweimal nach  $y$ , dann einmal nach  $x$ .

• In der entstehenden Funktion wie die (erste) Variable x durch die Variable der Funktion  $g(z)$ substituiert, die (zweite) Variable  $\bm{\mathrm{y}}$  durch die Zahl  $2.$ 

# **3.4 Affine Objekte**

# **Überblick**

Die folgende Tabelle gibt einen Überblick über die affinen Objekte. Anschließend sind sie in der gleichen Reihenfolge ausführlich beschrieben.

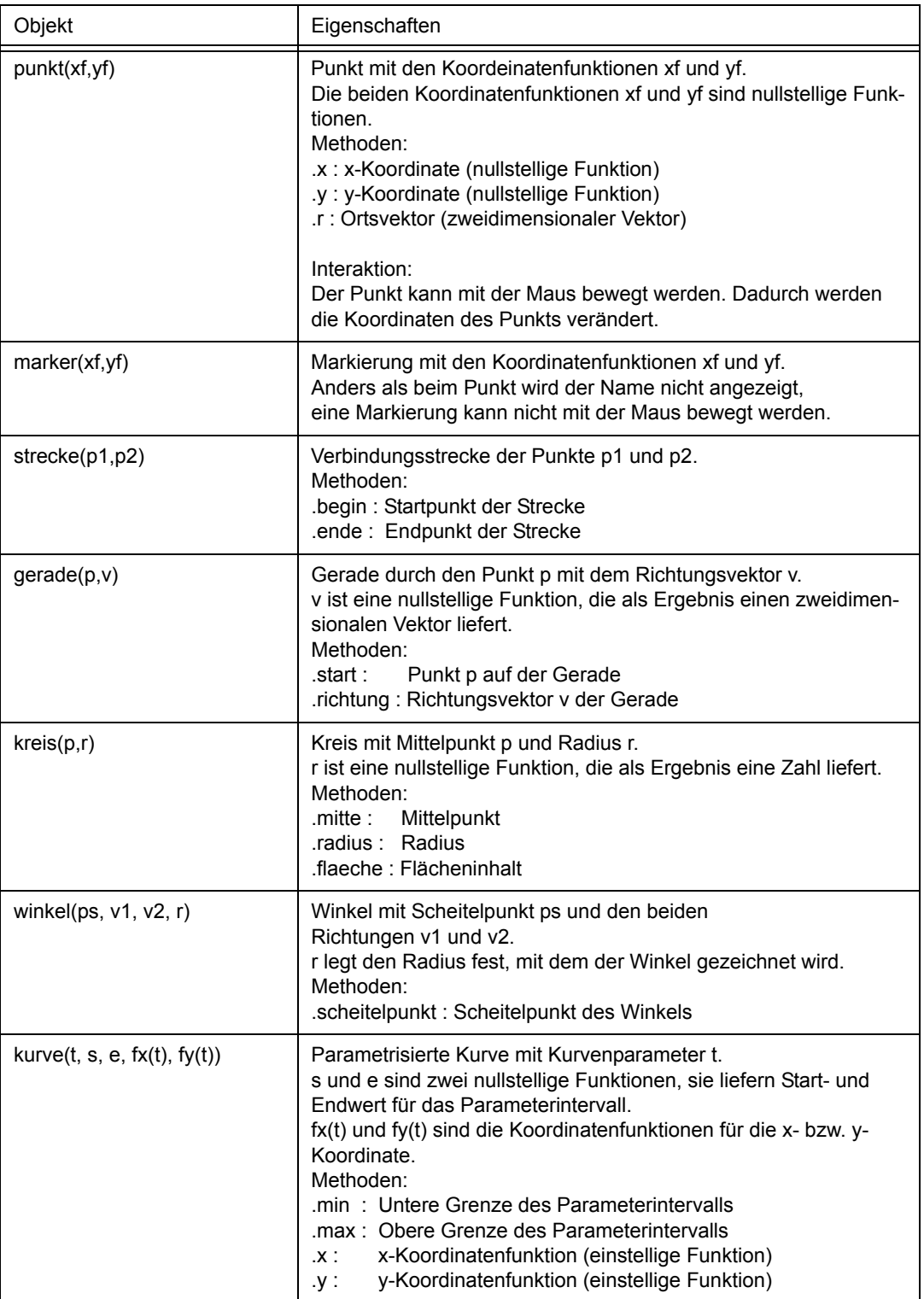

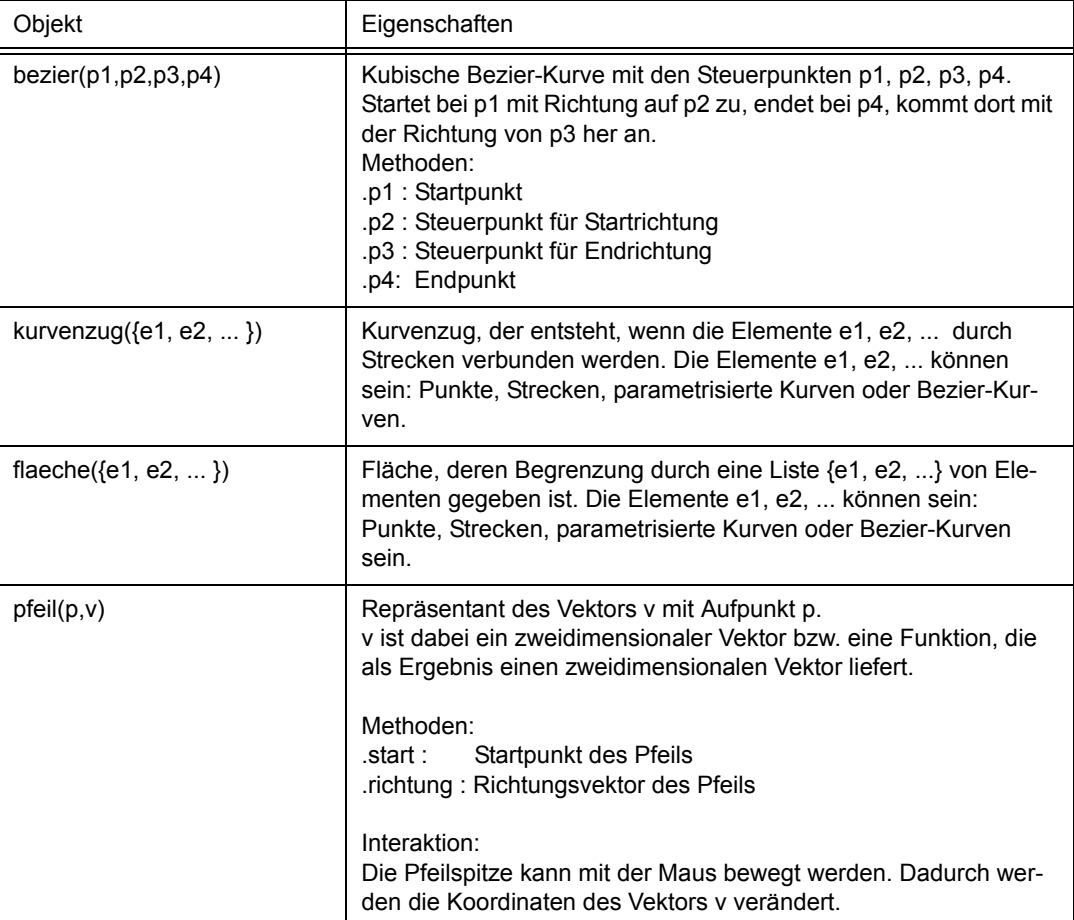

# **Maus-Position als vordefinierter Punkt**

Die aktuelle Maus-Position ist als Punkt mit dem Namen mouse vordefiniert.

Durch Auswahl des Elements "Mauskoordinaten anzeigen" im Menü der Steuerleiste kann eine Detailsicht erzeugt werden, die immer die aktuellen Koordinaten der Maus anzeigt.

# **3.4.1 Punkt**

#### **Punkt definieren**

Mit  $p1:=punkt(1,1)$  wird ein Punkt mit den Koordinaten  $(1,1)$  erzeugt. Der Punkt kann mit der Maus bewegt werden, dadurch ändern sich seine Koordinaten.

### **Detailsicht**

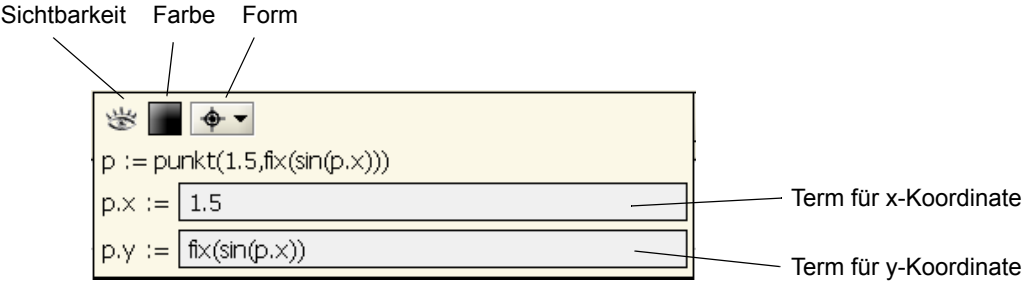

#### **Punkt bewegen, Zwangsbedingungen**

#### Eine Punktkoordinate mit Zwangsbedingung

Man legt für eine Punktkoordinate eine Zwangsbedingung fest, indem man die entsprechende Koordinatenfunktion in die Funktion fix() einschließt.

Im einfachsten Fall kann man damit z.B. beim Erzeugen eines Punktes p2 festlegen, dass sich seine x-Koordinate nicht ändern darf. Dies erreicht man durch  $p2 := \text{punkt}(fix(2), 2)$ . Der Punkt hat nach der Definition die Koordinaten (2,2), er kann aber mit der Maus nur noch in y-Richtung bewegt werden, seine x-Koordinaten wird beim Wert 2 festgehalten.

Man kann mit einer Zwangsbedingung auch festlegen, dass eine Koordinate über eine bestimmte Funktion von der anderen Koordinate abhängt. Will man z.B. einen Punkt p3 erzeugen, der sich nur auf dem Graphen der sin-Funktion bewegen läßt, so geht man vor wie folgt:

Mit  $p3:=punkt(1,1)$  definiert man zunächst den gewünschten Punkt, anschließend definiert man mit  $p3. y:=fix(sin(p3.x))$  seine Koordinatenfunktion für die y-Koordinate neu.

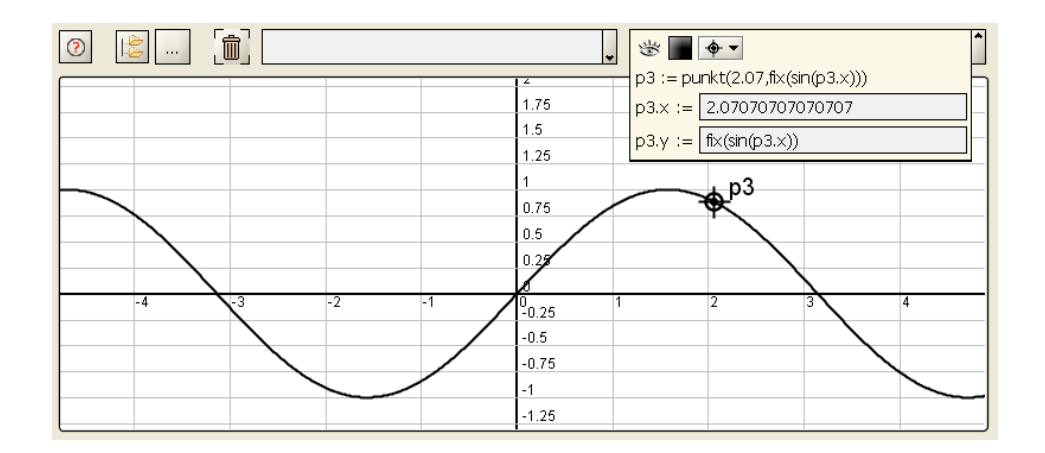

#### Beide Punktkoordinaten mit Zwangsbedingung

Mit  $p4: =$ punkt (fix(2), fix(3)) erzeugt man einen Punkt, der sich mit der Maus nicht bewegen läßt, da beide Koordinaten gebunden sind.

Hat man einen Parameter  $a := 0$ , so erzeugt man mit

p5:=punkt(fix(cos(a)),fix(sin(a))) einen Punkt, der sich zwar mit der Maus nicht bewegen läßt, der sich aber mit Veränderung des Wertes von a auf dem Einheitskreis bewegt.

Zwangsbedingung aufheben

Eine Zwangsbedingung wird aufgehoben, indem man die entsprechende Koordinatenfunktion neu definiert. Durch  $p3. y:=3$  wir der oben definierte Punkt  $p3$  bei der y-Koordinate 3 positioniert und ist dann mit der Maus auch in y-Richtung frei bewegbar.

#### **Methoden eines Punktes**

Zu einem Punkt p1 liefert

- p1.x die (nullstellige) Koordinatenfunktion der **x-Koordinate**
- p1.y die (nullstellige) Koordinatenfunktion der **y-Koordinate** und
- p1.r den zweidimensionalen **Ortsvektor** des Punktes.

Den Abstand des Punktes p1 vom Ursprung kann man also mit dem Term

sqrt(p1.x^2+p1.y^2) berechen, einfacher allerdings als Betrag des Ortsvektors mit dem Term |p1.r|.

#### **Methoden, die Punkte als Ergebnis liefern**

Folgende Methoden anderer Objekte liefern insbesondere als Ergebnis einen Punkt:

- .mitte liefert wie bei kreis1.mitte den Mittelpunkt eines Kreises.
- .start liefert wie bei strecke1.start den "Start"-Punkt einer Strecke,
- .ende liefert wie bei strecke1.ende den "End"-Punkt einer Strecke.
- .punkt liefert wie bei gerade1.punkt einen Punkt einer Gerade.

Weitere Objekte, die über Methoden Punkte als Ergebnis liefern sind: Ein Winkel liefert seinen Scheitelpunkt, eine Bezier-Kurve liefert ihre 4 Steuerpunkte.

### **Die Maus als vordefinierter Punkt**

Mit dem Bezeichner mouse wird der Punkt angesprochen, an dem sich der Mauszeiger aktuell befindet. So liefert  $ma:=|mouse, r|$  den Abstand des Mauszeigers vom Ursprung,

so: =strecke(mouse, punkt(0,0)) die Verbindungsstrecken von Maus-Position und Ursprung.

# **3.4.2 Markierung**

Die Markierung ist eine optisch und funktional reduzierte Variante des Punktes. Wenn eine bestimmte Stelle der Zeichenfläche mit einem Text beschrieben werden soll, dann steht hierfür das Text-Element (siehe 3.5.5 ) zur Verfügung.

### **Markierung definieren**

Mit m1:=marker(1,1) wird eine Markierung mit den Koordinaten (1,1) erzeugt. Eine Markierung kann nicht mit der Maus bewegt werden. Der Name einer Markierung wird auf der Zeichenfläche nicht angezeigt.

## **Detailsicht**

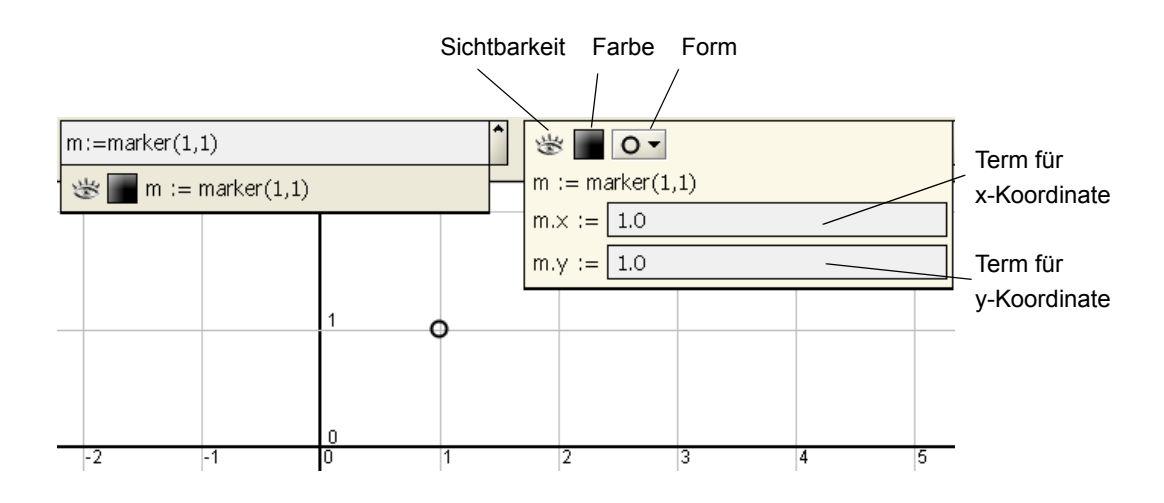

# **3.4.3 Strecke**

#### **Strecke definieren**

Eine Strecke wird durch Angabe zweier Punkte definiert:

str1:=strecke(punkt(1,1),punkt(2,2)).

Wenn vorher schon Punkte  $p1$  und  $p2$  definiert wurden, dann können diese mit ihrem Namen angebeben werden: str2:=strecke(p1,p2).

Für zwei Kreise k1 und k2 erhält man mit str3: = strecke (k1. mitte, k2. mitte) die Strecke, die die Mittelpunkte der beiden Kreise verbindet.

Definiert man mit pl:=<punkt>liste(i,10,punkt(i,i)) eine Liste von Punkten, zusätzlich einen Parameter a: = 1, dann ist str4: = strecke(pl[a],pl[a+1]) zunächst die Verbindungsstrecke des ersten und zweiten Punktes aus der Liste pl. Wenn man jetzt den Wert von a durch  $a:=2$  verändert, dann ist  $str4$  die Verbindungstrecke des zweiten und dritten Punktes der Liste pl.

### **Detailsicht**

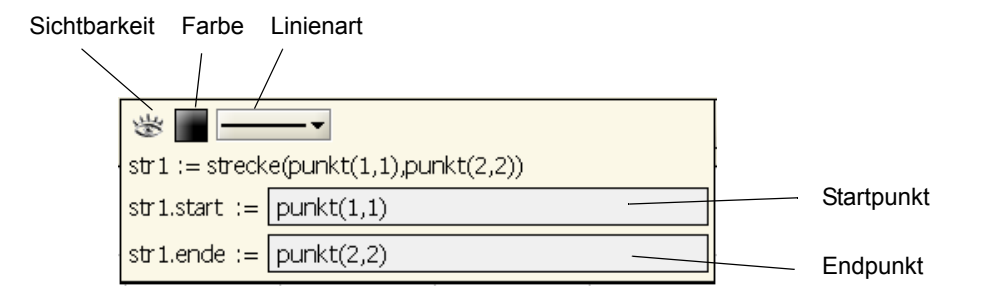

#### **Methoden einer Strecke**

Zu einer Strecke str liefert str.start den Startpunkt der Strecke und str.ende den Endpunkt der Strecke. str.laenge die Länge der Strecke.

**Beispiel:** Zwei Möglichkeiten, die Länge einer Strecke zu ermitteln:

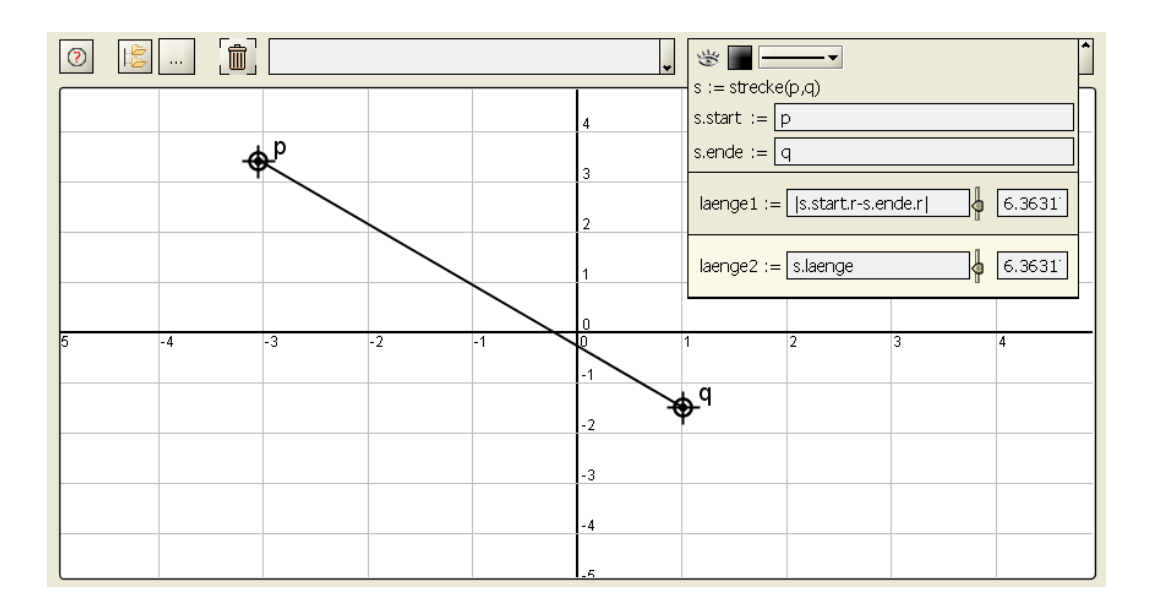

# **3.4.4 Gerade**

#### **Gerade definieren**

Eine Gerade wird durch Angabe eines Punktes und eines zweidimensionalen Richtungsvektors definiert: ger1: = gerade(punkt(3,2), vektor({1,-2})).

An der ersten Stelle kann auch ein vorher schon definierter Punkt angegeben werden, an der zweiten Stelle ein Term, der als Ergebnis einen zweidimensionalen Vektor liefert.

Definiert man zuerst p: = punkt  $(-2, 2)$  und k: = kreis (punkt  $(1, 2)$ , 2), dann erhält man mit ger2: = gerade(p, k.mitte.r-p.r) die Gerade, die p und den Mittelpunkt des Kreises k verbindet.

# **Detailsicht**

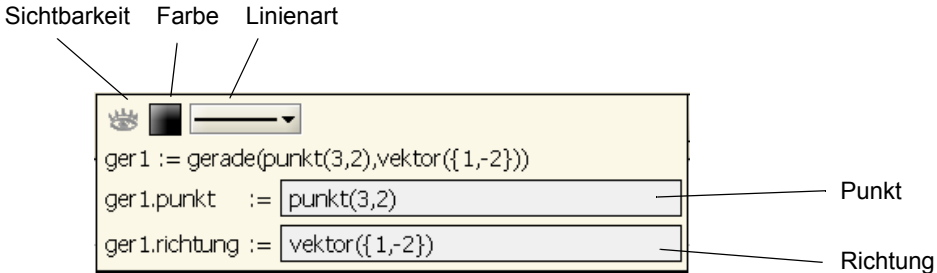

### **Methoden einer Gerade**

Zu einer Gerade g erhält man mit

g.punkt den Startpunkt der Gerade und mit

g.richtung den Richtungsvektor der Gerade.

Mit  $q2:=q$ erade(q.punkt, vektor({q.richtung.y, -q.richtung.x})) erhält man eine Gerade g2, die g in deren Startpunkt immer senkrecht schneidet.

**Beispiel**: Gerade g über Punkt p und Richtungspfeil pf manipulieren

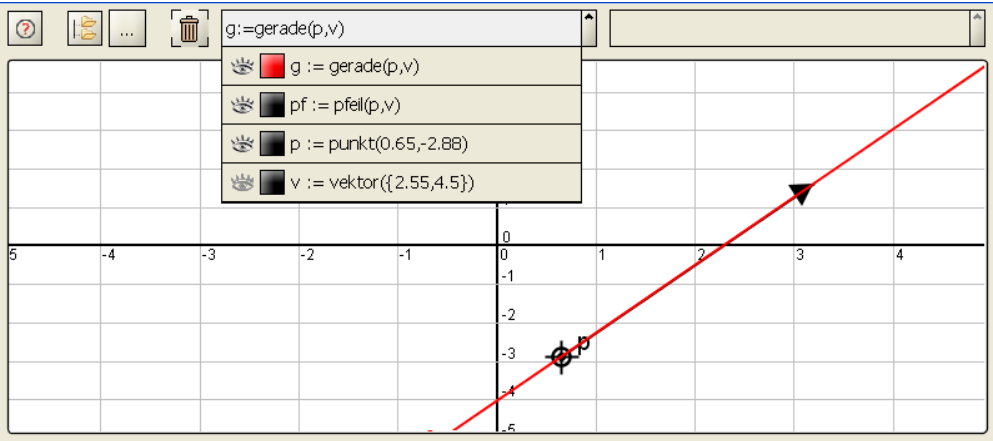

# **3.4.5 Kreis**

#### **Kreis definieren**

Ein Kreis wird durch Angabe von Mittelpunkt und Radius definiert:

 $kr1:=$ kreis(punkt $(3,5)$ , 3).

An der ersten Stelle kann ein vorher definierter Punkt verwendet werden, an der zweiten Stelle ein Funktionsterm, der eine Zahl liefert. Sind A und B Punkte, dann entsteht mit

 $kr2:=kreis(A, |B.r-A.r|)$  ein Kreis mit dem Mittelpunkt A. Der Term für den Radius ist so eingerichtet, dass die Kreislinie stets den Punkt B enthält.

## **Detailsicht**

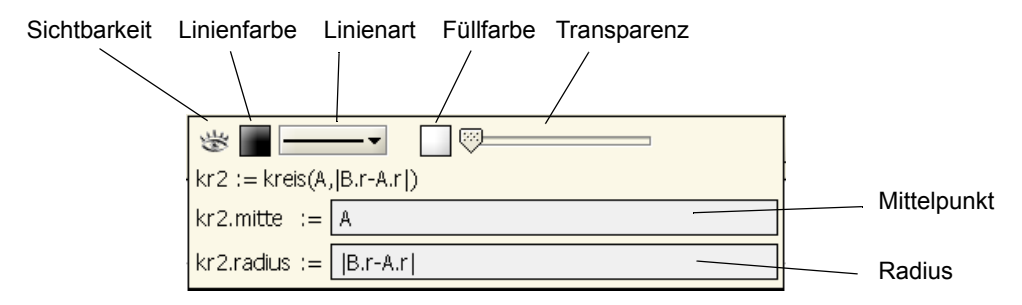

#### **Methoden eines Kreises**

Zu einem Kreis k liefert

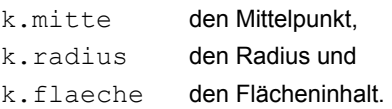

**Beispiel:** Der Kreis k2 berührt stets den Kreis k1

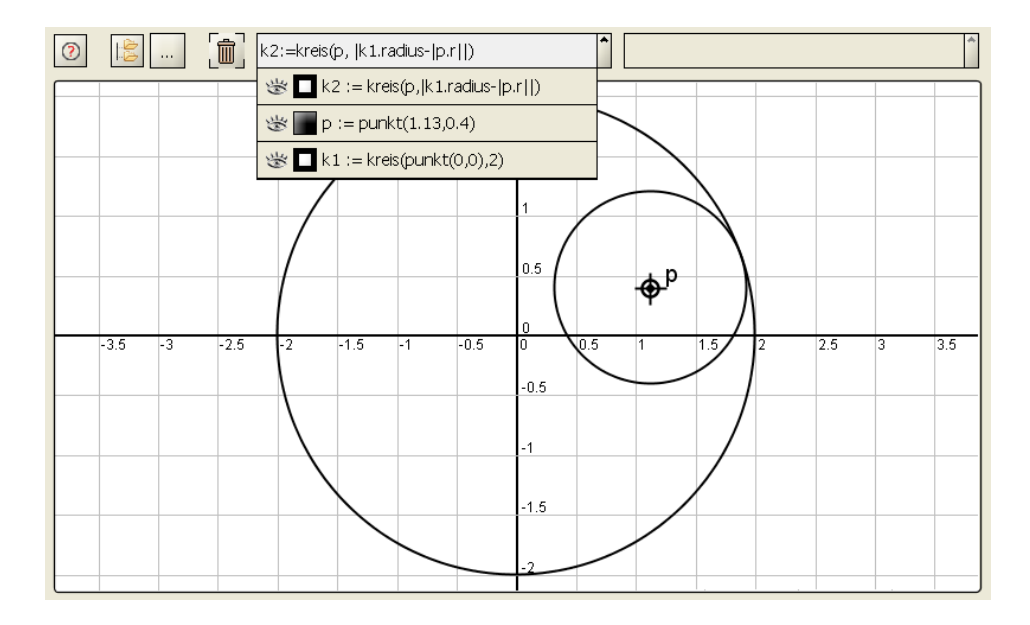

#### **Hinweis**

Auf der Zeichenfläche erscheinen Kreise nur dann als Kreise, wenn für beide Achsen der gleiche Maßstab gewählt ist. Dies erreicht man am schnellsten durch die Auswahl zoom 1:1 (Taste: 1) oder durch die Festlegung ständiger 1:1 Zoom im Menü der Zeichenfläche.

# **3.4.6 Winkel**

#### **Winkel definieren**

Ein Winkel wird definiert wie  $w1:=$ winkel(punkt(1,1), e2x, vektor({1,1}), 1), die Argumente sind der Reihe nach:

- Scheitelpunkt des Winkels
- Richtungsvektor des ersten Schenkels
- Richtungsvektor des zweiten Schenkels
- Radius, mit dem der Winkel gezeichnet wird.

#### **Methoden eines Winkels**

Zu einem Winkel w liefert

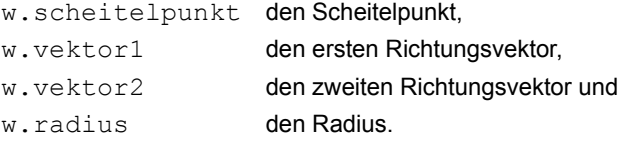

**Beispiel:** Winkel w über Punkte s, p und q manipulieren

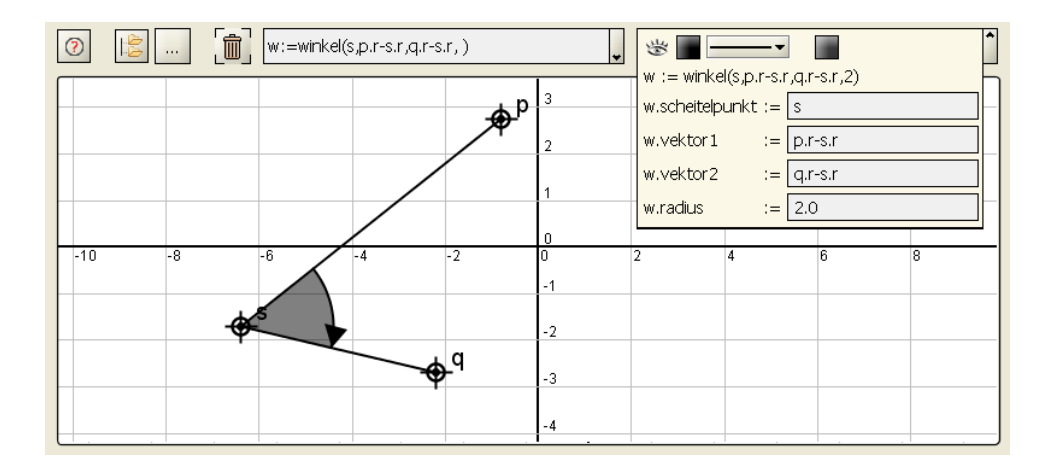

# **3.4.7 Parametrisierte Kurve**

#### **Parametrisierte Kurve definieren**

Eine Kurve wird durch Angabe von 5 Parametern wie bei kurve1:=kurve(t,  $0, 2*pi$ , cos(t), sin(t)+1) definiert.

Dabei ist der erste Parameter (hier: t, allgemein: ein Bezeichner) der sogenannte Kurvenparameter, er wird oft als Zeit interpretiert. Die beiden folgenden Parameter legen das Intervall fest, das der Kurvenparameter durchläuf. Hier legen die beiden Parameter 0 und 2\* ${\tt pi}$  das Intervall  $[0,2\pi]$  fest. Zuletzt folgen die beiden Koordinatenfunktionen, zuerst für die x-Koordinate, dann für die y-Koordinate. Sie sind einstellige Funktionen, ihre Funktionsvariable ist der vereinbarte Kurvenparameter. Hier sind als Koordinatenfunktoinen die beiden Funktionen  $\cos(t)$  und  $\sin(t)+1$  vereinbart. kurve1 definiert die Kreislinie eines Kreises mit Radius 1 und Mittelpunkt bei (0,1).

#### **Detailsicht**

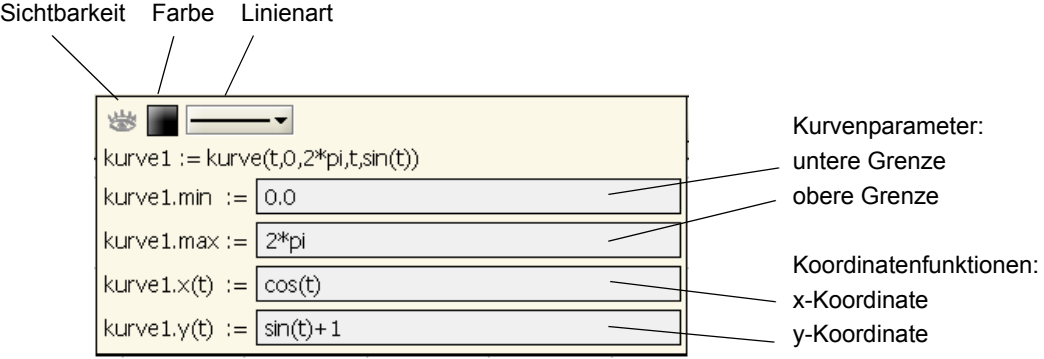

#### **Methoden einer Kurve**

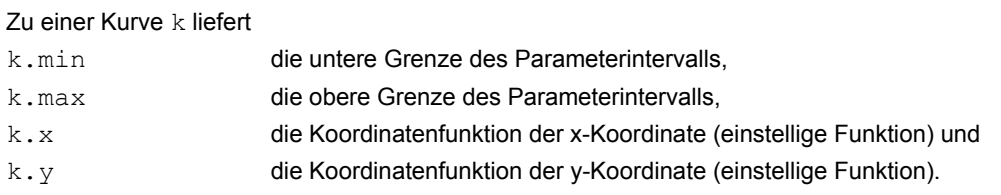

**Beispiel:** Ausschnitt aus einem Funktionsgraphen als parametrisierte Kurve

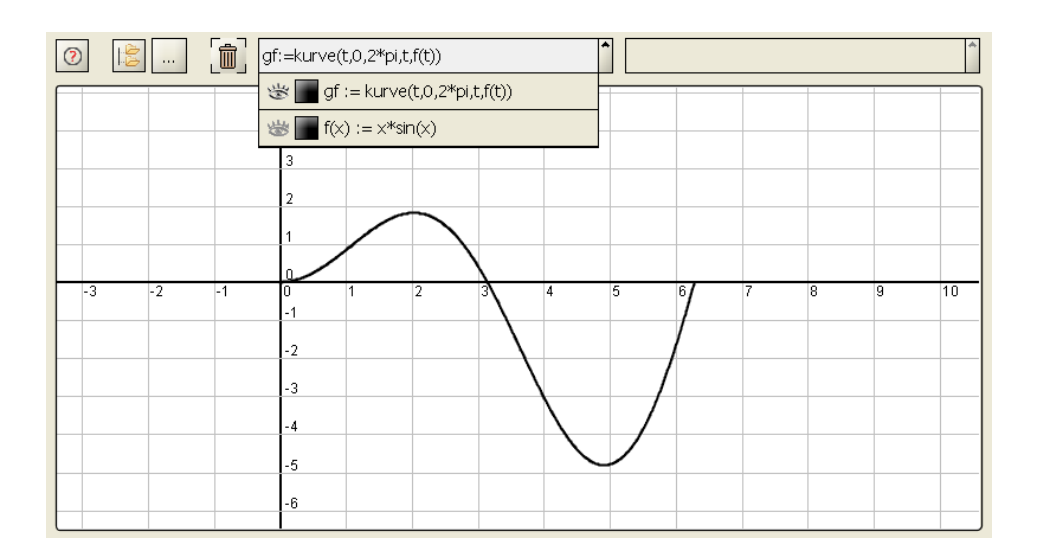

#### **3.4.8 Bezier-Kurve**

Eine Bezier-Kurve ist ein Kurvenstück, dessen Verlauf durch vier Steuerpunkte festgelegt wird.

#### **Bezier-Kurve definieren**

```
Definiert man zunächst vier Punkte pkt1:=punkt(1,2), pkt2:=punkt(2,0),
pkt3:=punkt(3,3)und pkt4:=punkt(4,2), dann erhält man mit 
bez1:=bezier(pkt1,pkt2,pkt3,pkt4) die Bezier-Kurve, die beim Punkt pk1 startet, sich 
zunächst auf den Punkt pk2 zubewegt, die beim Punkt pk4 endet, dabei kommt sie aus der Rich-
tung, die durch pk3 festgelegt ist.
```
#### **Methoden einer Bezier-Kurve**

Zu einer Bezier-Kurve bez liefern bez.p1, bez.p2, bez.p3 und bez.p4 der Reihe nach die vier Steuerpunkte der Kurve.

#### **Beispiel**

Bei vielen Zeichenwerkzeugen werden Kurven stückweise aus Bezier-Kurven aufgebaut. Zum Steuern des Verlaufs hat man dort meist

- den Startpunkt st,
- einen Pfeil st $pf$ , mit dem man einstellen kann, in welcher Richtung die Kurve den Startpunkt verläßt,
- den Endpunkt ed und
- einen Pfeil ed  $pf$ , mit dem man einstellen kann, in welcher Richtung die Kurve am Endpunkt ankommt.

Eine vergleichbare Situation erhalten wir wie folgt:

```
Wir definieren zwei Punkte st:=punkt(1,1) und ed:=punkt(3,4), die beiden Vektoren
st v:=vektor({1,1}) und ed v:=vektor({-1,2}) und Pfeile zur graphischen Darstel-
lung der Vektoren st pf: = pfeil (start, start v) und
ed pf:=pfeil(end, end v).
Dann können wir die Kurve 
bez2:=bezier(st,punkt(st.x+st_v.x,ed.x+ed_v.x),
                    punkt(ed.x-ed_v.x, ed.y-ed_v.y),ed)
wie gewohnt mit der Maus manipulieren (wenn wir alle Elemente zeichnen).
```
# **3.4.9 Kurvenzug**

Ein Kurvenzug wird definiert durch eine Liste von Punkten, Strecken und Kurven (parametrisierte Kurven und Bezier-Kurven). Beim Zeichnen wird das erste Element der Liste gezeichnet, dessen Endpunkt mit dem Startpunkt des zweiten Elements durch eine Strecke verbunden, anschließend wird das zweite Element gezeichnet usw. . Ein Punkt ist dabei Start- und Endpunkt zugleich.

#### **Kurvenzug definieren**

Zunächst ein paar Punkte definieren:

```
p:=<punkt>liste(i,20,punkt(cos(pi/10*i), sin(pi/10*i))). Dann erzeugt
kvz1:=kurvenzug({ bezier(p[1],p[2],p[3],p[4]),
                   strecke(p[7], p[8]),
                   p[15] })
```
einen offenen Kurvenzug. Wenn wir den Startpunkt pl [1] der Bezier-Kurve als letztes Element in der Liste nochmals aufführen, entsteht ein geschlossener Kurvenzug:

```
kvz1:=kurvenzuq({} bezier(p[1],p[2],p[3],p[4]),
                    strecke(p[7], p[8]),
                     p[15], 
                     p[1] }).
```
Wenn man mit b: =bezier(p[1],p[2],p[3],p[4]) die Bezier-Kurve schon definiert hat, dann erhält man zu dieser mit b.p1 ihren Startpunkt und könnte also mit

kvz2:=kurvenzug({b,b.p1}) einen geschlossenen Kurvenzug erhalten.

# **3.4.10 Fläche**

Die Regeln bei der Definition einer Fläche sind zunächst die gleichen wie die bei einem Kurvenzug. Zusätzlich wird der Endpunkt des letzten Elements mit dem Startpunkt des ersten Elements durch eine Strecke verbunden (falls diese Punkte nicht identisch sind). Beim Zeichnen wird die so eingeschlossene Fläche mit der gewählten Farbe ausgefüllt.

#### **Fläche definieren**

```
dreieck:=flaeche({ punkt(0,0), punkt(4,-1), punkt(3,7) })
definiert ein Dreieck.
```
Ansonsten gelten die gleichen Regeln wie bei einem Kurvenzug.

# **3.4.11 Pfeil**

Ein Pfeil ist ein Repräsentant eines zweidimensionalen Vektors v. Neben diesem Vektor ist zu seiner Definition noch ein Aufpunkt erforderlich.

#### **Pfeil definieren**

```
Ein Pfeil wird definiert wie:
pf:=pfeil(punkt(2,-1),vektor({1.5,1})).Hat man einen Vektor vek: = vektor ({1,-3}) definiert, so erhält man mit
pf1:=pfeil(punkt(1,1),vek) und pf2:=pfeil(punkt(1,3),vek) zwei Repräsen-
tanten des einen Vektors vek, also zwei parallelgleiche Pfeile.
```
### **Detailsicht**

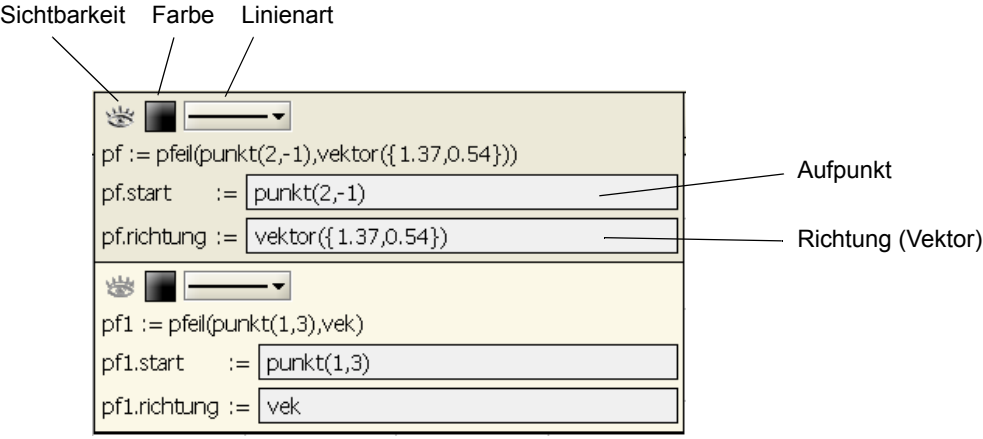

#### **Pfeil mit der Maus verändern**

Wenn ein Pfeil pf1 auf der Zeichenebene dargestellt wird, dann kann man seine Spitze mit der Maus bewegen und so die Komponenten des zugehörigen Vektors vek verändern. Alle anderen Repräsentanten des Vektors vek verändern sich dann parallelgleich.

#### **Methoden eines Pfeils**

Zu einem Pfeil pf1 liefert

pf1.start den Aufpunkt und pf1.richtung die Richtung des Pfeils, also den Vektor, den der Pfeil repräsentiert.

### **Beispiel**: Vektor mit zwei Repräsentanten

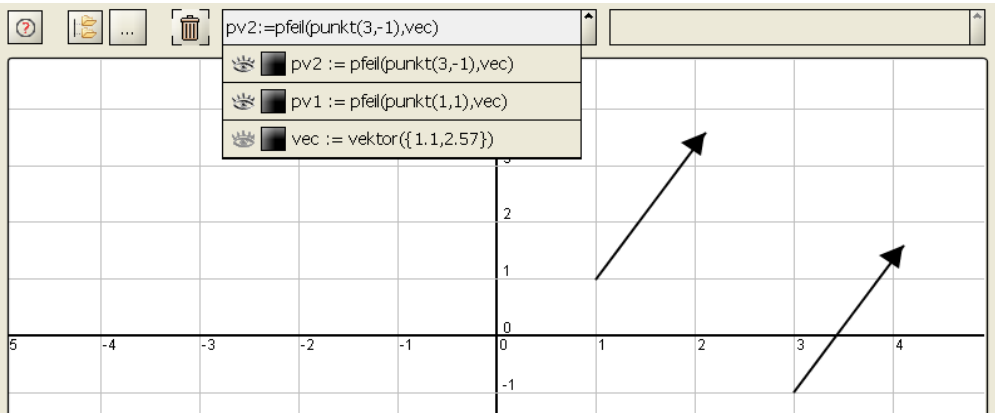

# **3.5 Diagramme und Textelemente**

# **Diagramme**

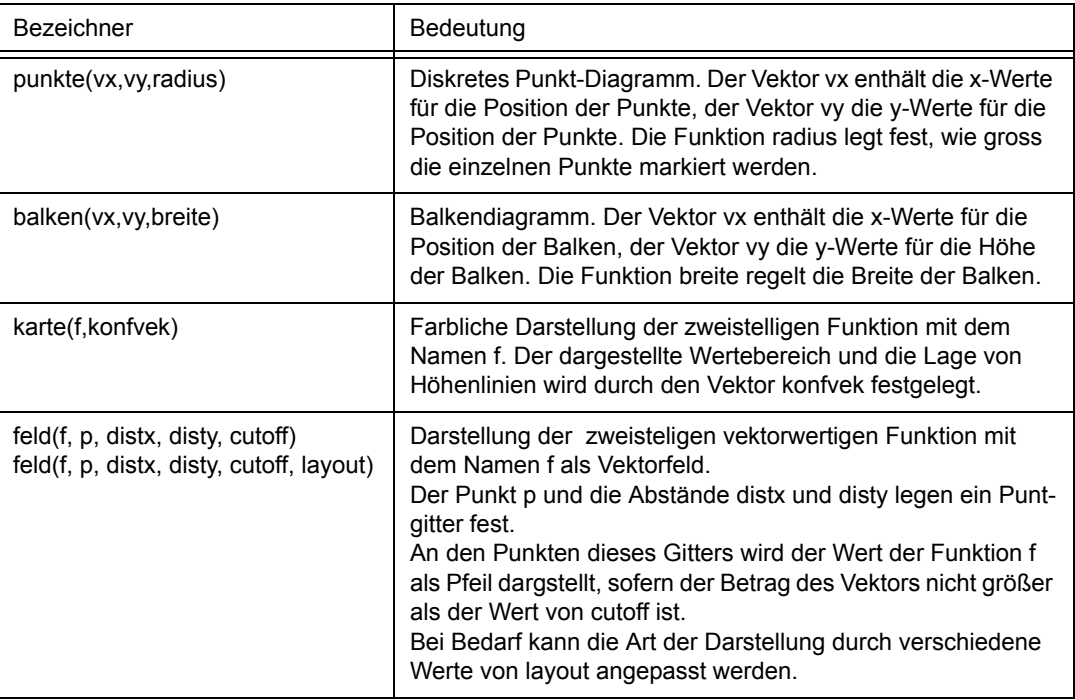

# **Text-Elemente**

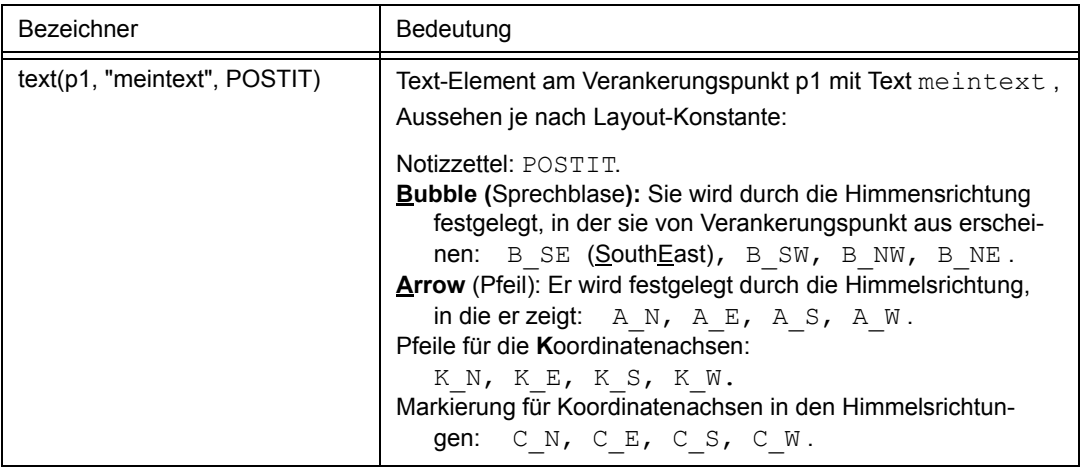

# **3.5.1 Diskretes Punkt-Diagramm**

#### **Punkt-Diagramm definieren**

Ein Punktdiagramm wird wie disk1:=punkte(vx, vy, radius) definiert durch die Angabe der Namen von zwei Vektoren: Die Elemente des Vektors xv geben die x-Positionen der Punkte an, die Elemente des Vektors yv bestimmen die entsprechenden y-Positionen. Jeder Punkt wird durch einen Kreis markiert. Die Funktion radius legt den Radius dieser Kreise in Bildpunkten (Pixel) fest.

#### **Beispiel**

Koeffizienten des Taylor-Polynoms der Funktion ln(x) zum Entwicklungspunkt  $c = 1$  :

Definiert man den Vektor  $nv:=v$ ektor (i, 20, i-1) mit den Komponenten 0, 1, ..., 19 und den Vektor cv:=vektor(i,20,derive(vars(x),  $\ln(x)$ , i-1)(1)/(i-1)!), dann zeigt die durch cq := punkte(  $nv, cv, 2$ ) erzeugte Graphik die Abhängigkeit der Koeffizienten des Taylor-Polynoms vom Index i :

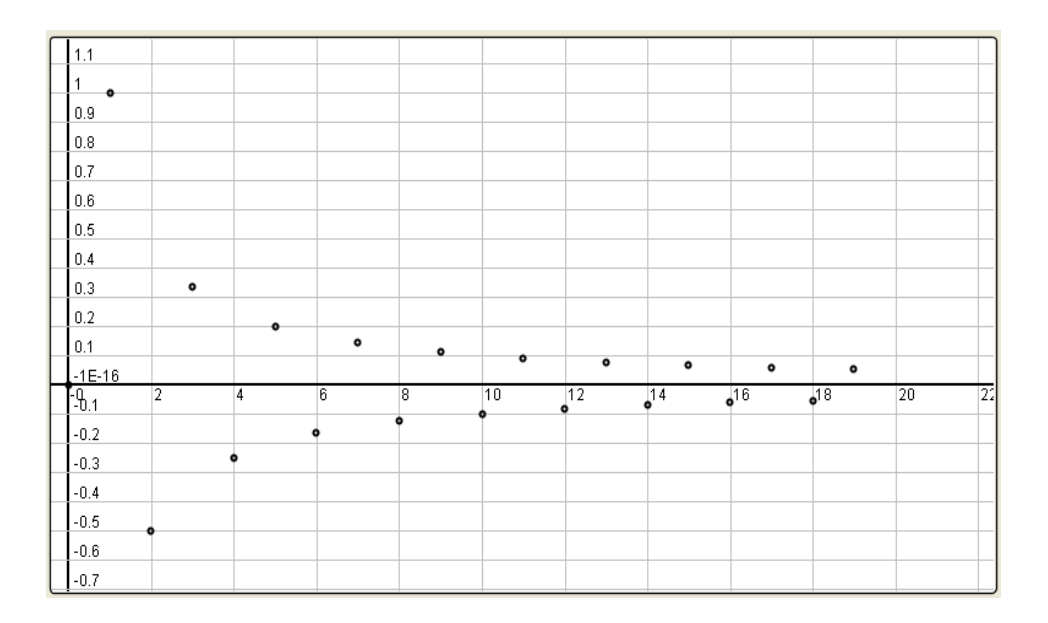

## **3.5.2 Balkendiagramm**

#### **Balkendiagramm definieren**

Ein Balkendiagramm wird wie  $b$ alk $1:=b$ alken (vx, vy, breite) definiert durch die Angabe von zwei Vektoren und einer Breite. Die Elemente des Vektors xv geben die Positionen der Balken an, die Elemente des Vektors yv bestimmen die Höhe der Balken.

Die Breite der Balken wird über die nullstellige Funktion breite festgelegt:

- Wenn breite einen positiven Wert liefert, werden die Balken mit dieser Breite gezeichnet.
- Wenn breite den Wert 0 liefert, erscheinen die Balken als Striche.
- Wenn breite einen negativen Wert liefert, dann wird die Breite der Balken automatisch so eingestellt, dass sich benachbarte Balken nicht überlappen.

#### **Beispiel**

Ein Balkendiagramm, bei dem man die Höhe der Balken interaktiv mit der Maus einstellen kann, erzeugt man wie folgt:

Das Einstellen erfolgt über (Steuer-)Punkte, eine entsprechende Anzahl wird in einer Liste erzeugt: pl:=<punkt>liste(i,10,punkt(fix(i), 2)) . Die x-Koordinaten der Punkte sind mit fix(i) festgelegt (Zwangsbedingung), die Punkte können mit der Maus nur in y-Richtung bewegt werden. Mit  $vx:=vektor(i,10,p1[i],x)$  sammeln wir die x-Koordinaten der Punkte, in

vy:=vektor(i,10,pl[i].y) die y-Koordinaten. Jetzt erzeugen wir mit b: = balken (vx, vy, -1) das Balkendiagramm. Die Breite soll dabei automatisch so eingestellt werden, dass sich die Balken nicht überlappen. Deshalb wir als Breite der Wert -1 eingetragen.

Wenn wir pl und b zeichnen, können wir die Höhe der Balken über die erzeugten Steuerpunkte verändern.

Zusätzlich wird hier über die nullstelligen Funktionen ma und mi der maximale und der minimale Wert aus vy berechnet und angezeigt.

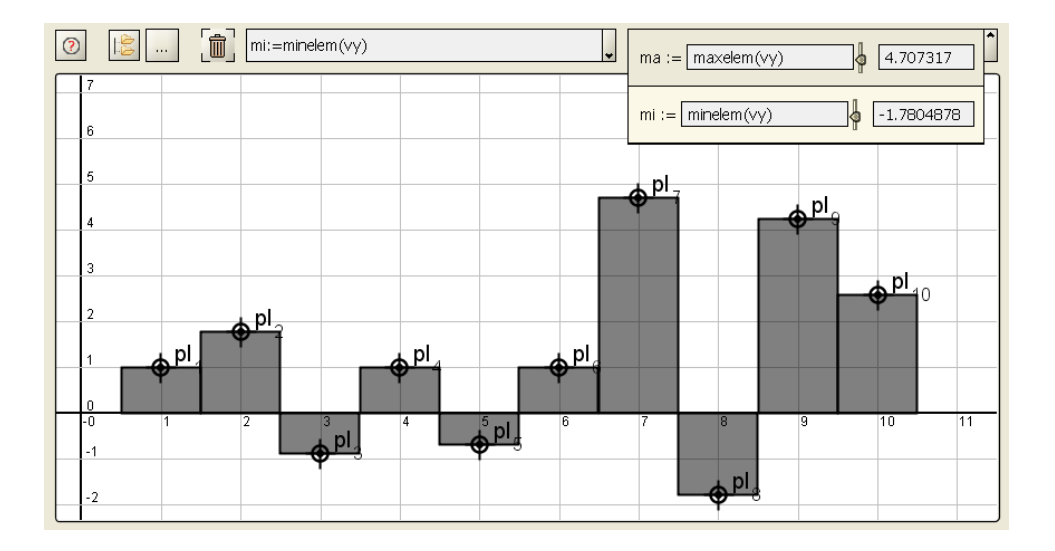

#### **3.5.3 Karte**

Eine Karte karte (f, konfvek) stellt die Werte einer zweistelligen Funktion f (x, y) farblich dar. Darin ist f der Name der Funktion, die dargestellt werden soll.

Durch die Elemente des Vektors konfvek wie konfvek:=vektor({-2,-1,0,1,2,2}) werden die Details der Darstellung wie folgt festgelegt:

#### **Erste und letzte Komponente**:

• Die erste Komponente ( hier: -2 ) von konfvek legt den kleinsten Funktionswert dar, der farbig dargestellt wird.

• Die letzte Komponente ( hier: 2 ) legt den größten Funktionswert fest, der farbig dargestellt wird. Wenn der Wert der ersten Komponente größer ist als der Wert der letzten Komponente, dann wird keine farbige Darstellung gezeichnet.

#### **Weitere Komponenten:**

Weitere Komponenten (hier: -1, 0, 1, 2) legen Werte fest, an denen "Höhenlinien" gezeichnet werden: Eine "Höhenlinie" zum Wert w entsteht dadurch, dass alle Bildpunkte (y,x) mit  $f(x, y) \cong w$  schwarz eingefärbt werden.

#### **Beispiel:** Implizite Definition einer Ellipse

Definiert man die zweistellige Funktion  $F(x,y):=x^2/16+y^2/9-1$ , dann ist durch die Menge der Punkte, deren Koordinaten die Gleichung  $F(x, y) = 0$  erfüllen, eine Ellipse mit den Halbachsen  $4$ auf der x-Achse und 3 auf der y-Achse gegeben.

Die Karte k: = karte (F, vektor ( $\{-2, 0, 2\}$ ) veranschaulicht die Funktionswerte, insbesondere sind Stellen mit  $F(x, y) = 0$  schwarz hervorgehoben.

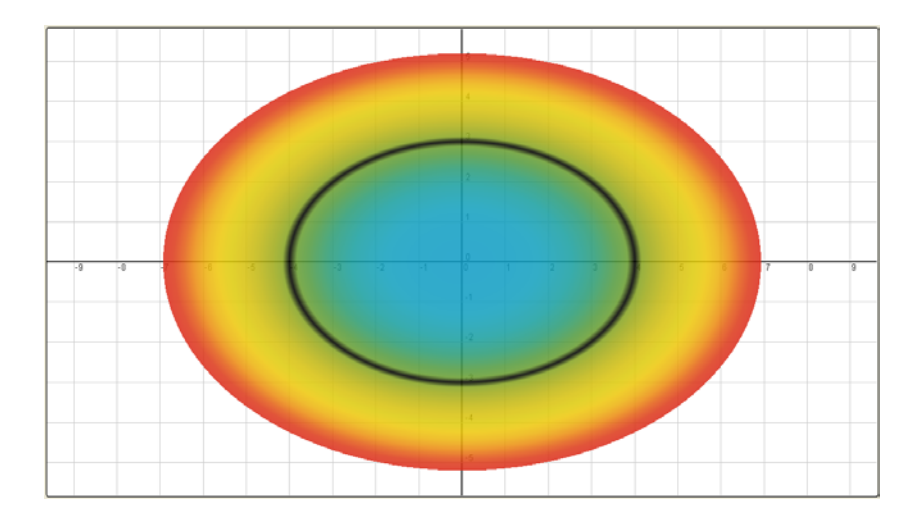

#### **Beispiel**: Potential eines Dipols

Eine Ladung am Punkt mit den Koordinaten xp und yp erzeugt an einem Punkt mit den Koordinaten  $x$  und  $y$  (bis auf Konstanten) ein Potential

punktpot(xp,yp,x,y) :=  $1/(sqrt((xp-x)^2+(yp-y)^2))$ .

Hat man am Punkt  $A := \text{punkt}(-0.5,0)$  eine positive Einheitsladung und bei

 $B := \text{punkt}(0.5,0)$  eine negative Einheitsladung, so ergibt

pot(x, y) := punktpot(A.x, A.y, x, y)-punktpot(B.x, B.y, x, y)

das Gesamtpotential dieser Ladungsanordnung (elektrischer Dipol).

k := karte(pot, vektor( ${-20, 20}$ )) zeichnet eine farbige Darstellung der Funktionswerte im Bereich -20 bis 20.

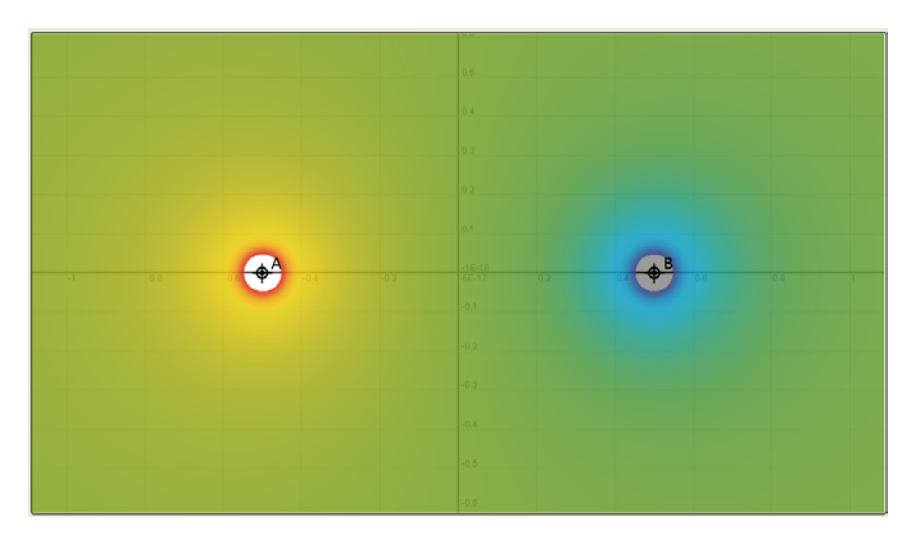

# **3.5.4 Vektorfeld**

#### **Vektorfeld definieren**

Zu einer zweistelligen Funktion  $\text{vek}(x,y)$ , die als Ergebnis einen zweidimensionalen Vektor liefert, definiert man durch vekgraph:=feld(vek, aufpunkt, xdist, ydist, cutoff) einen Graphen. Dieser wird im folgenden als Vektorfeld bezeichnet.

vek ist darin der Name der Funktion, die dargestellt werden soll.

Der Punkt aufpunkt und die nullstelligen Funktionen xdist und ydist definieren ein Gitter:

aufpunkt ist ein Gitterpunkt und legt so die Lage des Gitters fest, xdist bestimmt den Abstand der Gitterpunkte in x-Richtung, ydist den Abstand in y-Richtung.

Die nullstellige Funktion cutoff legt den größten darzustellenden Betrag fest.

An den Gitterpunkten wird der Wert der Funktion  $\text{vek}$  als Pfeil dargestellt, sofern der Betrag nicht größer als der Wert von cutoff ist.

# **Beispiel**:

Zu einem Potential  $\text{pot}(x,y)$  (d.h. zu einer zweistelligen skalaren Funktion) erhält man das Kraftfeld als Vektor der partiellen Ableitungen:

 $v(x,y):=vektor({\sigma}(\text{p}+\text{p}(\text{p}+\text{p}(\text{p}+\text{$ 

Um die Darstellung dieses Feldes gezielt anpassen zu können, definiert man

- einen Aufpunkt  $p:=punkt(0,-1)$ ,
- einen Parameter, der die Gitterkonstante für die Darstellung festlegt:  $d := 0.2$  und
- einen Faktor für die Darstellung der Feldvektoren: s: = 0.1,
- damit das darzustellende Feld als dv $(x, y) := s * v(x, y)$ .

Nach diesen Vorarbeiten zeichnet g: = feld(dv, p, d, d, 0.5) ein Bild des Kraftfeldes.

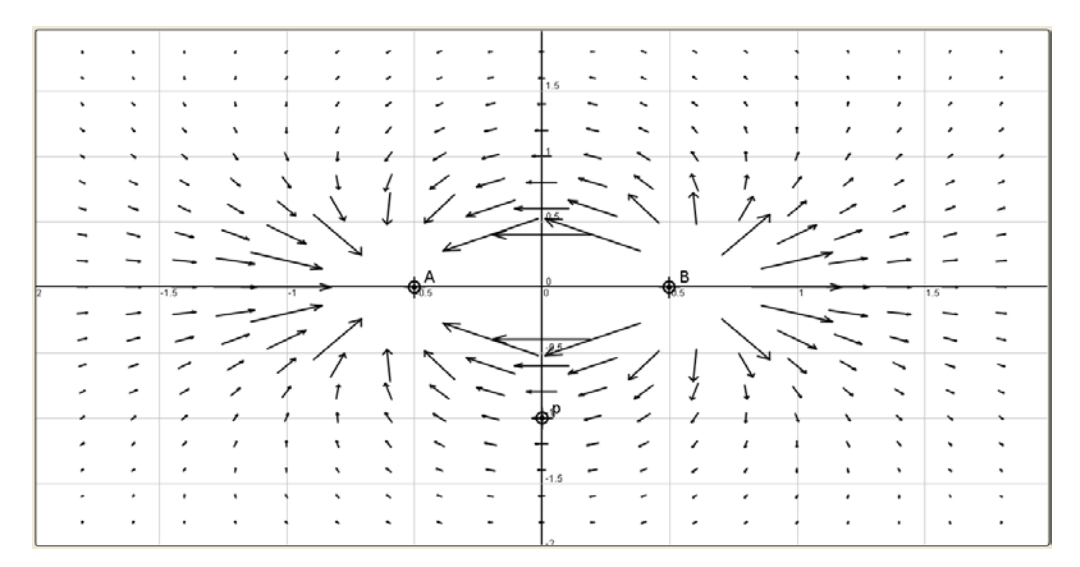

Die Vektoren des Feldes werden an den Stellen nicht gezeichnet, an denen ihr Betrag größer als der eingestellte Cuttof 0.5 ist. Die ist nahe bei den Punkten A und B der Fall.

Durch Verschieben des Punktes p und Variieren der Parameter d und s kann man die Darstellung verändern.

Will man nur die Richtung des Kraftfeldes darstellen, so kann man die Vektoren normieren:  $nv(x,y):=s*v(x,y)/|v(x,y)|$ .

mit  $nq:=\text{field}(nv,p,d,d,0.5)$  erhält man jetzt eine übersichtliche Darstellung

der Kraftrichtung.

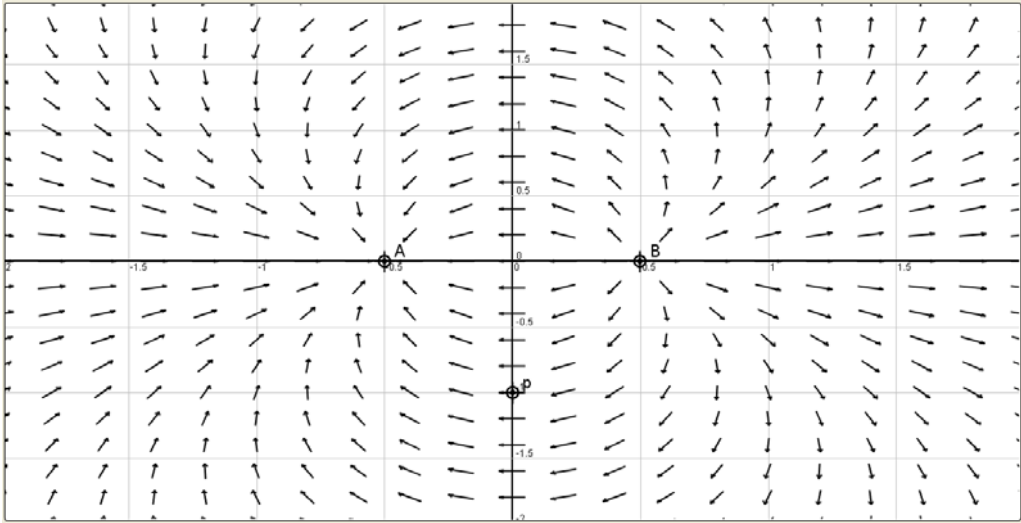

# **Punktgitter am Linienraster des Fensters ausrichten**

Ein Zeichenfenster da liefert mit der Methode da. xDist den Abstand der Koordinatenlinien in x-Richtung und mit da.yDist den Abstand in y-Richtung.

Definiert man

```
vekgraph1:=feld(vek, punkt(0,0), da.xDist/2, da.yDist/2, cutoff)
```
und zeichnet dieses Vektorfeld im Zeichenfenster da, dann ist in beiden Richtungen der Abstand der Gitterpunkte zum Zeichnen des Feldes stets halb so groß wie der Abstand der Koordinatenlinien. Dieser Zusammenhang bleibt auch beim Zoomen erhalten.

#### **Layout festlegen**

Bei Bedarf kann die Darstellung wie bei

nvekgraph:=feld(vek, aufpunkt, xdist, ydist, cutoff, NV) durch eine Layout-Konstante (6. Parameter) beeinflusst werden.

Wenn diese Angabe fehlt, wird der Wert V als Voreinstellung ergänzt.

Folgende Layout-Konstanten sind möglich:

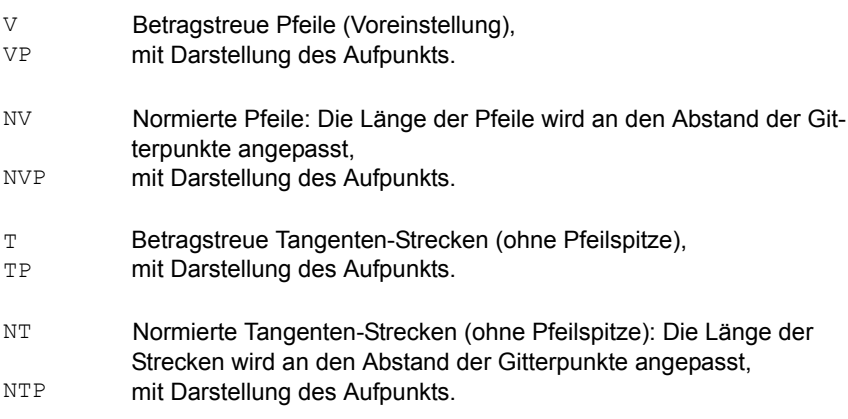

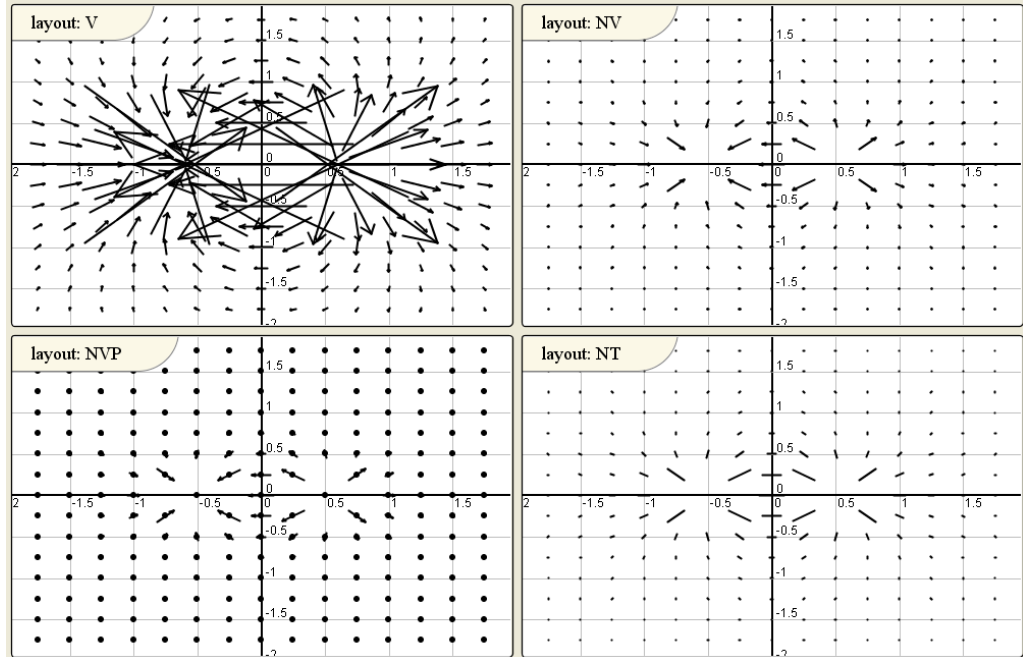

# **3.5.5 Text-Element**

#### **Text-Element definieren**

Man definiert ein Text-Element wie bei text1:=text(punkt(1,2), "Wichtig!", B\_SW) durch Angabe eines Verankerungspunktes (hier: punkt (1,2)), des gewünschten Texts (in "" eingeschlossen) und einer Layout-Konstante (hier: B\_SW).

#### **Beispiel**

Ein Textelement, das immer der Maus folgt, kann man erstellen mit maustext: = text (mouse, "Maus", B\_NE) .

#### **Layout**

Folgende Graphik zeigt die verschiedenen Layouts. Als Text ist jeweils die zugehörige Layout-Konstante (Typ und Orientierung) eingetragen.

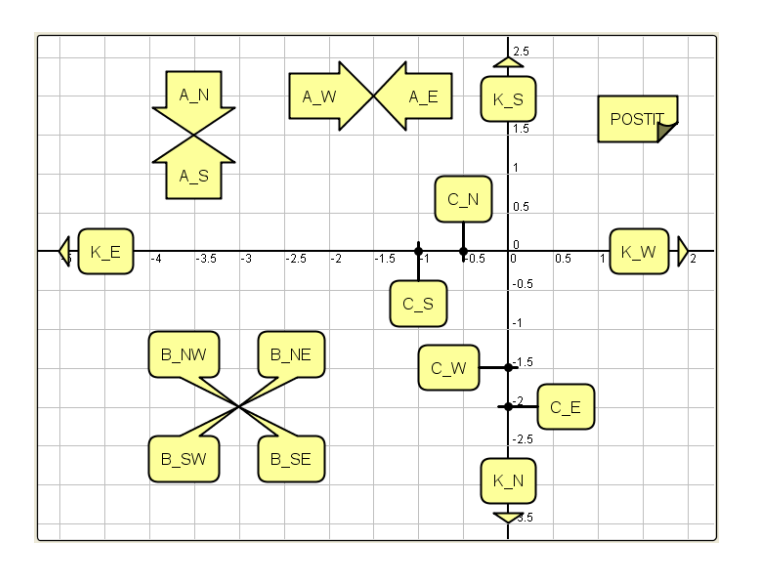

Der Verankerungspunkt liegt an der Pfeilspitze, bei POSTIT in der linken oberen Ecke.

Sind bei einem Typ mehrere Orientierungen möglich, dann beschreibt die Orientierung die Himmelsrichtung, in der vom Verankerungspunkt aus gesehen das Textelement plaziert ist.

#### **Pfeil (A**rrow**)**

Der Verankerungspunkt liegt an der Pfeilspitze, die Orientierung ist durch die Himmelsrichtungen (N, S, E, W) gegeben.

#### **Sprechblase (B**ubble**)**

Der Verankerungspunkt liegt an der Pfeilspitze, die Orientierung ist durch die Himmelsrichtungen (NW, NE, SW, SE) gegeben.

#### **Pfeile für die Koordinatenachsen (K**oordinatenachsen**)**

Der Verankerungspunkt liegt an der Pfeilspitze, Die Orientierung ist durch die Himmelsrichtungen (N, S, E, W) gegeben.

#### **Markierung für Koordinatenachsen (C)**

Der Verankerungspunkt liegt beim hervorgehobenen Punkt, die Orientierung ist durch die Himmelsrichtungen gegeben.

#### **Notizzettel (POSTIT)**

Der Verankerungspunkt liegt in der linken oberen Ecke.

# **4 Lektions-Skripte**

math4u2-Lektionen werden durch XML-Skripte gesteuert. Der Aufbau dieser Skripte ist im folgenden beschrieben.

Die Skripte können prinzipiell mit jedem ASCII-Editor erstellt und verändert werden. Hilfreich ist allerdings ein spezieller XML-Editor, der den Benutzer bei der Einhaltung der korrekten Syntax unterstützt.

# **4.1 Überblick: Skript einer leeren Lektion**

Folgende Zeilen zeigen die notwendige Grundstruktur eines Lektions-Skripts. Durch dieses Skript wird eine "leere" Lektion erzeugt.

```
<?xml version="1.0" encoding="ISO-8859-1"?>
<!DOCTYPE math4u2 PUBLIC "-//FH Augsburg//DTD Math4u2 V2.1//DE" 
   "http://www.math4u2.de/xml/dtd/math4u2_V2_1DTD.dtd">
<math>math4u2</math> <head>
       <Lektion_nur_in_math4u2_Version_2.1_ausfuehrbar/>
       <version>2.1</version>
       <module id="main" class="ShowMeGraph"/>
    </head>
    <body>
       <location>Test/Lektionen</location>
       <title>Leere Lektion</title>
       <step></step>
    </body>
</math4u2>
```
Die ersten drei Zeilen vereinbaren das zugrunde liegende XML-Schema und dürfen nicht verändert werden.

Die eigentliche Lektion ist in das <math4u2>-Tag eingeschlossen. Zunächst werden im <head>-Tag grundsätzliche Vereinbarungen über Version und System getroffen, auch diese werden unverändert übernommen.

Zuletzt folgt im <body>-Tag der Inhalt der Lektion. Er gliedert sich in

- Allgemeine Dokumentinformationen Hier muss in <location> der Pfad angegeben werden, unter dem die Lektion im Themen-Navigator zu finden ist und in <title> der Titel der Lektion.
- Die Schritte der Lektion

Mit dem leeren <step>-Tag wird der erste Schritt der Lektion angelegt.

Im Folgenden werden diese beiden Abschnitte näher beschrieben.

# **4.2 Allgemeine Dokumentinformation**

Die ersten Tags legen die allgemeinen Dokumentinformationen fest.

#### **Beispiel:**

```
<body>
    <author>Dr. Weiss</author>
    <location>Test/Analysis/Entwicklung/Potenzreihen</location>
    <title>Logarithmusreihe</title>
    <summary>
    Taylor-Entwicklung des natürlichen Logarithmus, Logarithmusreihe
    </summary>
    <keywords>
      <keyword>Logarithmus</keyword>
       <keyword>Taylor-Entwicklung</keyword>
       <keyword>Potenzreihe</keyword>
       <keyword>Konvergenzradius</keyword>
       <keyword>Konvergenzradius2</keyword>
    </keywords>
    <step>
    </step>
</body>
```
#### Darin bedeutet:

- <author>(optional): Autor der Lektion.
- <location>: Pfad, unter dem die Lektion im Themennavigator angezeigt wird. Die einzelnen Teile des Pfads werden durch das Zeichen / getrennt.
- <title>: Titel der Lektion.
- <summary>(optional): Kurzbeschreibung. Wird im Themennavigator rechts angezeigt.
- <keywords>(optional): Schließt ein oder mehrere <keyword>-Tags ein. Jedes <keyword>-Tag definiert einen Schlüsselbegriff.

Die Tags werden in der angegebenen Reihenfolge angegeben, allerdings sind lediglich <location> und <title> verpflichtend, die übrigen können entfallen.

# **4.3 Die Schritte einer Lektion**

In einem oder mehreren <step>-Tags (*Schritte*) wird der Ablauf der Lektion festgelegt. Beim Start der Lektion wird der Inhalt des ersten Schritts abgearbeitet, beim Klick auf den WEITER-Button jeweils der Inhalt des folgenden Schritts.

#### **Beispiel:**

```
<step>
    <title>
       Fourier-Summe der Rechteckfunktion, Gibbsches Phänomen
    </title>
    <description>
       <title2>
          Die Koordinatensysteme
      \langletitle2>
       Links sehen Sie das gesamte Rechteck, 
       rechts den kritischen Ausschnitt
    </description>
    <layout>
        <row perc="100">
          <col perc="60" name="gesamt"/>
          <col perc="40" name="detail"/>
       \langle/row>
    </layout>
    <seq>
   \langle/seq>
</step>
```
Zu Beginn eines Schritts wird mit <title>(optional) die Überschrift für den Textbereich festgelegt.

<description>(optional) definiert den erläuternden Text. Näheres unten.

<layout>(optional) definiert die Aufteilung der Zeichenfläche in einzelne Fenster. Näheres unten.

<seq>(optional) definiert die Aktionen zum Aufbau und Ablauf des Schritts. Näheres unten.

# **4.4 <description>: Text und Formelsatz**

Jeder Schritt kann durch ein <description>-Tag mit einer Beschreibung erläutert werden. Darin wechseln sich Überschriften (<title2>-Tag), einfache Textpassagen, hervorgehobene Passagen (z.B. <command>-Tag), Tabellen (<table>-Tag) und Formeln (<f>-Tag) in beliebiger Reihenfolge ab.

Formeln können durch ein ergänzendes <conf>-Tag um Ein-/Ausgabemöglichkeiten ergänzt werden.

#### **Beispiel:**

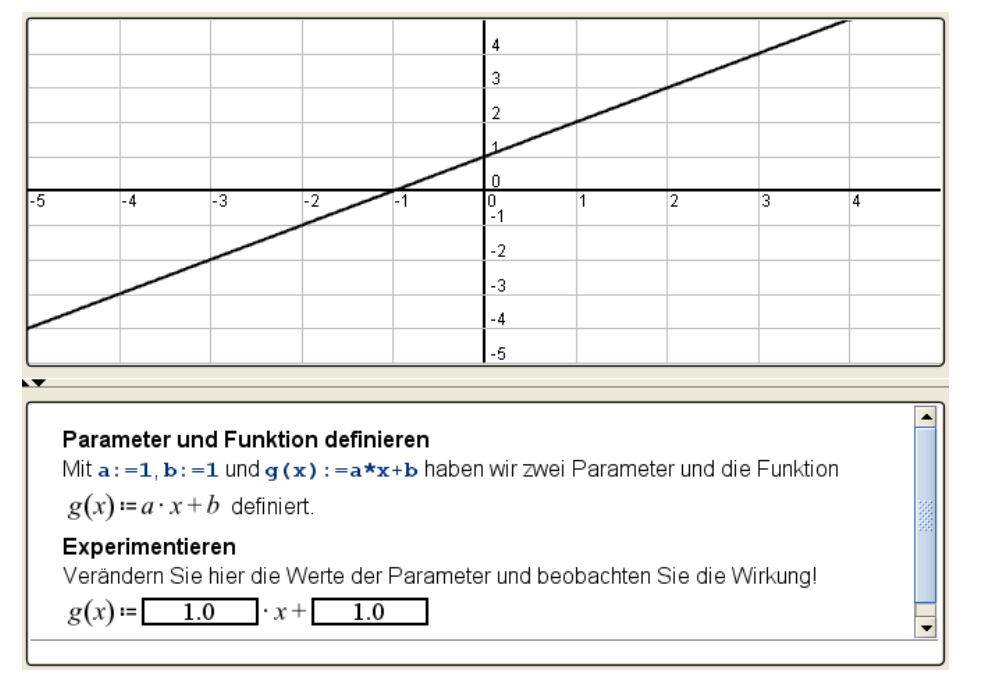

#### <step>

```
 <description>
      <title2>Parameter und Funktion definieren</title2>
      Wie mit <command>a:=1</command>, <command>b:=1</command>
      und <command>f(x):=a*x+b</command>
       haben wir zwei Parameter und die Funktion 
       <f>$fd(g)</f> definiert.
       <title2>Experimentieren</title2>
        Verändern Sie hier die Werte der Parameter und 
        beobachten Sie die Wirkung!
        <f><conf>a(style=text;width=6);
                 b(style=text;width=6)</conf>$fd(g)</f>
    </description>
    <seq>
      <script>
         newObject( def = a:=1; ) ;
         newObject( def = b:=1; );
         newObject( def = q(x) := a * x + b; target = da );
      </script>
    </seq>
</step>
```
# **4.4.1 Text strukturieren**

## **Überschriften**

Einzelne Abschnitte eines Textbereichs können wie bei <title2>Die Koordinatensysteme</title2> mit einer Überschrift versehen werden.

# **Text hervorheben**

- Tabulator: <tab/>
- Zeilenumbruch:  $\langle b r / \rangle$
- *kursiv:* <em>kursiv</em>
- **fett**: <strong>fett</strong>
- typewriter: < code>typewriter</code>
- command: <command>command</command>

#### **Aufzählungen und Tabellen**

• **Punkt-Aufzählung**: <ul>...</ul> Die einzelnen Abschnitte der Aufzählung werden in ein <li>...</li>-Tag eingeschlossen:

```
\langle u1 \rangle <li>erster Abschnitt</li>
   <li>zweiter Abschnitt</li>
   ...
   <li>letzter Abschnitt</li> 
\langle/ul>
```
• Tabelle: <table>...</table>

Pro Zeile der Tabelle wird ein <tr>...</tr>-Tag angeführt, in diesem für jede Spalte ein <td>...</td>-Tag, insgesamt entsteht eine Struktur wie:

```
<table>
   <tr>
      <td>Erste Zeile, erste Spalte</td>
      <td>Erste Zeile, zweite Spalte</td>
  \langle/tr>
  <tr>
      <td>Zweite Zeile, erste Spalte</td>
      <td>Zweite Zeile, zweite Spalte</td>
  \langle/tr>
    ...
</table>
```
Jede Zelle kann für sich strukturierten Text mit Formeln enthalten.

#### **4.4.2 <f>: Formeln und Ein-/Ausgabe**

Mit <f>-Tags werden wie bei <f>h(x,y):=x\*sin(y)</f> Formeln gesetzt.

#### **Formeln zitieren**

Formeln von Objekten, die in einem der vorhergehenden Schritte oder im aktuellen Schritt definiert werden (wie z.B. die Funktion g(x) durch

```
newObject( def = q(x) := a*x+b; target = da );),
können im Text zitiert werden:
```
#### <step>

```
 <description>
     <title2>Formel einer definierten Funktion anzeigen</title2>
     Oben sehen Sie die Graphen der Funktionen <f>$fd(g)</f> und
    \langle f \rangle \ fd(h) \langle f \rangle.
   </description>
   <seq>
     <script>
       newObject( def = a:=1 );
        newObject( def = b:=1 );
      newObject( def = q(x) := a * x + b; target = da );
      newObject( def = h(x): =sqrt(|g(x)|); target = da) ;
     </script>
   </seq>
</step>
```
Hier werden im aktuellen Schritt die Funktionen g(x) und h(x) definiert. Ihre Definitionen werden durch <f>\$fd(g)</f> bzw. <f>\$fd(h</f> in den Text eingefügt.

math4u2-Anzeige:

# Formel einer definierten Funktion anzeigen Oben sehen Sie die Graphen der Funktionen  $g(x) = a \cdot x + b$  und  $h(x) = \sqrt{|g(x)|}$ .

Allgemein gilt:

Ist die Funktion wie h(x):=sqrt(|q(x)|) definiert, so kann man die Bestandteile dieser Definition zitieren als:

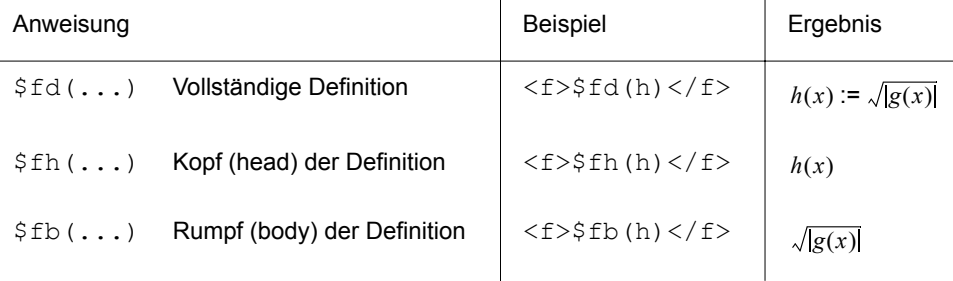

In der Klammer wird wie bei \$fd(h) lediglich der Name des zitierten Objekts angegeben. Eine zitierte Formel kann auch ein Teil einer umfangreicheren Formel sein. Hat man die zweistellige Funktion  $F(x, y) := y + x/2$  definiert, so ergibt

...  $\langle f \rangle$ \$fh(F) $\langle f \rangle$  auf den Hauptnenner:  $\langle f \rangle$ \$fb(F)=(2\*y+x)/2 $\langle f \rangle$  ...

die folgende Textpassage mit den beiden Formeln:

...  $F(x, y)$  auf den Hauptnenner:  $y + \frac{x}{2} = \frac{2 \cdot y + x}{2}$  ...

#### **Formeln setzen**

Grundlage des Formelsatzes ist die auch bei der Definition von Objekten verwendetet Termschreibweise.

- **Zahlen**: 1.2 , 1.3E-3, -22.0E-12 .
- **Bezeichner**:

Ein Bezeichner beginnt mit einem Buchstaben (keine Umlaute), es folgt eine beliebige Sequenz aus Buchstaben und Ziffern. Diese Sequenz kann einmal das Zeichen Unterstrich \_ oder das Zeichen Tilde  $\sim$  enthalten.

Gültige Bezeichner sind z.B. : a, a1, punkt1, aber, zwei sin, meinBez.

Bei der Darstellung von Bezeichnern im Formelsatz gelten folgende besonderen Konventionen: **Griechische Zeichen:** 

Die Bezeichner alpha, beta, gamma, delta, ... und Alpha, Beta, Gamma, Delta, ... werden durch die Zeichen  $\alpha$ , β, γ, δ, ... bzw. *A*, *B*, Γ, Δ, ... des griechischen Alphabets dargestellt.

#### **Bezeichner, die einen Unterstrich \_ enthalten:**

Wie bei t start oder x alpha wird der Bestandteil nach dem Unterstrich als tiefgestellter Index gesetzt:  $t_{start}$  und  $x_\alpha$ .

#### **Bezeichner, die eine Tilde ~ enthalten:**

Wie bei t~neu oder alpha~beta wird der Bestandteil nach der Tilde als hochgestellter Index gesetzt:  $t^{neu}$  und  $\alpha^{\beta}$ .

Hier ergeben folgende Bestandteile eine besondere Dekoration der Bezeichner:

```
x~quer, x~dach, x~tilde, x~stern ergibt \bar{x}, \hat{x}, \tilde{x}, \vec{x}.
```
• **Indices**:

a[1] erzeugt , b[n+1,k] erzeugt und alpha[0] erzeugt . *a*<sup>1</sup> *bn* <sup>+</sup> <sup>1</sup>, *<sup>k</sup>* α<sup>0</sup>

• **Operatoren**:

Binäre Infix-Operatoren =, +, -,  $\star$ , /,  $\hat{ }$ , unärer Postfix-Operator ! .

#### • **Aufzählungen**:

Das Komma "," trennt die Elemente einer Aufzählung.

Die Eingabe sin(x), cos(x), tan(x) ergibt die Aufzählung  $sin(x)$ ,  $cos(x)$ ,  $tan(x)$ .

#### **• Leerer Bezeichner und Fortsetzungspunkte:**

Ein Bezeichner kann ersetzt werden durch den leerer Bezeichner \$void oder durch Fortsetzungspunkte \$dots.

Die Formel <f>a, b, c, \$dots</f>ergibt  $a,b,c,...$ ,  $\text{die Formel} < f > \text{Svoid} = 0 < f > \text{ergibt} = 0.$ 

- **Klammern**: ( und ) , sie müssen paarweise auftreten.
- **Funktionen**:

Ein- und mehrstellinge Funktionen werden allgemein geschrieben wie  $f(x,y)$  und  $f(2*x, sin(y))$ .

Folgende Funktionen werden in der üblichen Spezialform dargestellt:
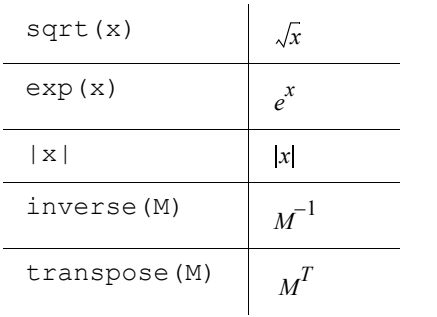

# Einstellige Funktionen mit spezieller Darstellung

# Zweistellige Funktionen mit spezieller Darstellung

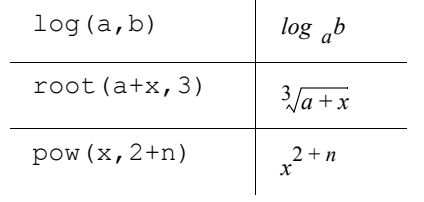

# Ableitung

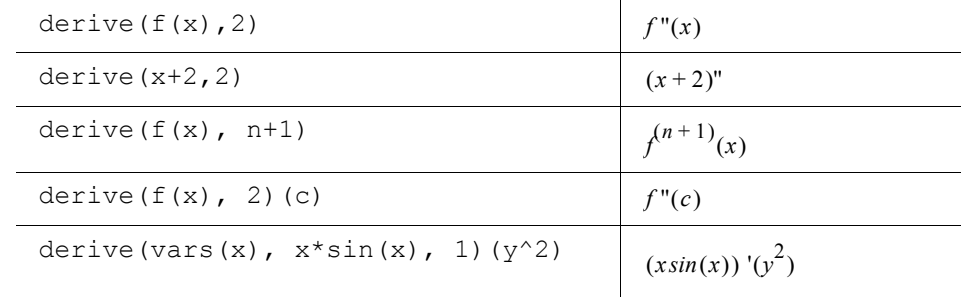

# Summe, Produkt und Integral

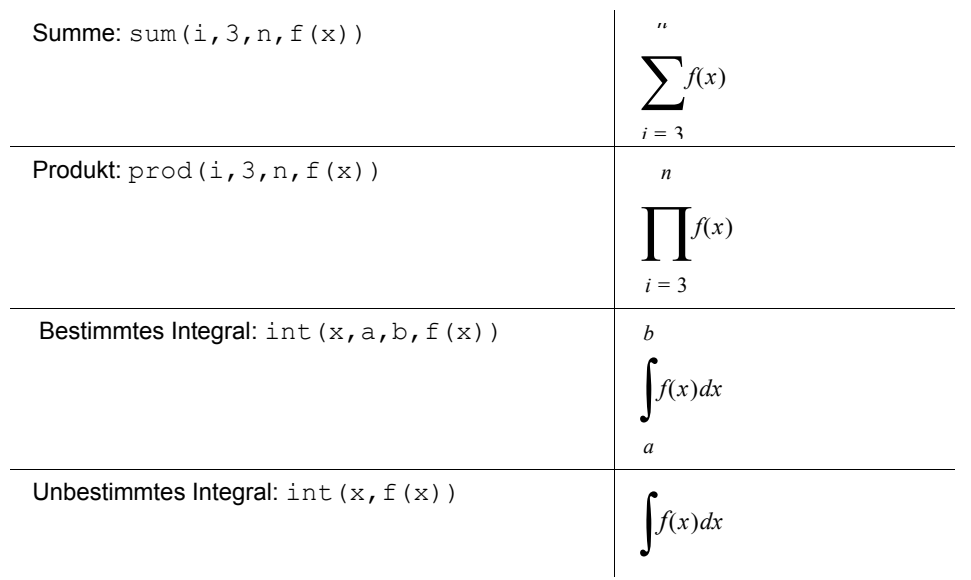

# **Grenzwert**

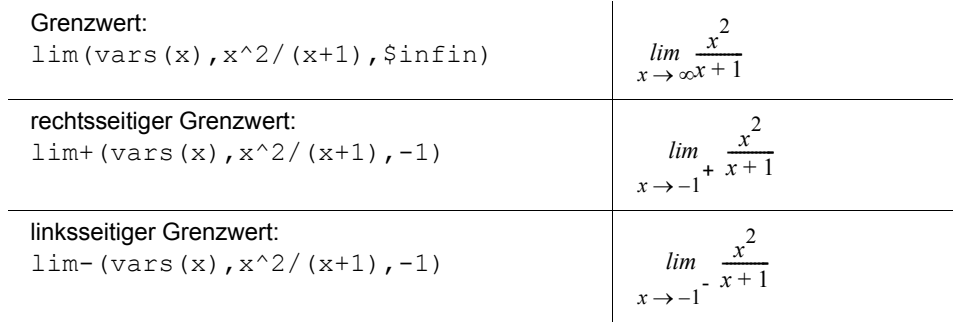

# **• Spezielle Symbole**

\$infin wird dargestellt als ∞.

# **• Zweistellige Relationen und Operatoren**

arithmetische Operatoren +, -,  $\star$ ,  $/$ ,  $\wedge$  , weitere Operatoren und Relationen durch:

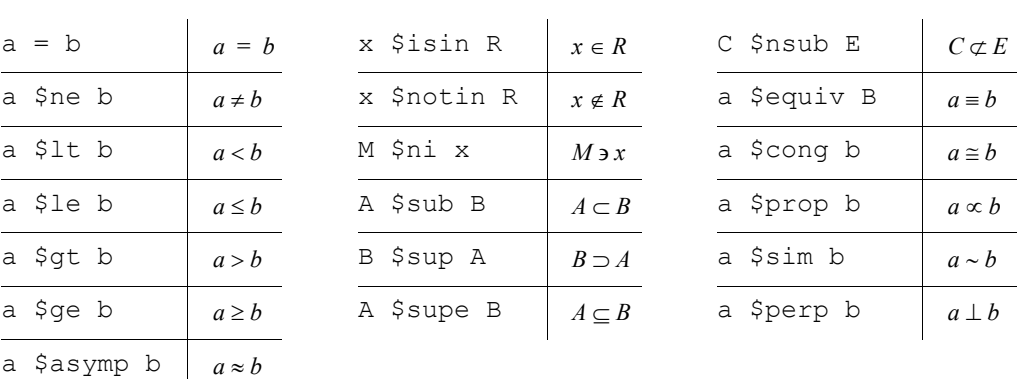

## **• Vektoren und Matrizen**

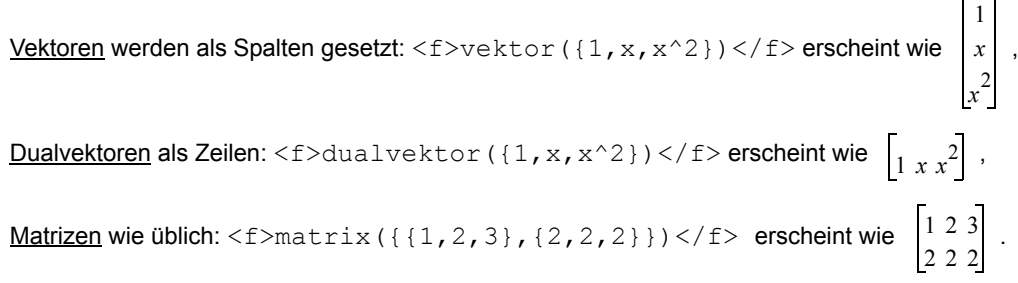

### **Ein-/Ausgabeelemente:**

Parameter ( nullstellige skalare Funktionen ) können in Formeln durch Ein-/Ausgabeelemente ersetzt werden.

So kann die Formel  $y = sin(\omega \cdot t)$  so konfiguriert werden, dass der Wert für die Kreisfrequenz  $\omega$  in der Formel angezeit wird und auch dort verändert werden kann.

Dazu wird im <f>-Tag als erstes Element ein <conf>-(Konfigurations-)Tag eingefügt. Darin wird festgelegt, welcher Parameter in welcher Form (style) dargestellt werden soll.

Als Formen (style) stehen zur Verfügung:

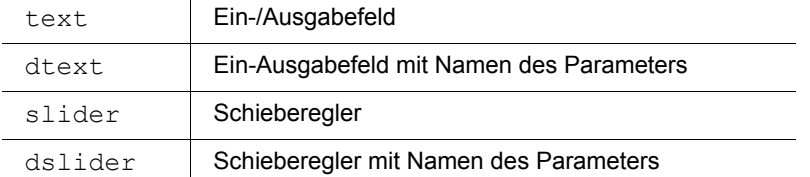

## **Ein-/Ausgabefeld**: text

Jedes Vorkommen des Parameters omega wird durch ein Ein-/Ausgabefeld der Breite 8 ersetzt:

```
<description>Ändern Sie hier die Kreisfrequenz <f>omega</f>: 
\langle b r/\rangle \langle f \rangle \langle \text{const} \rangleomega(style=text;width=8)\langle c \rangleconf\langle \text{const} \rangletomega*t)\langle f \rangle</description>
```
## math4u2-Anzeige:

```
Ändern Sie hier die Kreisfrequenz \omega:
y = \sin(\boxed{1.0} \cdot t)
```
### **Ein-Ausgabefeld mit Namen des Parameters**: dtext

```
<description>Ändern Sie hier die Kreisfrequenz <f>omega</f>:
\langle b r / \rangle<f><conf>omega(style=dtext;width=8)</conf>y=sin((omega)*t)</f>
</description>
```
### math4u2-Anzeige:

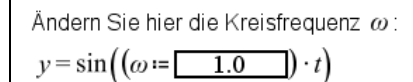

#### **Schieberegler**: slider

```
Jedes Vorkommen des Parameters omega wird durch einen Schieberegler ersetzt. Der Regelbereich 
wird durch die Angaben min = -10 und max = 10 festgelegt:
```

```
<description>Ändern Sie hier die Kreisfrequenz <f>omega</f>: 
\braket{b r}/\csc{f} < conf>omega(style=slider;min = -10;max = 10) </conf>
                 y=sin(omega*t)
     \langle/f>
```

```
</description>
```
math4u2-Anzeige:

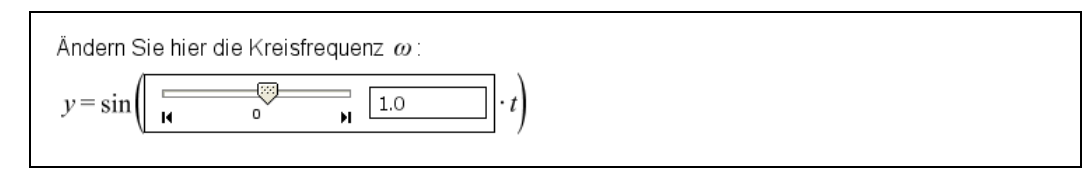

#### **Schieberegler mit Namen des Parameters**: dslider

```
<description>Ändern Sie hier die Kreisfrequenz <f>omega</f>: 
<br/><f><conf>omega(style=dslider;min=-10;max=10)</conf>
        v=sin((omega) *t)
     \langle/f>
</description>
```
#### math4u2-Anzeige:

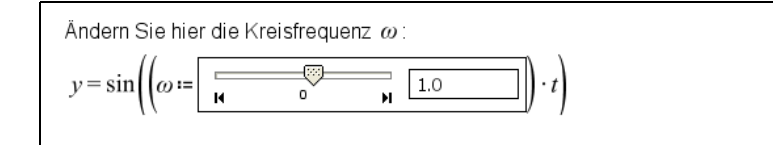

Wenn in einer Formel mehrere Paramter durch Ein-/Ausgabeelemente dargestellt werden sollen, so werden die entsprechenden Angaben im <conf>-Tag jeweils durch ein Semikolon (;) getrennt.

Werden z.B. im aktuellen Schritt die Parameter und Funktionen

 $a := 1$ .  $b:= 2$  und

 $g(x):=a*sin(b*x)$  definiert,

so kann man wie folgt eine Formeldarstelliung erzeugen, in der beide Parameter durch Ein-/Ausgabefelder dargestellt werden:

```
<step>
<description>
   <title2>Parameter und Funktion definieren</title2>
        Mit <code>a:=1</code>, <code>b:=1</code>
        und \text{Code} > q(x) := a * x + b \text{Code} > haben wir zwei Parameter und die Funktion 
        \langle f \rangle$fd(q)\langle f \rangle definiert.
    <title2>Experimentieren</title2>
         Verändern Sie hier die Werte der Parameter und 
         beobachten Sie die Wirkung!
        \langle f \rangle\langle \text{conf} \rangle a(style=slider; min = -3; max = 3);
                         b(style=slider; min = -3; max = 3)
               </conf>
              $fd(q)\langle/f>
</description>
<seq>
   <script>
            newObject ( def = a:=1; );
            newObject( def = b:=1; );
            newObject( def = g(x) := a*x+b; target = da );
     </script>
</seq>
</step>\overline{4}3
                                       \overline{2}\overline{1}\mathbf{0}Ā
        \overline{1}Ŀā
                        \overline{-2}\overline{1.1}\overline{1}-2-3-4r.
   Parameter und Funktion definieren
   Mit a:=1, b:=1 und q(x):=a*x+b haben wir zwei Parameter und die Funktion
    g(x) = a \cdot x + b definiert.
   Experimentieren
   Verändern Sie hier die Werte der Parameter und beobachten Sie die Wirkung!
```
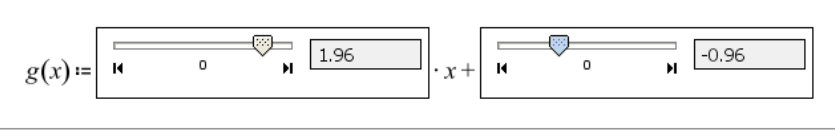

# **Formatierung**

Bei Bedarf kann die Form der Ausgabe bei text und dtext durch ein Formatmuster (den Parameter pattern) festgelegt werden. Das Muster besteht aus folgenden Zeichen:

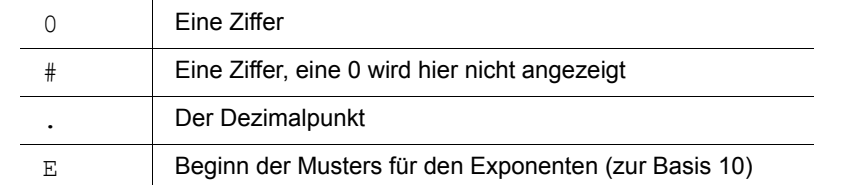

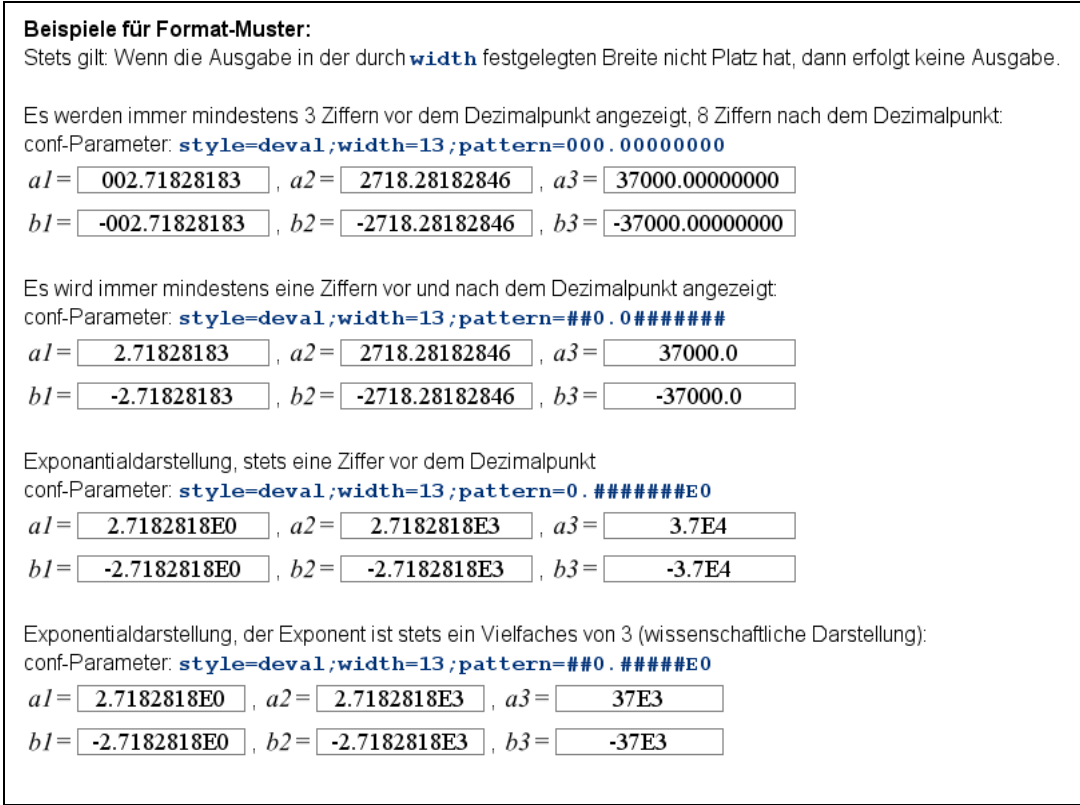

## **Anzeige des aktuellen Ergebnisses:**

Nullstellige Funktionen mit dem Ergebnis Skalar, Vektor, Dualvektor oder Matrix können durch eine Anzeige ihres aktuellen Ergebnisses ersetzt werden.

Anders als bei den oben beschriebenen Ein-/Ausgabeelementen kann hier der Wert nicht verändert werden.

Als Formen (style) stehen zur Verfügung:

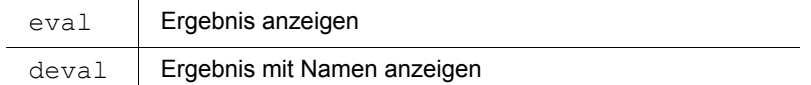

Hier wird zu einer Matrix m1 die Inverse m2 berechnet und beide Matrizen werden angezeigt:

```
<step>
  <description>
  \langle f \rangle <conf> m1(style=eval;width=4);m2(style=eval;width=4)</conf>
    B := m1 * m2\langle/f>
  </description>
  <seq>
  <script>
        newObject( def = m1 := matrix({{1,0,0}, {0,2,0}, {0,0,1}}));
        newObject( def = m2 := inverse(m1)); </script>
 \langle/seq>
</step>
```
# math4u2-Anzeige:

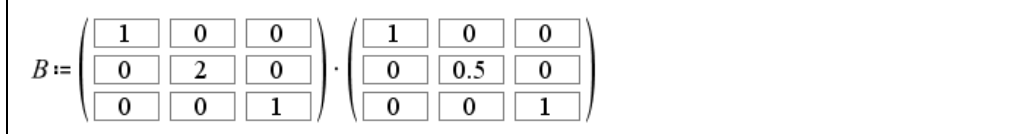

Zur gezielten Formatierung kann auch hier ein Formatierungs-Muster angegeben werden.

# **4.5 <layout>: Zeichenfläche in Zeichenfenster aufteilen**

Standardmäßig wird die Zeichenfläche von einem Zeichenfenster mit dem Namen da (drawarea) ausgefüllt. Bei Bedarf kann die Zeichenfläche in mehrere Zeichenfenster aufgeteilt werden.

### **Zeichenfläche in Zeichenfenster aufteilen, interne Namen vergeben**

Die Zeichenfläche wird durch eine <layout>-Tag aufgeteilt:

```
<layout>
   <row perc = "60">
      <col perc="100" name ="fenster1"/>
   \langle/row\rangle<row perc = "40">
      <col perc="50" name ="cosinusF"/>
      <col perc="50" name ="sinusF"/>
   \langle/row\rangle</layout>
```
Hier wird die gesamte Zeichenfläche in zwei horizontale Zeilen (row) eingeteilt. Die erste Zeile nimmt dabei stets 60% der verfügbaren Höhe ein, die zweite Zeile 40%.

Die gesamte Breite (100%) der ersten Zeile wird von einem einzigen Zeichenfenster eingenommen, für dieses wird der interne Name fenster1 vereinbart.

Die zweite Zeile wird zu gleichen Teilen (50% zu 50%) in zwei Spalten (column) aufgeteilt. Von links nach rechts werden für diese Zeichenfenster die internen Namen cosinusF und sinusF vereinbart.

Die vereinbarten internen Namen (fenster1, ...) werden zur Manipulation der Fenster verwendet. Näheres dazu beim <seq>-Tag.

# **Aufteilung der Zeichenfläche ändern**

Wenn die Zeichenfläche in einem Schritt anders als im vorhergehenden Schritt aufgeteilt werden soll, so geschieht dies durch ein neues <layout>-tag:

```
<layout>
   <row perc = "50">
       <col perc="50" name ="cosinusF"/>
      \text{col } \text{perc} = "50" \text{ name } = "sinusF"\langle/row>
<row perc = "50">
       <col perc="50" name ="amplitude"/>
       <col perc="50" name ="phase"/>
   \langle/row>
</layout>
```
Zeichenfenster, die schon vorher eingerichtet waren (wie cosinusF und sinusF), bleiben mit ihren Graphen erhalten, sie werden in ihrer Größe an das neue Layout angepasst.

### **Zeichenfenster zeitweise ausblenden**

Wenn ein Zeichenfenster zeitweise nicht mehr benötigt wird, dann wird es in der neuen layout-Anweisung nicht mehr aufgeführt (z.B. das Zeichenfenster fenster1 in der layout-Anweisung vorher). Es bleibt aber logisch (mit seinem gesamten Inhalt) vorhanden, es wird lediglich nicht mehr gezeichnet. Soll es in einem späteren Schritt wieder gezeichnet werden, dann muss es lediglich wieder mit seinem Namen in einer layout-Anweisung aufgeführt werden.

# **4.6 <seq>: Aktionen eines Schritts festlegen**

Die Aktionen eines Schritts werden durch ein <seq>-Tag (optional) beschrieben.

## **Beispiel:**

```
<step>
    <description>
       Punkt p1:=punkt(a,b) erzeugen, dann seine Koordinaten a und b
       parallel animieren.
    </description>
    <seq>
       <script>
          deleteAll();
         da.coordinateSystem(xMin=-10; xMax=10; yMin=-3; yMax=1.5);
         newObject( def = a := 0 );
         newObject ( def = b := -2 );
         newObject( def = p1:=punkt( a, b );
       </script> 
      <par> <script>
             animate( name = a; to = 8; end = 5);
             animate( name = b; to = 1; end = 10);
          </script>
      \langle/par\rangle </seq>
</step>
```
Dabei werden elementare Aktionen/Prozesse durch <script>-Tags zu Gruppen zusammengefasst. Aus diesen Gruppen wird mit <seq>-Tags (sequentiell) und <par>-Tags (parallel) ein Gesamtprozess von sequentiellen und parallelen Abläufen definiert.

# **4.6.1 Übersicht: Elementare Anweisungen**

Die elementaren Anweisungen beschreiben folgende grundlegenden Aktionen und Prozesse (eine ausführliche Beschreibung folgt unten) :

# **Benutzeroberfläche konfigurieren:**

defaults() Voreinstellungen setzen expand() Listen ein/ausklappen

## **Objekte erzeugen, verändern, löschen:**

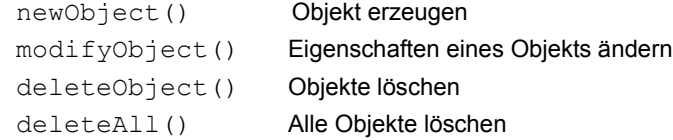

# **Eigenschaften eines Zeichenfensters festlegen:**

Die Methoden richten sich an ein Fenster mit dem Namen *fenstername* :

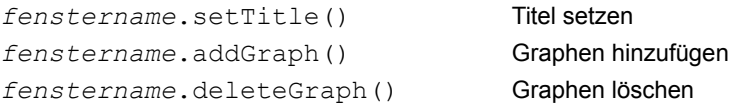

```
fenstername.coordinateSystem() Koordinatensystem einrichten
fenstername.zoom1To1() 1To1-Zoom ein/ausschalten
```
**Hinweis**: Standardmäßig ist das Zeichenfenster mit dem Namen da eingerichtet. Weitere Zeichenfenster können durch ein <lavout>-Tag erzeugt werden

### **Animation**:

animate() Animation

# **4.6.2 <skript>-Tag: Elementare Anweisungen gruppieren**

- Ein <script>-Tag schließt eine oder mehrere elementare Anweisungen ein.
- Jede Anweisung wird durch ein Semikolon ; abgeschlossen.
- Die Anweisungen können durch Kommentare erläutert werden.
- Das umgebende Tag ( $\langle$ seq> oder  $\langle$ par>) regelt, ob die Anweisungen sequentiell (nacheinander) oder parallel ausgeführt werden.

### *Kommentare*

# **Block-Kommentare**

Sie werden eingeleitet durch die Zeichenfolge  $/*$  und beendet durch die Zeichenfolge  $*/$ .

## **Zeilenende-Kommentare**

Sie beginnen mit der Zeichenfolge // und erstrecken sich bis zum Ende der Zeile.

## **Beispiel:**

<script> /\*\*\*\*\*\*\*\*\*\*\*\*\*\*\*\*\*\*\*\*\*\*\*\*\*\*\*\*\*\*\*\*\*\*\*\* \* ein auffaelliger Blockkommentar \* \*\*\*\*\*\*\*\*\*\*\*\*\*\*\*\*\*\*\*\*\*\*\*\*\*\*\*\*\*\*\*\*\*\*\*\*/

 newObject(def = n:=1); //Anweisung, durch Semikolon abgeschlossen  $newObject(def = f(x) := x * x);$ 

```
/* ein
       dezenter
       Blockkommentar */
</script>
```
# **4.6.3 <seq>-Tag: sequentuelle Ausführung**

Ein <seq>-Tag beschreibt die sequentielle Ausführung von Aktionen und Prozessen. Es enthält eine Folge von:

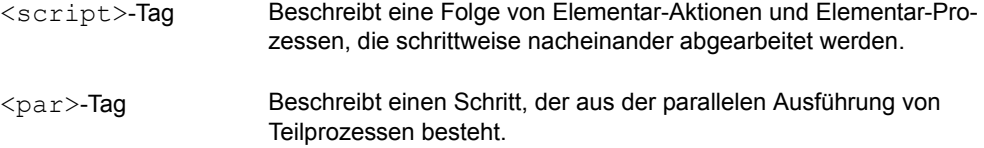

# **4.6.4 <par>-Tag: parallele Ausführung**

Ein <par>-Tag beschreibt die parallele Ausführung mehrerer Prozesse. Es enthält eine beliebige Sequenz von:

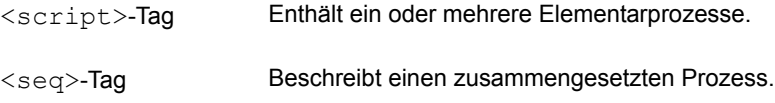

Dadurch ist eine Menge von Prozessen definiert. Diese Prozesse werden parallel ausgeführt.

# **4.6.5 Beispiele**

Die folgenden Beispiele zeigen einige Grundmuster.

#### **Mehrere Anweisungen nacheinander ausführen**

Häufig werden in einem Schritt einer Lektion der Reihe nach einige elementare Aktionen durchgeführt: Nacheinander wird das Koordinatensystem da angepasst, der Parameter a und dann der Punkt  $p1$ erzeugt.

```
<seq>
  <script>
          // Koordinatensystem da anpassen
      da.coordinateSystem(xMin=-9.0;xMax=9.0;yMin=-5.0;yMax=5.0;);
          // Parameter a erzeugen.
      newObject( def = a := 3 );
          /* Punkt p1 haengt von Parameter a ab.
             er wird durch target = da Fenster mit Namen da
            (Standard-Fenster) gezeichnet. */
      newObject( def = p1 := punkt(a, 8); target = da );
    </script>
</seq>
```
### **Elementare Animation**

Bewegungen auf dem Bildschirm entstehen oft durch Animation eines einzigen Parameters.

```
<seq>
```

```
<script>
       // a erzeugen.
    newObject( def = a := 0 );
       // p1 haengt von a ab. 
    newObject( def = p1 := punkt(a,sin(a)); target = da); // a animieren, p1 bewegt sich auf sin-Kurve
    animate( name = a; to = 6.24; end = 10 );
 </script>
```
</seq>

### **Mehrere Parameter parallel animieren**

Kompliziertere Bewegungsmuster entstehen durch parallele Animation mehrerer Parameter: <seq>

```
<script>
       // a erzeugen.
   newObject( def = a := 3 );
```

```
 // b erzeugen.
        newObject( def = b := 1 );
            // p1 haengt von a und b ab.
        newObject( def = p1 := punkt(a,sin(b)); target = da );
     </script>
     <par> <script>
                /* ************************************
                 * a und b werden parallel verändert, 
                 * a bis zum Wert -3 in 10 Sekunden,
                 * b bis zum Wert 30 in 20 Sekunden 
                 **************************************/ 
           animate( name = a; to = -3; end = 10 );
           animate( name = b; to = 30; end = 20);
         </script>
     \langle/par\rangle</seq>
```
## **Sequenz mit Wechsel zwischen Animation und Objekterzeugung**

```
<seq>
    <script>
        newObject( def = a := 3 );
        newObject( def = p1:=punkt(a,a); target = da);animate( name = a; to = -3; end = 10 ); // p1 bewegt sich
         // p1 steht still
        newObject( def = b := 0 );
        newObject( def = p2 := punkt(sin(b), cos(b)); target = da);animate( name = b; to = 20; end = 10 ); // p2 bewegt sich
         // p2 steht still
       </script>
</seq>
```
# **4.7 Elementare Anweisungen**

Die Wirkung der elementaren Anweisungen wird durch entsprechende Attribute gesteuert. Jedes Attribut wird in der Form *ATTRIBUTNAME* = *WERT* angegeben. Die Reihenfolge, in der die Attribute angegeben werden, ist beliebig. Die Angabe von Attributen, für die eine Voreinstellung angegeben ist, kann entfallen.

# **4.7.1 Benutzeroberfläche konfigurieren**

### **defaults(): Voreinstellungen setzen**

```
Mit der defaults()-Anweisung werden global gültige Voreinstellungen gesetzt.
```

```
Die Anweisung defaults( hide = true ) bewirkt, dass bei allen folgenden Objektdefinitionen 
wie z.B. newObject ( def = f(x) := x ) für die Sichtbarkeit die Voreinstellung hide=true
gilt.
```
• Voreinstellung für die Sichtbarkeit von Definitionen

hide = true oder false Voreinstellung: false

### **expand(): Listen ein/ausklappen**

Mit der expand()-Anweisung wird festgelegt, in welchem Zustand sich die beiden Listen der Steuerleiste (links: Definitionsliste, rechts: Detailliste) befinden.

Mit expand ( left = one; right = all ) legt man fest, dass von der linken Liste (Definitionsliste) ein Element sichtbar ist (bei der Definitionsliste immer das oberste) und dass von der rechten Liste (Detailliste) alle Elemente sichtbar sind.

Mögliche Werte sind für die Attribute left und right sind:

- all Alle Elemente sichtbar (Voreinstellung).
- one Ein Element sichtbar. Bei der Definitionsliste: das oberste, bei Detailliste: das ausgewählte.
- none Kein Element sichtbar.

# **4.7.2 Objekte erzeugen, verändern, löschen**

# **newObject() : Objekt erzeugen**

```
newObjekt( def = kreis1 := kreis( punkt(1,1), 2) ) erzeugt ein neues
Objekt.
```
• Als Wert des Attributs def wird die gewünschte Definition angegeben, hier die Definition kreis $1 :=$  kreis( punkt $(1,1)$ , 2).

Die weiteren Eigenschaften des Objekts werden durch folgende Attribute und zugehörige Werte festgelegt:

• Sichtbarkeit der Definition

hide = true oder false

Dieses Attribut legt fest, ob die Definition des Objekts in der Definitionsliste angezeigt wird  $(hide = false)$  oder nicht  $(hide = true)$ .

Wenn dieses Attribut nicht angegeben ist, dann wird der aktuell gültige default-Wert übernommen, Dieser wird durch die defaults-Anweisung eingestellt.

• Darstellung des Objekts in der Detailliste

select = true oder false Voreinstellung: false

Dieses Attribut legt fest, ob das Objekt in der Detailliste angezeigt wird  $(select = true)$  oder nicht (select = false).

- Sichtbarkeit der Graphen visible = true oder false Voreinstellung: true
- Namen von Punkten einer Punktliste

```
showNames = true oder false Voreinstellung: true
Legt fest, ob die Punkte einer Punktliste mit Namen (true) oder ohne Namen (false) auf einer
Zeichenfläche dargestellt werden.
```
• Linienart

```
linestyle = solid oder dot oder dash oder dot-dash ; Voreinstellung: solid
```
#### • Farbe

```
color = Farbangabe Voreinstellung: black
fillcolor = Farbangabe Voreinstellung: weiss transparent
bordercolor = Farbangabe Voreinstellung: black
```
*Farbangabe* kann sein:

- Eine der folgenden Fabkonstanten:

```
Besonders geeignet für Linien:
black, darkgray, gray, lightgray, white, darkred, red, orange, 
lightorange, yellow, lightgreen, green, cyan, blue, magenta, 
pink.
```

```
Besonders geeignet als Füllfarben (mit Transparenz):
fillgray, fillwhite, fillred, fillorange, fillyellow, 
fillgreen, fillcyan, fillblue, fillmagenta.
```
- Eine RGB-Angabe wie 100.0.255 . Darin steht allgemein für jede der drei Farben Rot, Grün und Blau ein ganzzahliger Wert 0 ... 255.
- Eine RGB-Angabe mit alpha-Wert wie 100.0.255.120. Der zusätzliche alpha-Wert (hier: 120) beschreibt die Transparenz: 0 bedeutet vollständig transparant, 255 bedeutet vollkommen deckend.

#### • Darstellende Zeichenfläche

target = *Fenstername* Voreinstellung: keine

Im Zeichenfenster mit dem Namen *Fenstername* wird ein Graph des Objekts erzeugt und gezeichnet (falls das Objekt einen entsprechenden Graphen hat und das Attribut  $\mathtt{visible}$  den Wert true hat).

Wenn ein Objekt in mehreren Fenstern gezeichnet werden soll, so können diese wie bei  $target = data1, da2, da3$  durch Kommata getrennt angeführt werden.

### **deleteObject() : Objekt löschen**

deleteObject( name = obj1 ) löscht das Objekt mit Namen obj .

Wenn mehrere Objekte nacheinander gelöscht werden sollen, dann können diese wie bei deleteObject( name = obj2, obj3, obj4 ) in einer Anweisung durch Kommata getrennt aufgeführt werden.

### **deleteAll() : Alle Objekte löschen**

deleteAll() löscht sämtliche Objekte. Wenn mehrere Fenster eingerichtet wurden, so werden auch diese gelöscht, anschließend wird das Standardfenster da wieder eingerichtet.

## **modifyObject() : Eigenschaften eines Objekts ändern**

Mit dieser Anweisung können die Eigenschaften eines Objekts geändert werden.

Das betroffene Objekt wir durch das Attribut name=*Objektname* angegeben.

Eigenschaften sind dabei die oben bei newObject() angegebenen Attribute und ihre Werte.

#### **Beispiel:**

Hat man mit new Object (def = k:=kreis(punkt(1,1), 2); target = da1)den Kreis k erzeugt, dann wird der Kreis zunächst im Fenster da1 gezeichnet, per Voreinstellung ist die Kreislinie schwarz und die Fläche wird nicht gefüllt.

Mit modifyObject(name=k;bordercolor=red;fillcolor=blue;target=da2,da3) wird die Farbe für die Umrandung (Kreislinie) und für die Fläche verändert. Ausserdem wird festgelegt, dass der Kreis **zusätzlich** in den Fenstern da2 und da3 gezeichnet werden soll.

**Hinweis**: Wenn der Graph des Kreises k aus dem Fenster da1 entfernt werden soll, dann geschieht dies durch die Anweisung da1.deleteGraph (name =  $k$ ).

# **4.7.3 Animation**

### **animate(): Animation**

Eine Animation wird im allgemeinsten Fall durch eine animate-Anweisung mit 5 Attributen beschrieben: Durch

animate( name = par1; from =  $-7$ ; to = 5; start = 3; end = 10) wird vereinbart, dass der Wert des Parameters (der nullstelligen Funktion) par1 animiert wird. Der Wert des Parameters wird dabei von -7 nach 5 linear verändert. Die Veränderung beginnt 3 Zeiteinheiten (Sekunden) nach dem Aufruf der Anweisung und endet 10 Zeiteinheiten (Sekunden) nach dem Aufruf der Anweisung.

Als Zeiteinheit für die Animation ist zunächst eine Sekunde eingestellt. Der Benutzer kann diese Zeiteinheit über den Schieberegler *Langsam/Normal/Schnell* rechts unten in der Benutzeroberfläche verändern.

Die Attribute der Anweisung bedeuten im Detail:

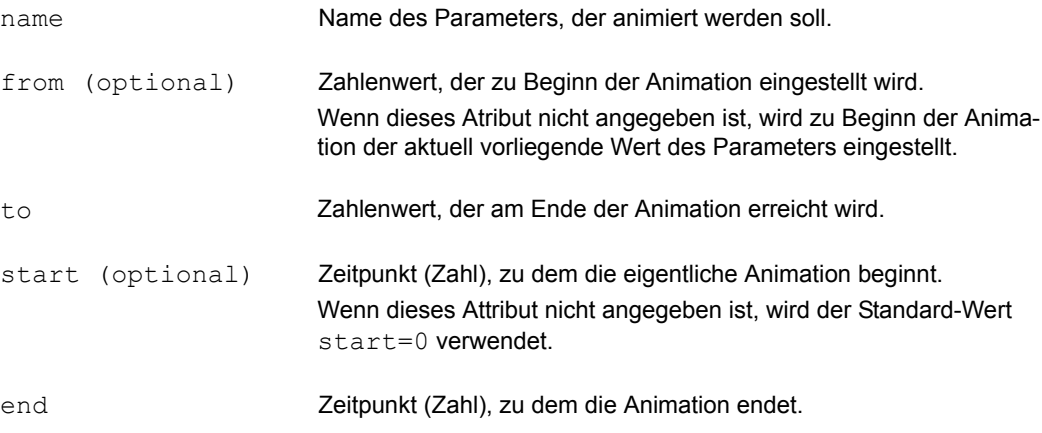

# **4.7.4 Eigenschaften eines Zeichenfensters festlegen**

Standardmäßig ist das Zeichenfenster mit dem Namen da eingerichtet.

Andere Zeichenfenster werden bei der Erzeugung über ein <layout>-Tag mit Namen (z.B. fenster1) versehen.

Im Folgenden ist beispielhaft beschrieben, wie die Eigenschaften des Fensters fenster1 verändert werden können.

# **Titel setzen**

fenster1.setTitle(title="text mit Leerzeichen") legt den Text fest, der rechts oben im Fenster fenster1 angezeigt wird. Der Text selbst muss in Anführungszeichen "" eingeschlossen werden.

## **Graphen hinzufügen**

fenster1.addGraph(name = kreis1) fügt im Fenster fenster1 einen Graphen des Objekts mit dem Namen kreis1 ein, d.h. das Bild von kreis1 wird jetzt dort gezeichnet. Wenn mehrere Graphen hinzugefügt werden sollen, dann können die Namen der Objekte, durch Kommata getrennt, aufgeführt werden:

fenster1.addGraph(name = kreis1, kreis2, strecke1, f).

Wenn ein neu erzeugtes Objekt sofort gezeichnet werden soll, so kann über das Attribut target das Fenster benannt werden, in dem der Graph eingefügt werden soll:

newObject(  $def = q(x) := x * sin(x)$ ; **target = fenster1** ).

### **Graphen löschen**

fenster1.deleteGraph( name = kreis1, kreis2, g ) löscht im Fenster fenster1 die Graphen der Objekte kreis1, kreis2 und g . Die Objekte selbst und die Graphen in anderen Fenstern bleiben erhalten.

#### **Koordinatensystem mit Zahlen statisch einrichten**

```
fenster1.coordinateSystem(xMin=-4; xMax=50; yMin=-11; yMax=12) richtet 
im Fenster fenster1 das Koordinatensystem mit den angegebenen Bereichsgrenzen ein.
Die Grenzen werden durch Zahlenwerte angegeben.
```
## **Koordinatensystem mit Termen dynamisch festlegen**

Die Bereichsgrenzen des Koordinatensystems werden für jedes Fenster durch die nullstelligen Funktionen xMin, xMax, yMin, yMax definiert. Wenn ein Koordinatensystem statisch eingerichtet wurde, dann haben diese Funktionen zunächst die so festgelegten Zahlenwerte.

Die Definition dieser Funktionen kann durch beliebige Terme überschrieben werden.

newObject(  $def = a := 12$  ); newObject(  $def = fenster1.xMin := fix(-a/6)$  ); newObject(  $def = fenster1.xMax := fix( a * 5/6 ) )$ ;

Nach diesen Anweisungen zeigt das Koordinatensystem im Fenster fenster1 in x-Richtung die

Werte von  $-\frac{a}{5}$  = -2 bis  $a \cdot \frac{5}{6}$  = 10. Die zusätzliche Funktion fix ( ... ) in den Funktionstermen bewirkt, dass diese Festlegungen nicht durch manuelles Zoomen überschrieben werden, Zoomen in x-Richtung ist dann in diesem Fenster nicht möglich.  $-\frac{a}{6} = -2$  bis  $a \cdot \frac{5}{6} = 10$ 

Jetzt kann das Koordinatensystem über den Parameter a eingestellt werden: newObject( def = a:=24 ) bewirkt, dass der x-Ausschnitt des Koordinatensystems doppelt so groß wird, die y-Achse behält im Fenster ihre graphische Position.

Mit animate ( name = a; to = 120; end = 10 ) wird der x-Ausschnitt jetzt kontinuierlich verändert.

#### **Koordinaten-Grenzen in Termen verwenden**

Die Funktionen xMin, xMax, yMin und yMax eines Fensters können selbst als Bestandteil beliebiger anderer Terme verwendet werden.

## **Automatisches Zoomen in einem zweiten Fenster**

```
Hat man z.B. zwei Fenster fenster1 und fenster2, so bewirkt
newObject( def = fenster2.xMin := fix( fenster1.xMin ) );
newObject( def = fenster2.xMax := fix( fenster1.xMax ) );
newObject( def = fenster2.yMin := fix( fenster1.yMin ) );
newObject( def = fenster2.yMax := fix( fenster1.yMax ) ); ,
dass sich beim Zoomen in fenster1 automatisch in fenster2 der gleiche Ausschnitt einstellt.
```
Wegen der fix-Funktion ist ein direktes Zoomen in fenster2 nicht möglich.

#### **Punkt in der Mitte eines Fensters einrichten**

```
Definiert man zu einem Fenster f1
newObject( def=p:=punkt( fix( (f1.xMin+f1.xMax)/2 ),
                          fix((f1.yMin+f1.yMax)/2) ;
           target = f1);
```
dann liegt der Punkt p immer (beim Zoomen, Verschieben ,,,) in der graphischen Mitte des Fensters f1 . Wegen der fix-Funktionen kann er nicht mit der Maus verschoben werden.

# **1To1-Zoom ein/ausschalten**

Das 1To1-Zoom stellt auf beiden Achsen gleiche Längeneinheiten her und gewährleistet so eine verzerrungsfreie Darstelltung geometrischer Objekte, z.B. von Kreisen.

fenster1.zoom1To1(activate=true) schaltet im Fenster fenster1 das 1To1-Zoom ein, fenster1.zoom1To1(activate=false) schaltet es aus.